# Техническое описание Liquiline CM442/CM444/CM448

Вторичный измерительный преобразователь с возможностью использования до восьми измерительных каналов на основе цифровой технологии Memosens

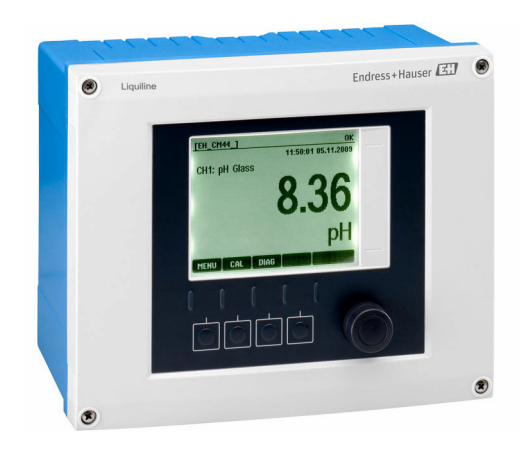

# Для мониторинга и управления процессами в промышленности и в области защиты окружающей среды

# Применение

- Водоснабжение и водоотведение
- Электростанции
- Химическая промышленность
- Другие области применения в промышленности

## Преимущества

- Высокая гибкость:
	- поддерживается подключение до 8 датчиков Memosens;
	- расчет новых измеренных значений с помощью математических функций;
- цифровые шины (HART, PROFIBUS, Modbus, Ethernet/IP, PROFINET) и интегрированный веб-сервер;
- по выбору: функция очистки, контроллер, сигнальное реле;
- опционально: цифровые или аналоговые входы/ выходы.
- Высочайшая безопасность процесса благодаря стандартизированному принципу эксплуатации для всех приборов платформы Liquiline, пробоотборников и анализаторов.

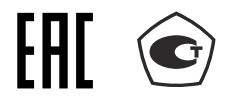

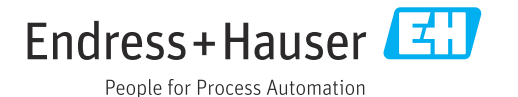

# *[Начало на первой странице]*

- Быстрый ввод в эксплуатацию:
	- Memosens: датчики, откалиброванные в лабораторных условиях, подключение в процессе работы;
	- предварительно настроенные преобразователи Liquiline;
	- простое расширение и адаптация.
- Минимальный резерв запчастей:
	- модульный принцип для нескольких платформ (использование идентичных модулей независимо от параметров);
	- интеграция FieldCare и W@M упрощает эффективное управление оборудованием.

# Содержание

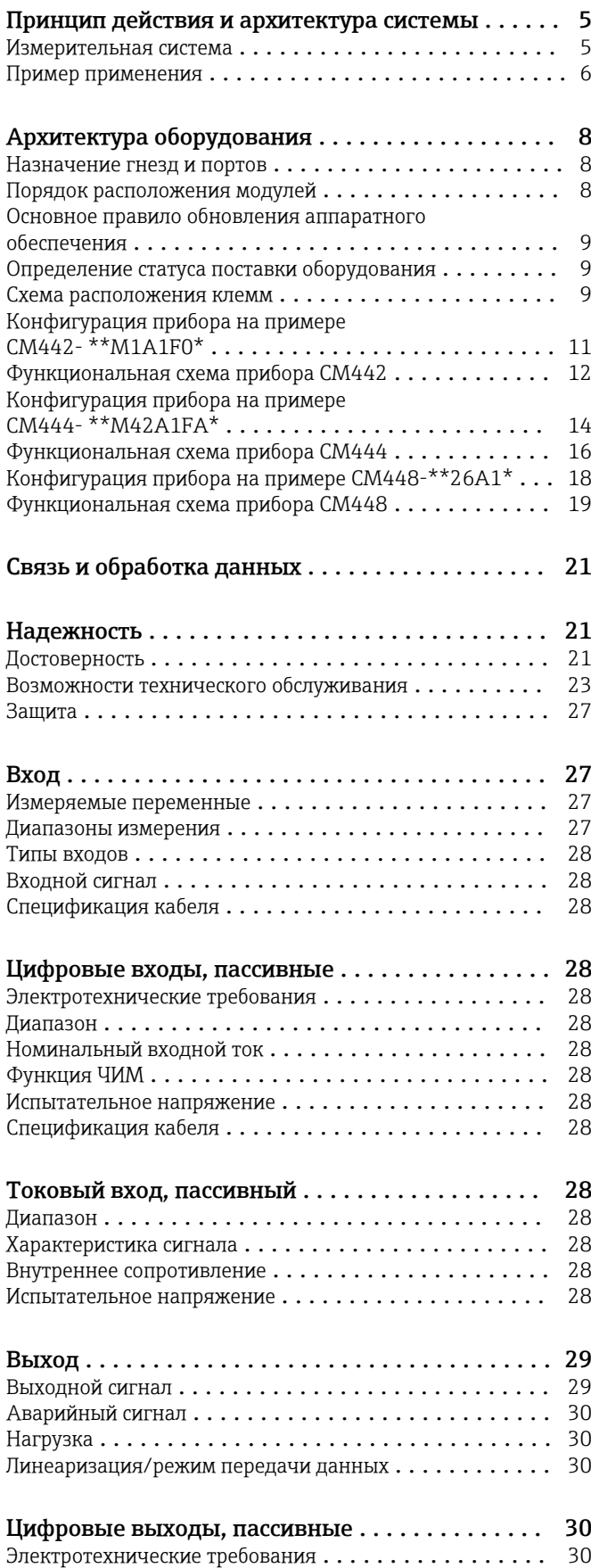

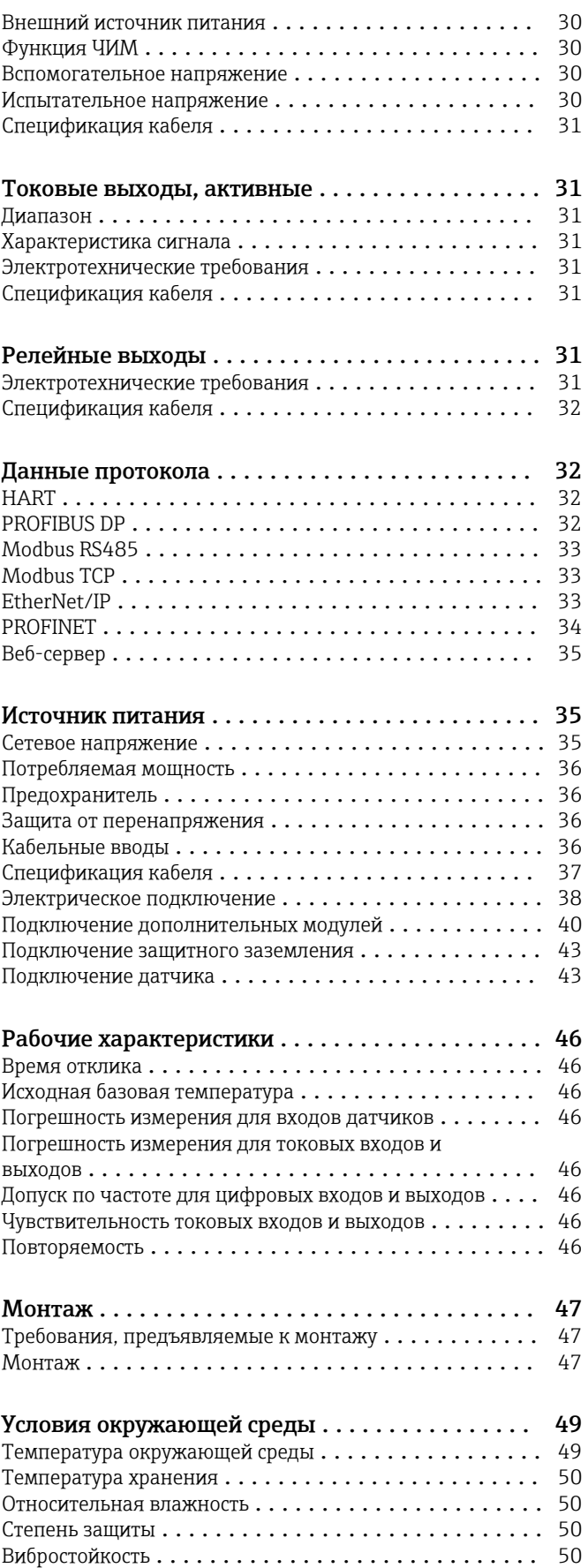

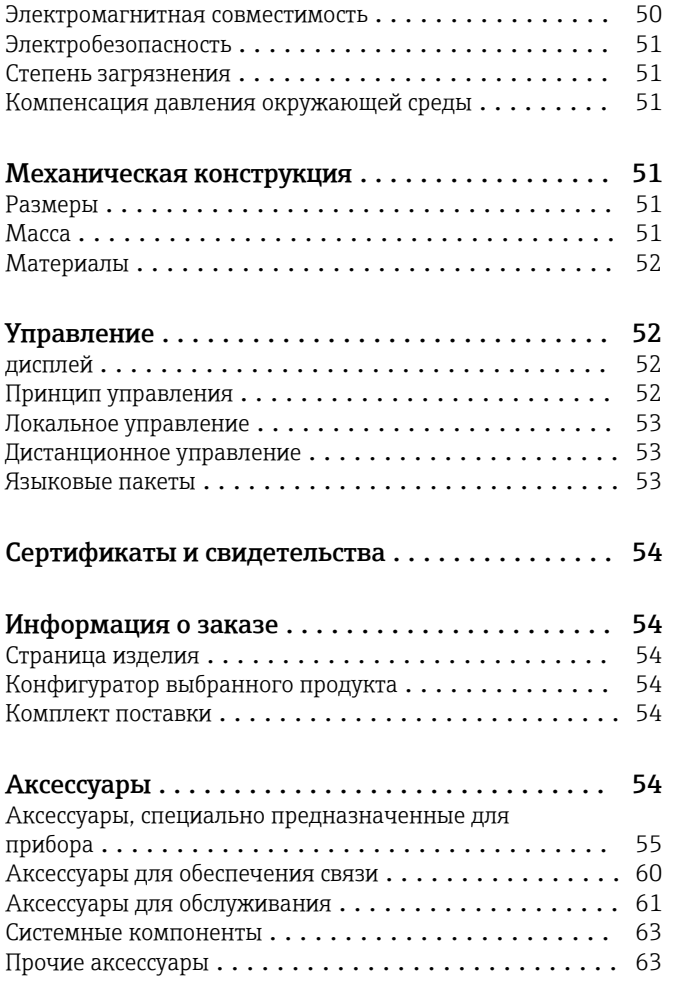

# Принцип действия и архитектура системы

<span id="page-4-0"></span>Измерительная система В обзоре приведены примеры измерительных систем. Для заказа доступны другие датчики и типы арматуры, предназначенные для особых условий конкретных областей применения (www.endress.com/products).

Полная измерительная система состоит из

- следующих элементов.
- Преобразователь Liquiline
- Датчики с технологией Memosens
- Арматуры для установки используемых датчиков
- Держатель для установки прибора на стойку или
- перила (опционально) • Защитный козырек от погодных явлений
	- (опционально)

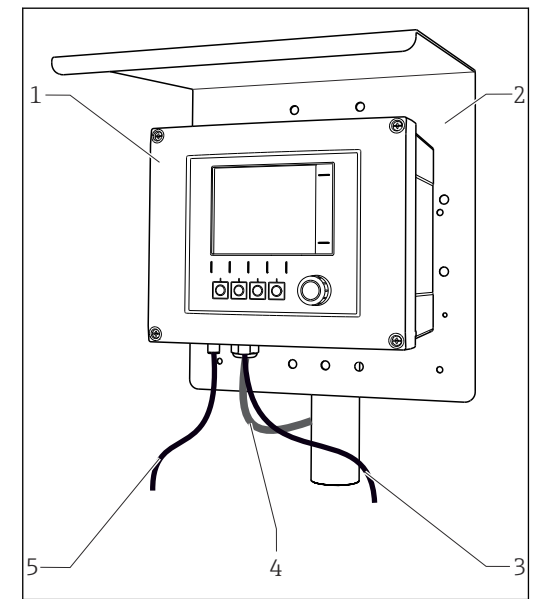

- *1 Измерительная система (например, с двухканальным прибором)*
- *1 Liquiline*
- *2 Защитный козырек от погодных явлений CYY101 (опционально)*
- *3, 5 Кабель передачи данных CYK10 или фиксированный кабель*
- *4 Кабель питания (предоставляется заказчиком)*

#### Концентрация нитратов и спектральный коэффициент поглощения

Нитраты в сточных водах  $\blacksquare$  Датчик CAS51D-\*\*А2 с

- фиксированным кабелем • Погружная арматура Dipfit
- CYA112 • Держатель CYH112
- Спектральный коэффициент
- поглощения в сбросах водоочистных сооружений
- Датчик CAS51D-\*\*2C2 с фиксированным кабелем
- Погружная арматура Dipfit CYA112
- Держатель CYH112

### Точка измерения Значение pH или ОВП

Измерение показателя pH

- питьевой воды • Выдвижная арматура Cleanfit
- CPA871
- Датчик Memosens CPS11E • Измерительный кабель CYK10
- Измерение ОВП питьевой воды
- Погружная арматура Dipfit
- CYA112 • Датчик Memosens CPS12E
- Измерительный кабель CYK10

#### Проводимость

Индуктивное измерение проводимости в системах очистки сточных вод

• Датчик Indumax CLS50D • Фиксированный кабель датчика

Кондуктивное измерение проводимости в воде, используемой для охлаждения

оборудования электростанции

- Датчик Memosens CLS15E
- Измерительный кабель CYK10

### Кислород

Измерение содержания кислорода в аэрационных бассейнах

- Погружная арматура Dipfit CYA112
- Держатель CYH112
- Датчик

A0012411

- COS61D (оптический) с несъемным кабелем • COS51E
	- (амперометрический), кабель CYK10

Мутность и граница раздела фаз

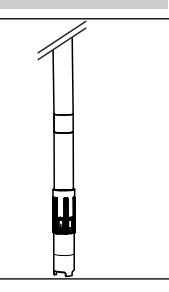

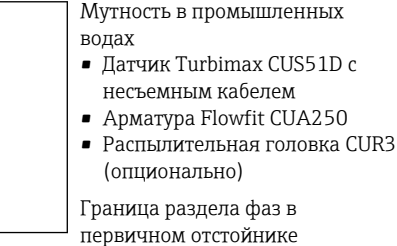

- ДатчикTurbimax CUS71D
- 
- Арматура CYA112
- Держатель CYH112

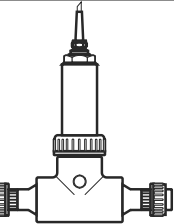

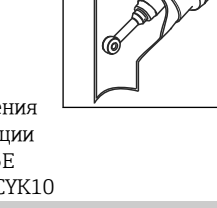

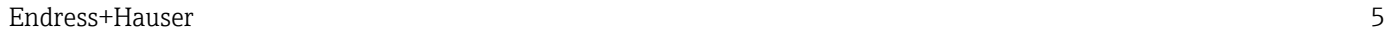

<span id="page-5-0"></span>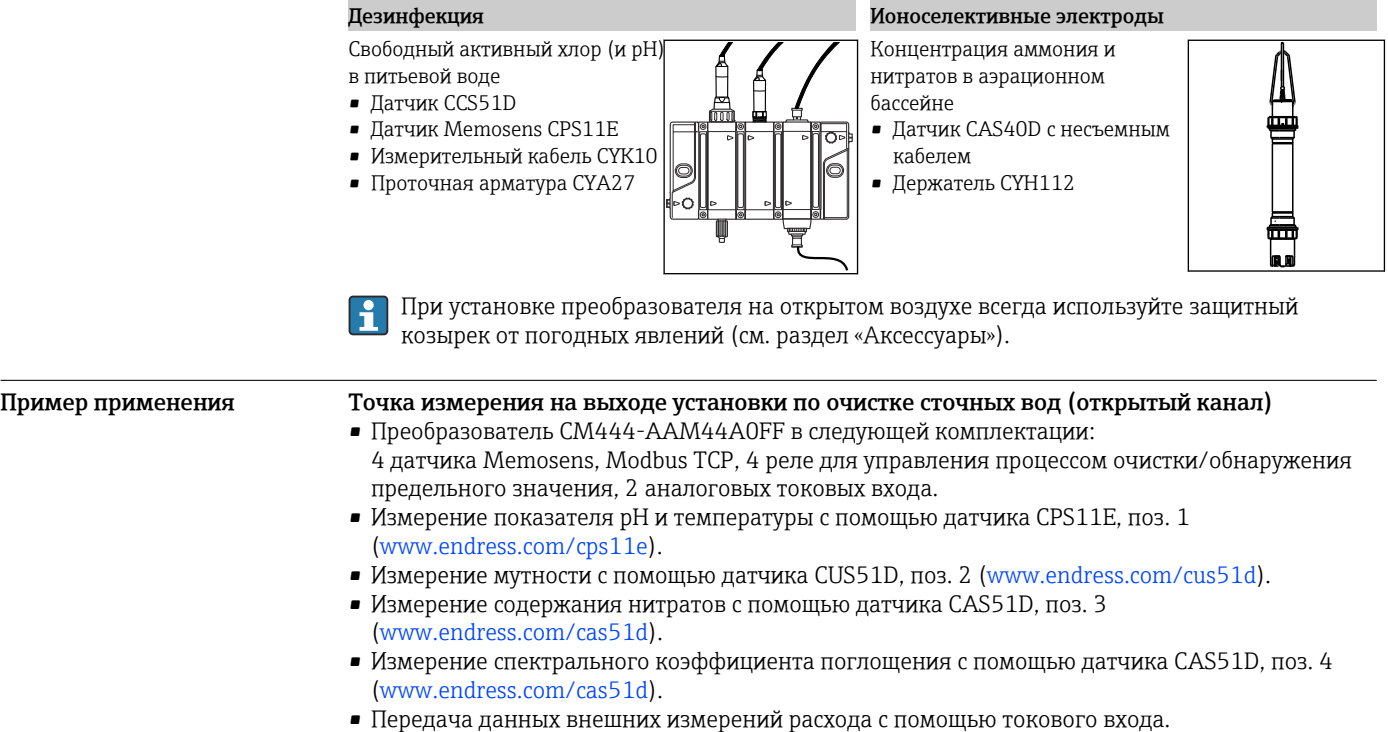

• Держатель арматуры CYH112 с арматурами CYA112 [\(www.endress.com/cyh112\)](https://www.endress.com/cyh112).

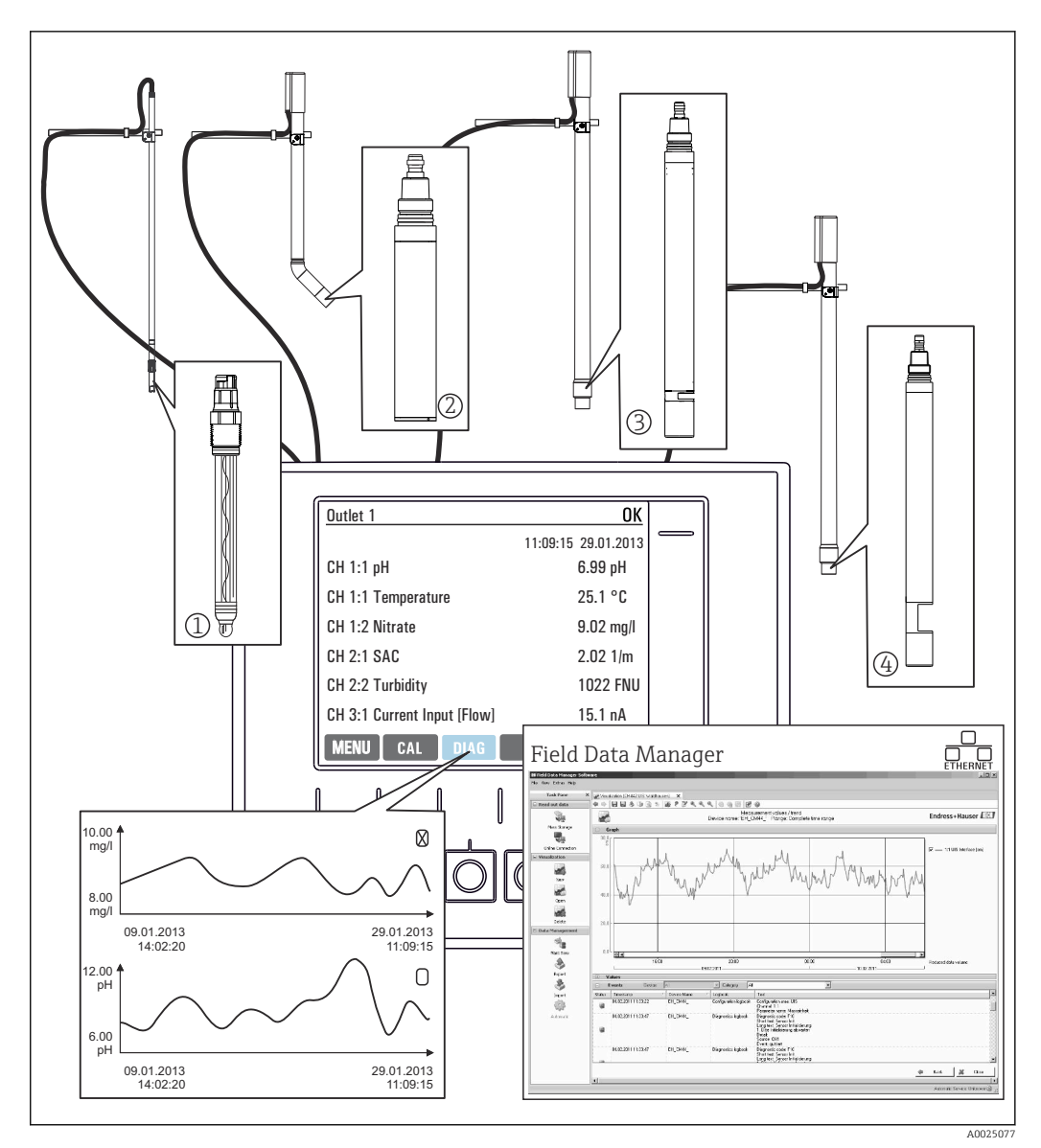

 *2 Точка измерения на выходе установки по очистке сточных вод*

#### Хранение данных

- Хранение всех значений измеряемых величин, в том числе поступающих от внешних источников, в энергонезависимой памяти (журнал регистрации данных).
- Обращение к данным на рабочем месте через пользовательское меню измерения и просмотр кривых нагрузки в журнале регистрации данных.
- Передача данных через интерфейс Ethernet, CDI или с помощью SD-карты и хранение в защищенной от несанкционированного доступа базе данных (Field Data Manager).
- Экспорт данных в CSV-файл (для программы Microsoft Excel).

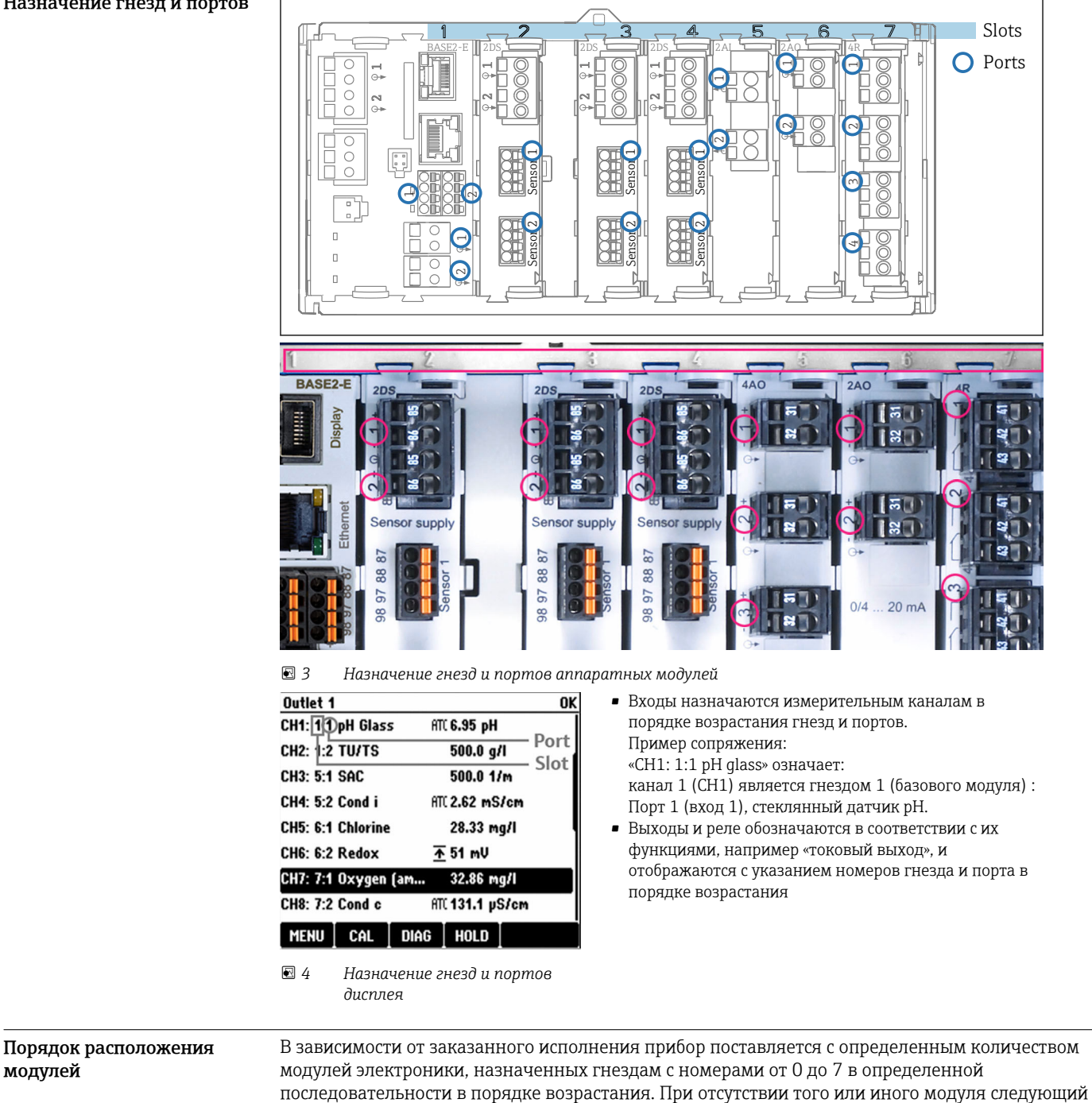

# Архитектура оборудования

### <span id="page-7-0"></span>Назначение гнезд и портов

перемещается вверх автоматически:

- Базовый модуль (устанавливается обязательно) всегда подключается к гнездам 0 и 1.
- Модуль цифровой шины 485
- Модуль входов Memosens 2DS (DS = цифровой датчик)
- Модуль расширения DIO для цифровых входов и выходов (DIO = цифровой вход и выход)
- Модуль токовых входов 2AI (AI = аналоговый вход)
- Модули токового выхода 4AO или 2AO (AO = аналоговый выход)
- $\bullet$  Релейные модули AOR, 4R или 2R (AOR = аналоговый выход и реле, R = реле)

<span id="page-8-0"></span>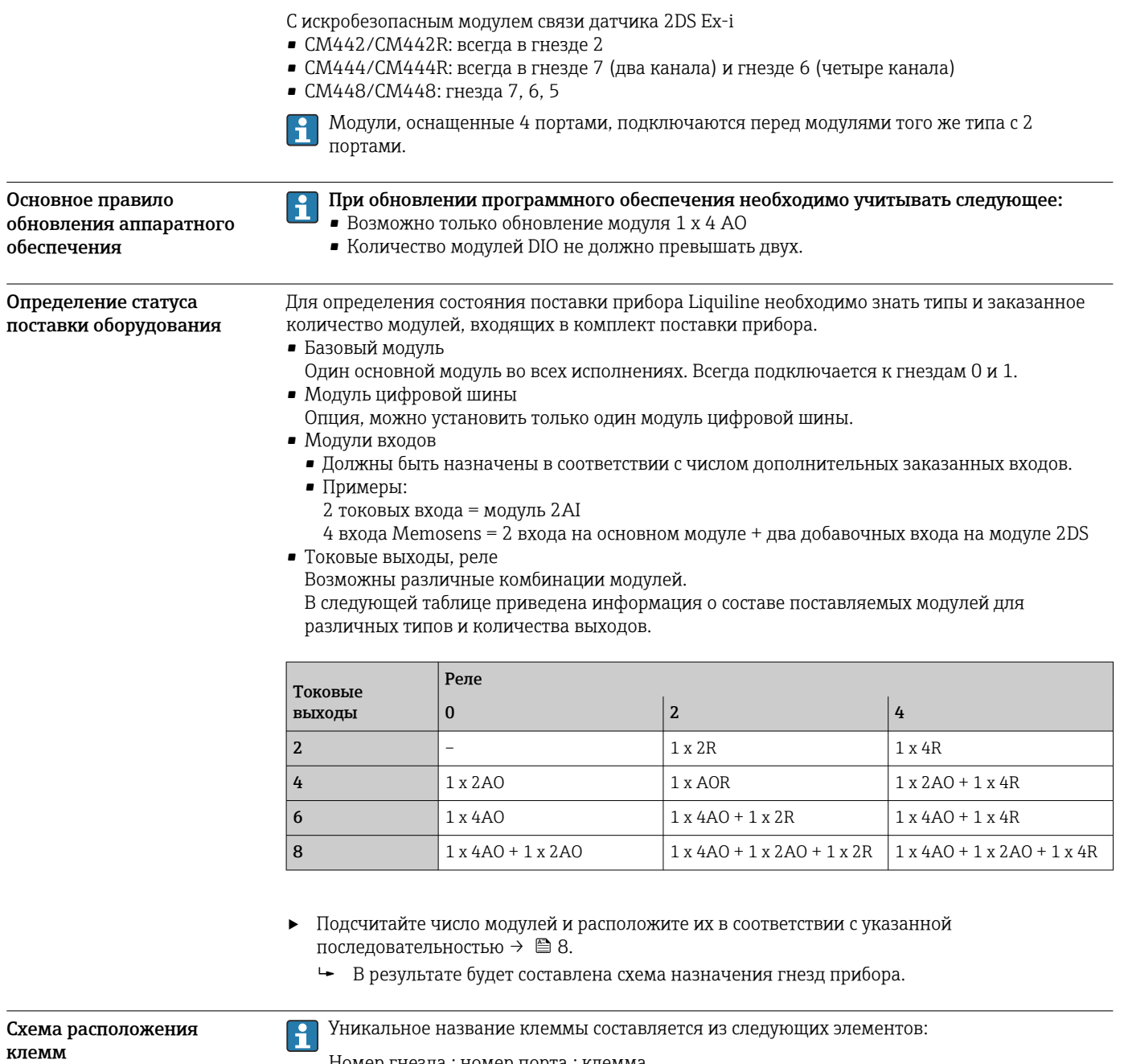

Номер гнезда : номер порта : клемма

# Пример нормально разомкнутого контакта реле

Прибор с четырьмя входами для цифровых датчиков, четырьмя токовыми выходами и четырьмя реле

- Основной модуль BASE2-E (имеет 2 входа для датчиков, 2 токовых выхода)
- Модуль 2DS (2 входа для датчиков)
- Модуль 2AO (2 токовых выхода)
- Модуль 4R (4 реле)

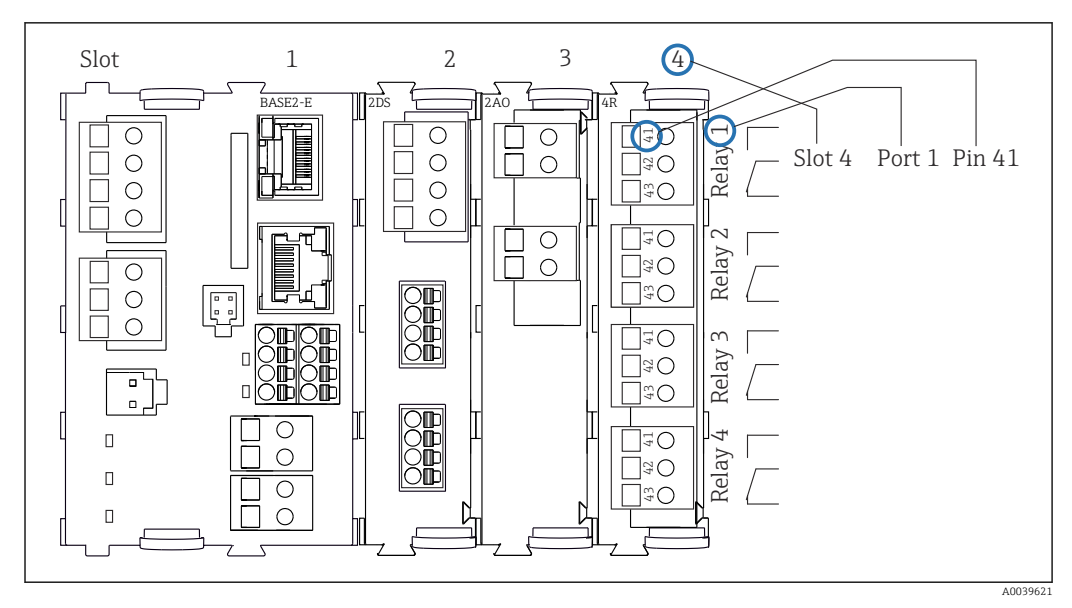

 *5 Создание схемы контактного вывода на примере нормально разомкнутого контакта (вывод 41) реле*

<span id="page-10-0"></span>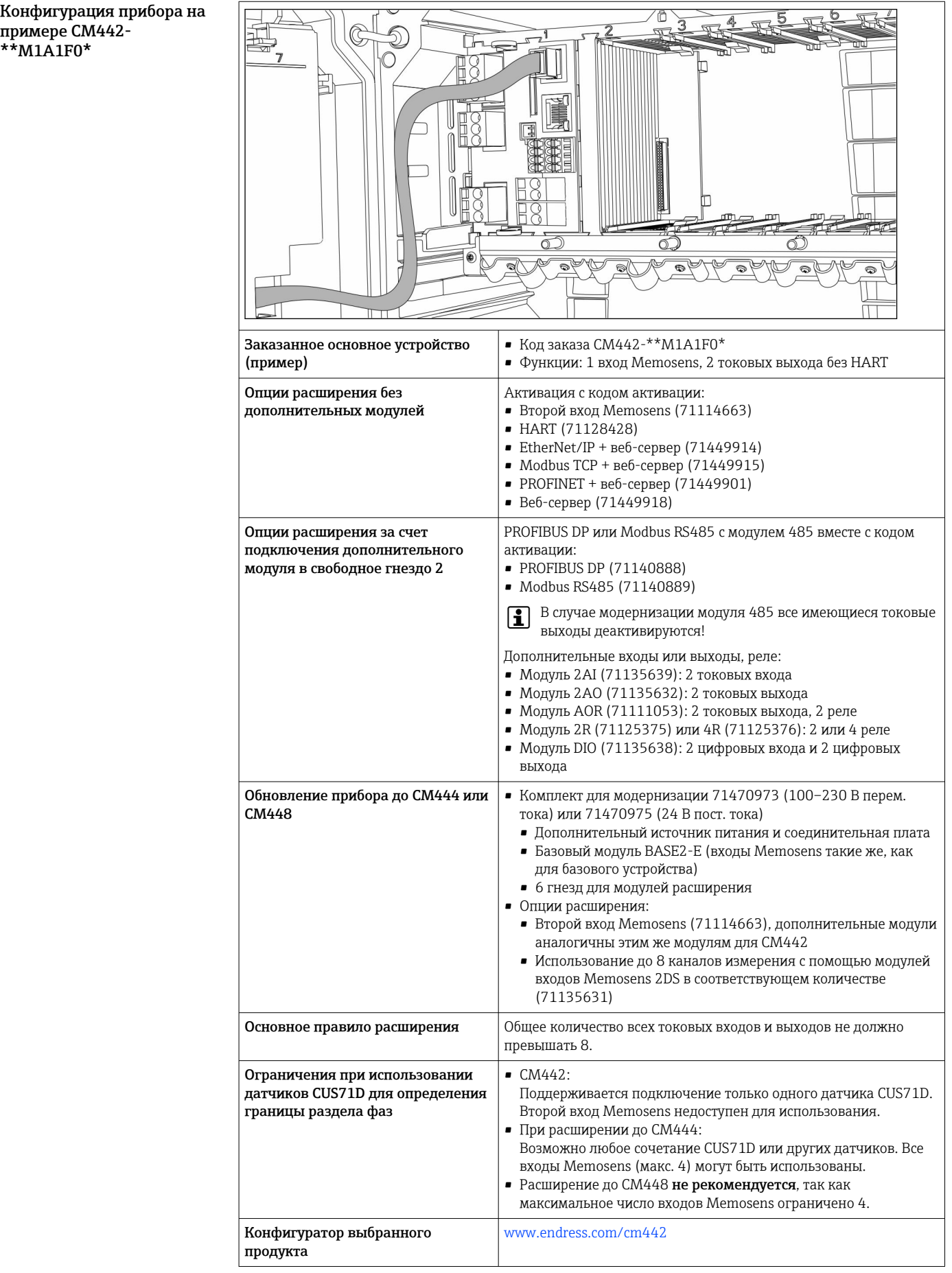

<span id="page-11-0"></span>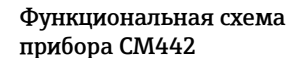

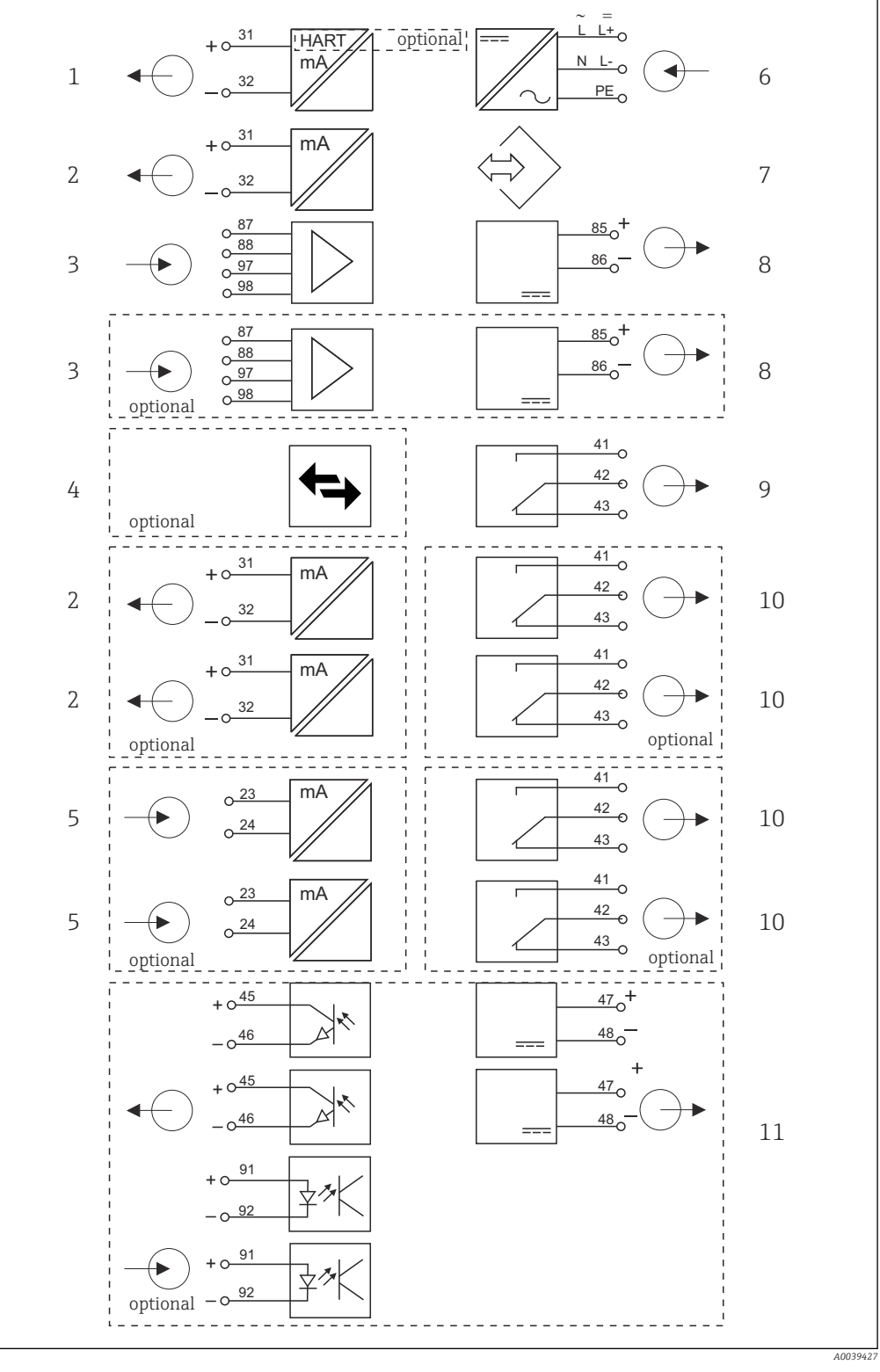

 *6 Функциональная схема CM442*

- *Токовый выход 1:1, + HART (опция) 6 Источник питания*
- *Токовые выходы (2 как опции) 7 Сервисный интерфейс*
- 
- *PROFIBUS DP/Modbus/Ethernet (опционально) 9 Сигнальное реле*
- *2 токовых входа (опционально) 10 2 или 4 реле (опционально)*
- 
- 
- *2 входа Memosens (1 опционально) 8 Питание, датчики с фиксированным кабелем*
	-
	-
	- *2 цифровых входа и выхода (опционально)*

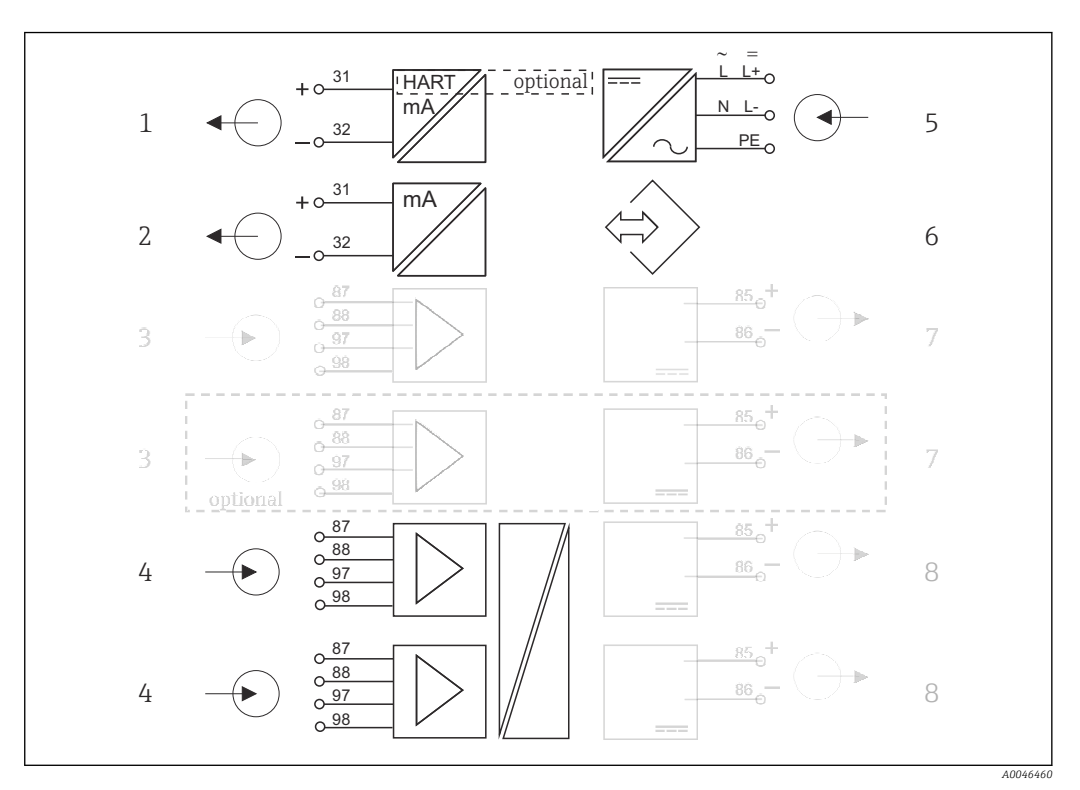

### Блок-схема цепей прибора CM442 с модулем связи датчика 2DS Ex-i

- *7 Блок-схема цепей прибора CM442 с искробезопасным модулем связи датчика 2DS Ex-i*
- *Токовый выход 1:1, + HART (опция) 5 Источник питания*
- *Токовые выходы (опционально 2) 6 Сервисный интерфейс*
- *2 входа Memosens, BASE2 (деактивированы) 7 Источник питания, датчики с несъемным*
- *2 входа Memosens, 2DS Ex-i, для искробезопасных датчиков с технологией Memosens*
- - *кабелем BASE2 (деактивированы)*
- *Источник питания, датчики с несъемным кабелем*

Ξ

### <span id="page-13-0"></span>Конфигурация прибора на примере CM444- \*\*M42A1FA\*

 $\overline{1}$ 

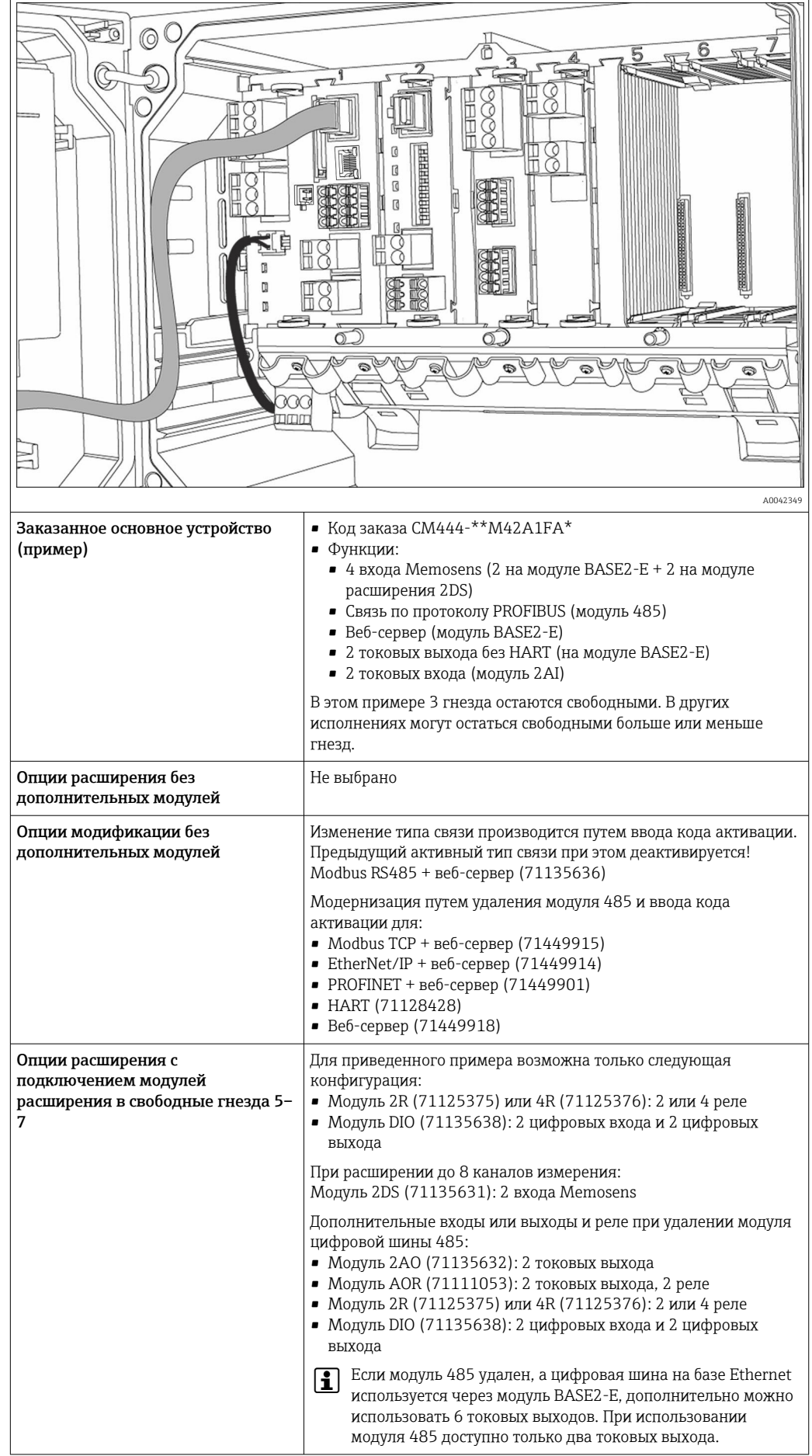

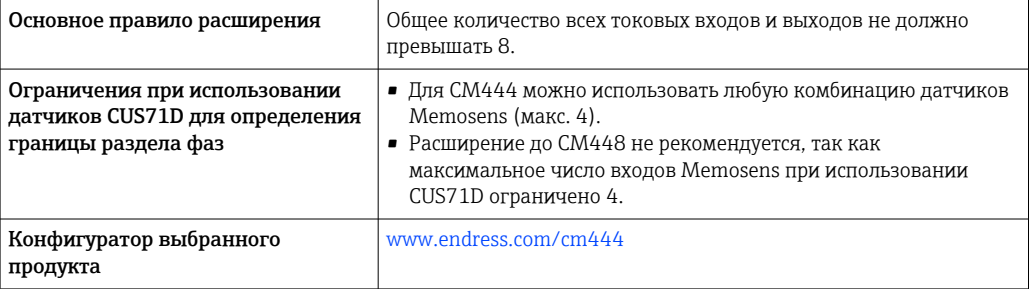

### <span id="page-15-0"></span>Функциональная схема прибора CM444

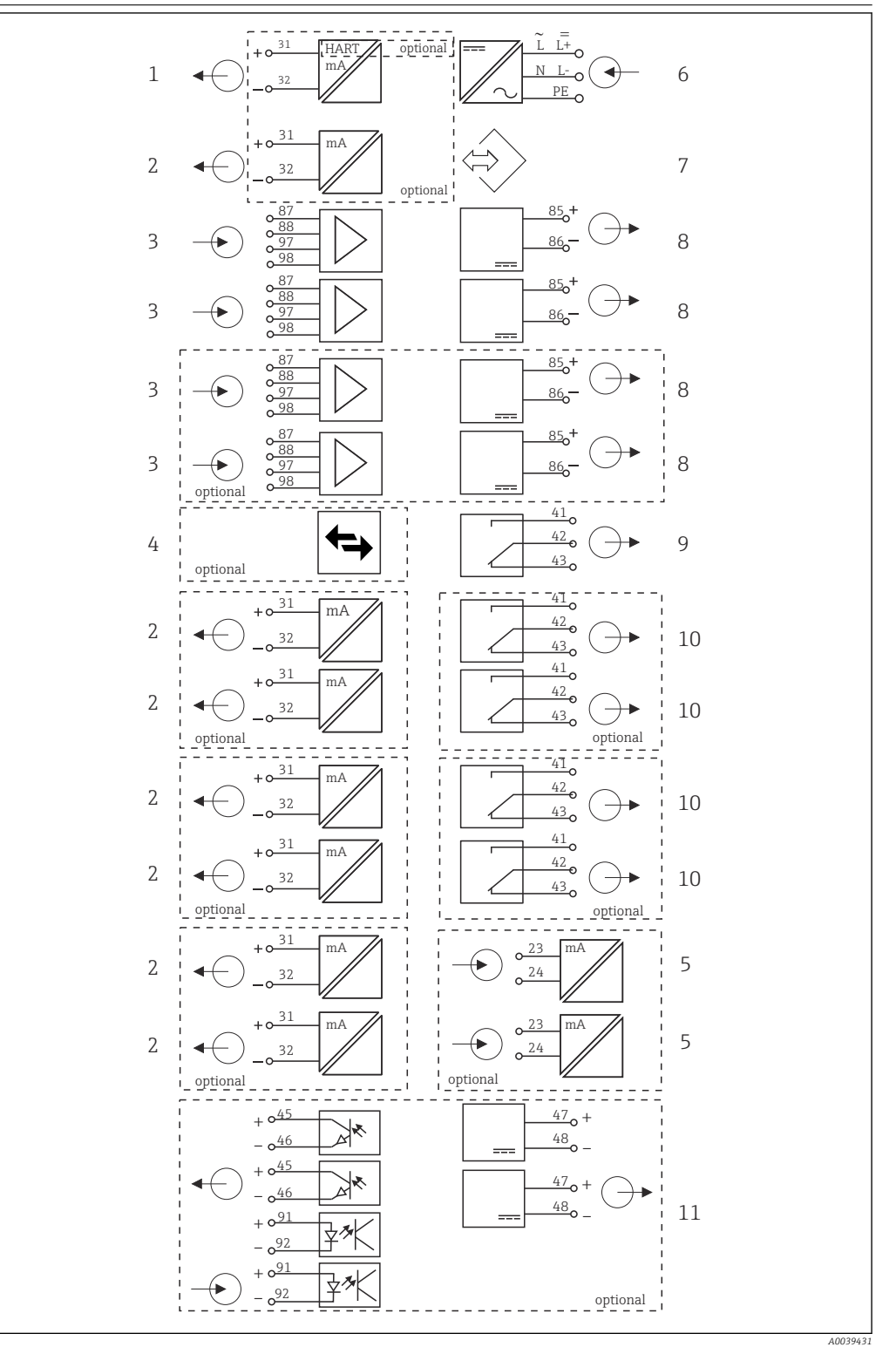

## *8 Функциональная схема CM444*

- *Токовый выход 1:1, + HART (опционально) 6 Источник питания*
- *До 7 токовых выходов (опционально) 7 Сервисный интерфейс*
- *Вход Memosens (2 стандарт + 2 опционально) 8 Питание, датчики с фиксированным кабелем*
- *PROFIBUS DP/Modbus/Ethernet (опционально) 9 Сигнальное реле*
	-
- 
- 
- 
- *2 токовых входа (опционально) 10 2 или 4 реле (опционально)*
	- *2 цифровых входа и выхода (опционально)*

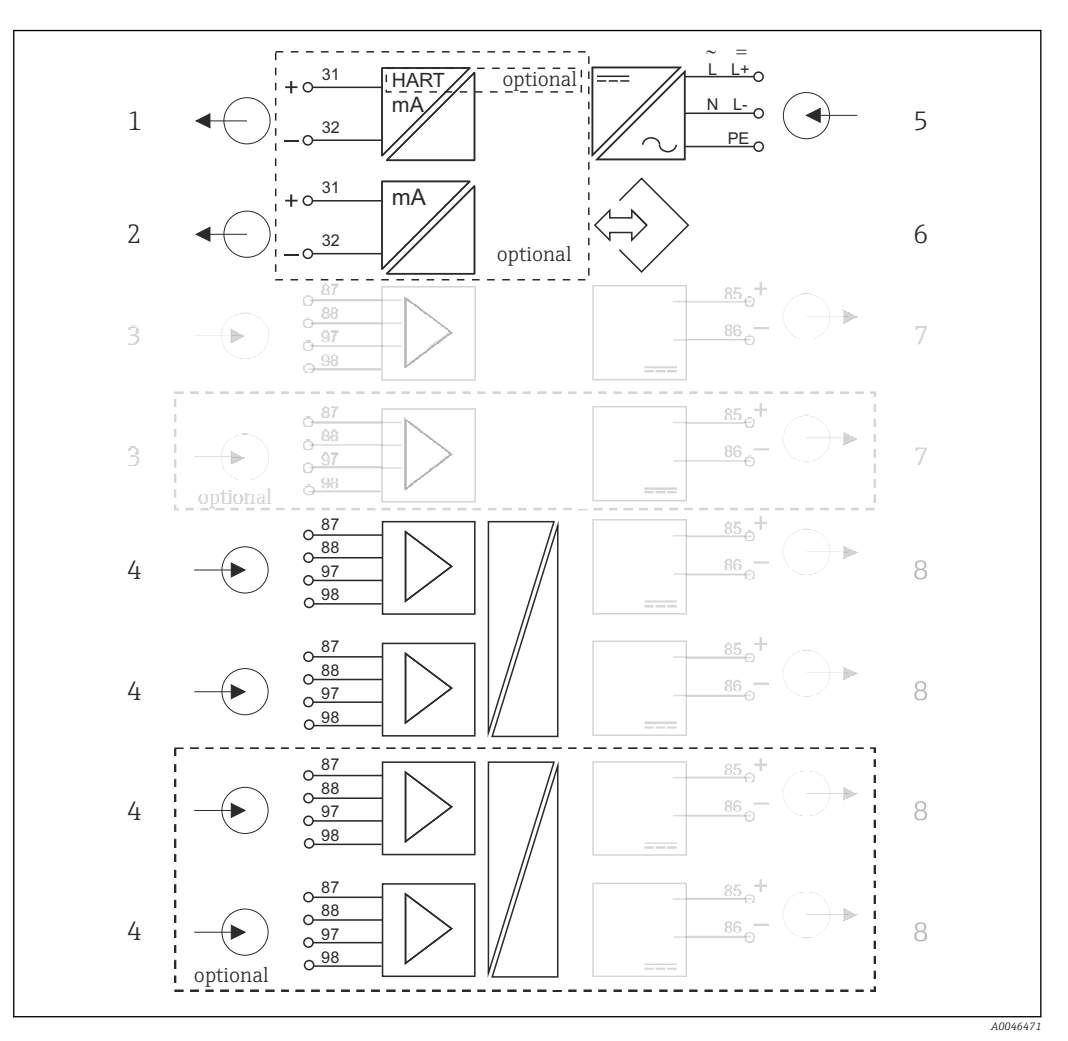

Блок-схема цепей прибора CM444 с модулем связи датчика 2DS Ex-i

- *9 Блок-схема цепей прибора CM444 с искробезопасным модулем связи датчика 2DS Ex-i*
- *Токовый выход 1:1, + HART (опция) 5 Источник питания*
- *Токовые выходы (опционально 2) 6 Сервисный интерфейс*
- *2 входа Memosens, BASE2 (деактивированы) 7 Источник питания, датчики с несъемным*
- *2 входа Memosens, 2DS Ex-i, для искробезопасных датчиков с технологией Memosens*
- 
- 
- *кабелем BASE2 (деактивированы)*
- *Источник питания, датчики с несъемным кабелем*

 $=$ 

#### <span id="page-17-0"></span>Конфигурация прибора на примере CM448-\*\*26A1\*

τ

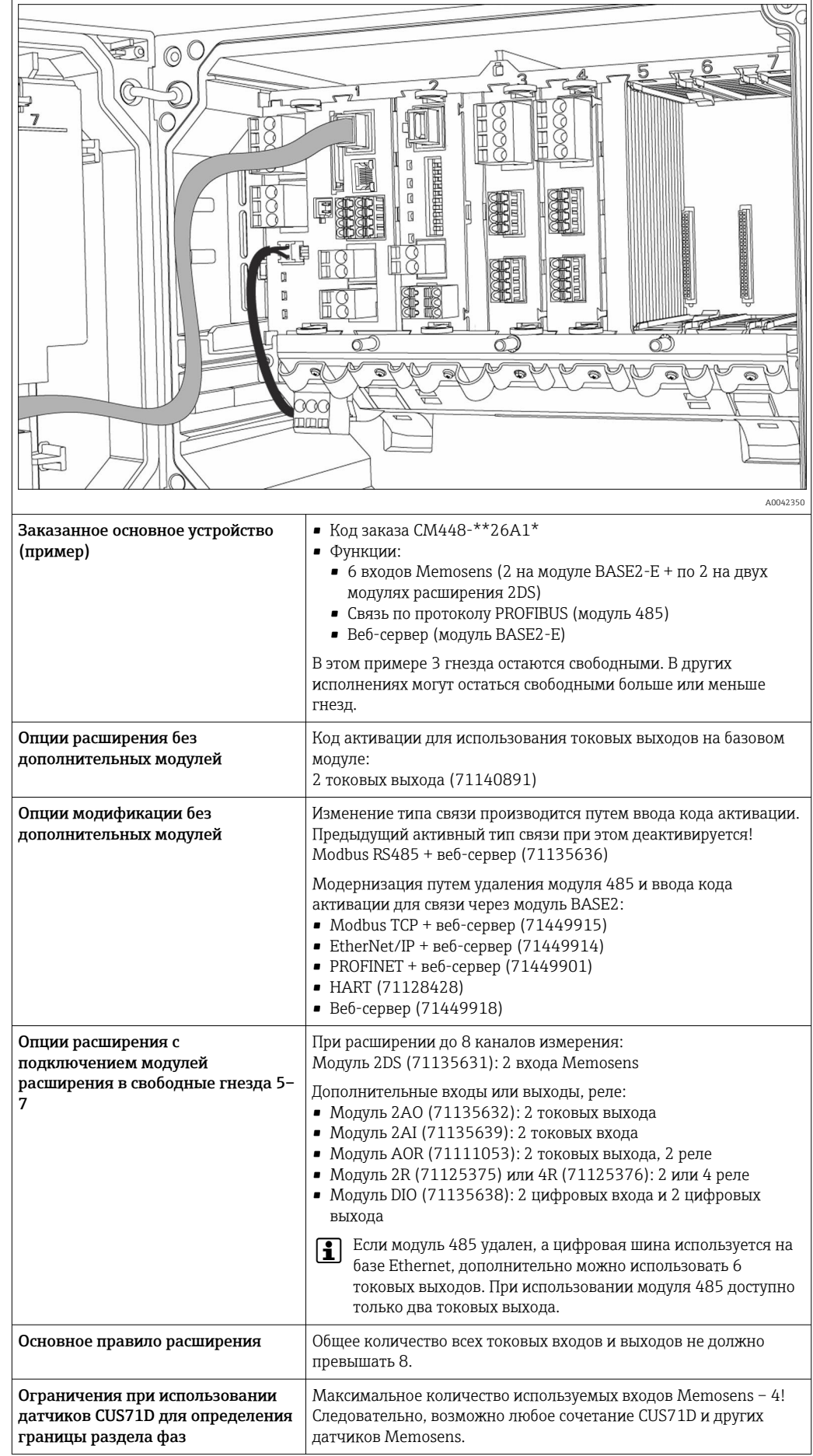

<span id="page-18-0"></span>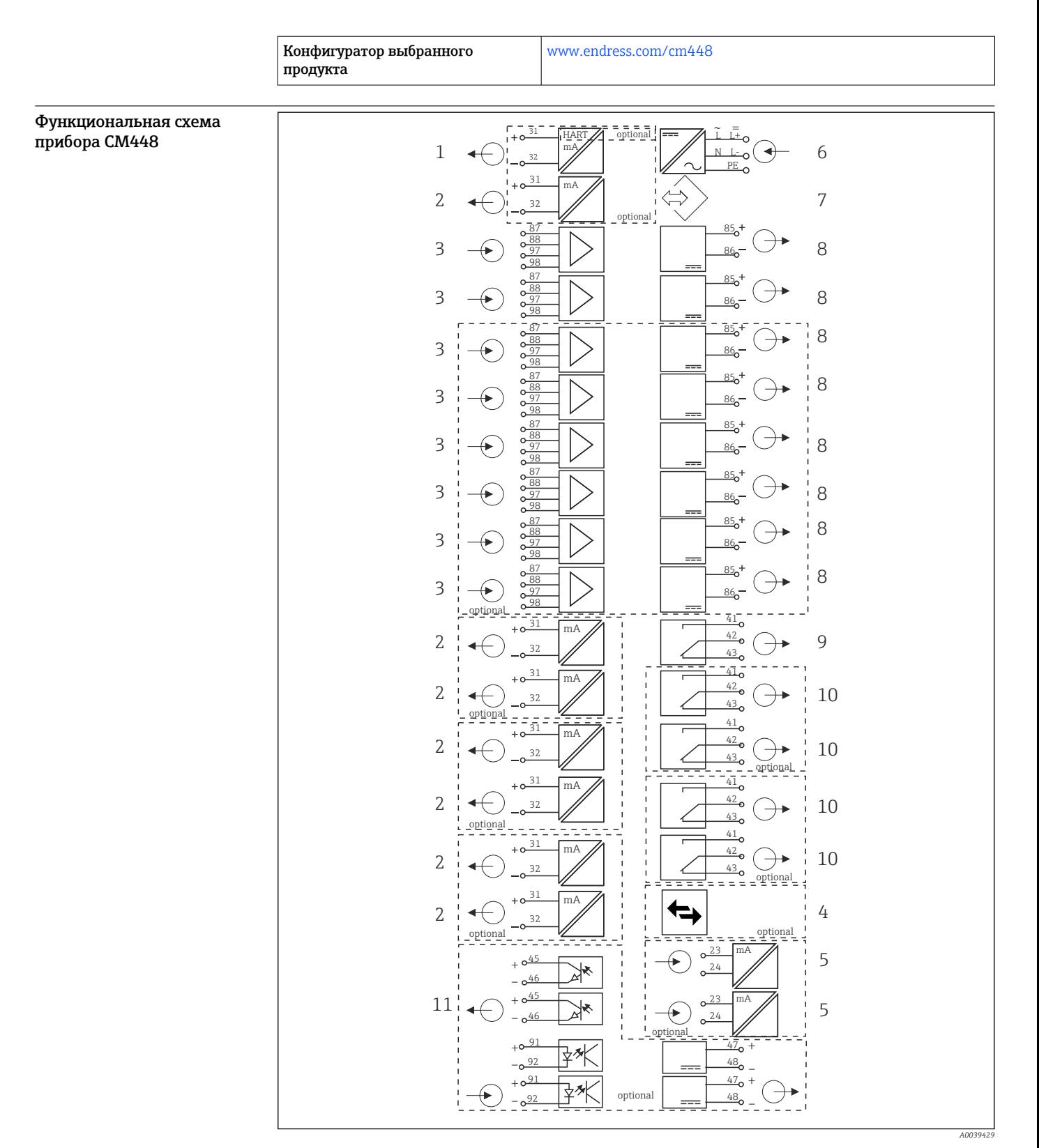

#### *10 Функциональная схема CM448R*

- *Токовый выход 1:1, + HART (опционально) 7 Сервисный интерфейс*
- 
- *До 8 входов Memosens (из которых 2 опциональны)*
- *PROFIBUS DP/Modbus/Ethernet (опционально) 10 2 или 4 реле (опционально)*
- 
- *Источник питания*
- 
- *До 7 токовых выходов (опционально) 8 Питание, датчики с фиксированным кабелем*
	- *Сигнальное реле*
		-
- *2 токовых входа (опционально) 11 2 цифровых входа и выхода (опционально)*

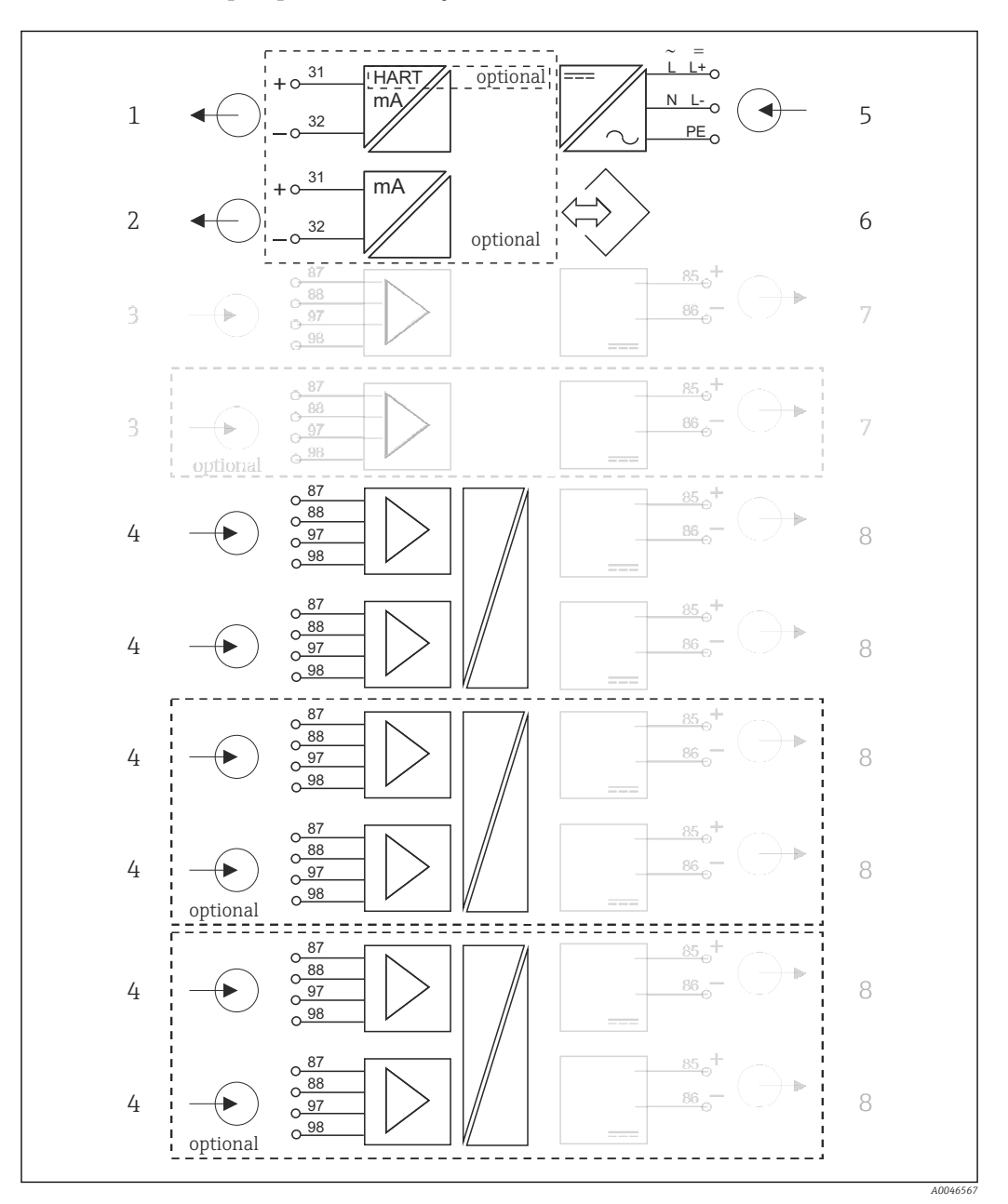

Блок-схема цепей прибора CM448 с модулем связи датчика 2DS Ex-i

 *11 Блок-схема цепей прибора CM448 с искробезопасным модулем связи датчика 2DS Ex-i*

- *Токовый выход 1:1, + HART (опция) 5 Источник питания*
- *Токовые выходы (опционально 2) 6 Сервисный интерфейс*
- *2 входа Memosens, BASE2 (деактивированы) 7 Источник питания, датчики с несъемным*
- *2 входа Memosens, 2DS Ex-i, для искробезопасных датчиков с технологией Memosens*
- 
- 
- *кабелем BASE2 (деактивированы)*
- *Источник питания, датчики с несъемным кабелем*

# <span id="page-20-0"></span>Связь и обработка данных

# Протоколы связи:

Системы цифровых шин

- HART
- PROFIBUS DP (профиль 3.02)
- Modbus TCP или RS485
- PROFINET
- EtherNet/IP

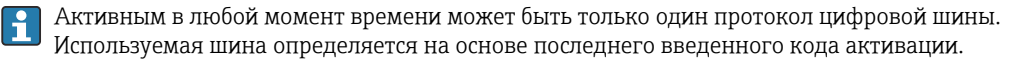

Имеющиеся драйверы прибора позволяют выполнять с помощью цифровой шины следующие операции: базовая настройка, отображение значений измеряемых величин, получение диагностической информации. Полноценная настройка прибора по цифровой шине невозможна.

#### Модуль расширения 485 и токовые выходы

Для протоколов связи PROFIBUS DP и Modbus RS485:

 $-CM442$ 

Параллельное использование токовых выходов невозможно. При установке модуля 485 все существующие токовые выходы деактивируются.

Применение интерфейсов PROFIBUS DP и Modbus RS485 в сочетании с модулем связи датчика 2DS Ex-i невозможно.

- CM444/CM448
	- Параллельно можно использовать до 2 токовых выходов.

### Функции связи по сети Ethernet осуществляются посредством модуля Base2 и токовых выходов

 $CMA42$ 

Параллельно можно использовать до 2 токовых выходов. • СМ444 и СМ448

Параллельно можно использовать до 6 токовых выходов.

#### Терминирование шины прибора

- Осуществляется при помощи ползункового переключателя на модуле шины 485
- Отображается посредством светодиодного индикатора T на модуле шины 485

# Надежность

#### Достоверность **Memosens** При использовании технологии Memosens значительно увеличивается надежность точки измерения: • Оптимальная гальваническая изоляция за счет бесконтактной цифровой передачи сигналов • Отсутствие контактов и, как следствие, окисления • Абсолютная водонепроницаемость • Возможна калибровка датчиков в лаборатории, что повышает доступность точки измерения в процессе • Искробезопасная электронная часть гарантирует беспроблемную эксплуатацию во взрывоопасных зонах. • Возможность предупредительного обслуживания благодаря регистрации данных датчика, таких как: • Общее время работы • Время работы при максимальных или минимальных значениях измеряемых величин • Время работы в условиях высоких температур • Количество стерилизаций с применением пара • Состояние датчика

### Heartbeat Diagnostics

- Экран Heartbeat diagnostics с графическими индикаторами исправности прибора и датчика и с таймером технического обслуживания или (в зависимости от датчика) таймером калибровки
- Контролируемая информация об исправности прибора и состоянии датчика
	- $\bullet$   $\odot$ : состояние датчика/прибора и таймер технического обслуживания > 20 %; какие-либо действия не требуются;
	- ©: состояние датчика/прибора или таймер технического обслуживания > 5 ≤ 20 %, техническое обслуживание еще не требуется срочно, но его следует запланировать;
	- $\odot$ : состояние датчика/прибора или таймер технического обслуживания < 5 %, рекомендуется выполнить техническое обслуживание.
- Состояние датчика Heartbeat это оценка результатов калибровки и диагностических функций датчика.

«Грустный смайлик» может указывать на негативный результат калибровки, некорректное состояние измеренного значения или превышение пределов времени работы. Настроив эти пределы в конфигурации датчика, можно оптимально адаптировать диагностику Heartbeat для данной области применения.

#### Heartbeat и категория NAMUR

Статус Heartbeat обозначает состояние датчика или прибора, в то время как категории NAMUR (F, C, M, S) представляют собой оценку достоверности измеренного значения. Эти два условия могут взаимно коррелировать, но однозначной связи между ними нет.

- $\blacksquare$  Пример 1
	- Число оставшихся циклов очистки датчика достигло 20 % заданного максимального числа. Происходит смена символа Heartbeat с  $\odot$  на  $\odot$ . Измеренное значение остается достоверным, поэтому сигнал состояния NAMUR не изменяется.
	- При превышении максимально допустимого количества циклов очистки происходит смена символа Heartbeat с  $\odot$  на  $\odot$ . Измеренное значение может оставаться все еще достоверным, но сигнал состояния NAMUR изменится на M (требуется техническое обслуживание).
- Пример 2

Датчик вышел из строя. Состояние Heartbeat немедленно меняется с  $\odot$  на  $\odot$ . Сигнал состояния NAMUR также немедленно меняется на F (неисправность).

#### Heartbeat Monitoring

Данные датчика передаются от датчиков Memosens по протоколам цифровых шин EtherNet/IP, PROFINET, PROFIBUS DP, HART, Modbus RTU и Modbus TCP. Эти данные могут использоваться, например, для превентивного технического обслуживания.

Примеры:

- Общее время работы
- Время работы при максимальных или минимальных значениях измеряемых величин
- Время работы в условиях высоких температур
- Количество стерилизаций с применением пара
- Идентификационные данные датчика
- Информация о калибровке

Подробную информацию о связи по протоколу EtherNet/IP см. на интернет-странице изделия (→ SD01293C).

Подробную информацию о связи по протоколу Modbus см. на интернет-странице изделия  $(\rightarrow$  SD01189C).

 $\sqrt{1}$ Подробную информацию о связи по протоколу PROFINET см. на интернет-странице изделия (→ SD02490C).

Подробную информацию о связи по протоколу PROFIBUS см. на интернет-странице  $\sqrt{2}$ изделия ( $\rightarrow$  SD01188C).

Дополнительная информация о связи HART приведена на странице изделия в Интернете m (→ SD01187C).

#### Heartbeat Verification

Поверка Heartbeat позволяет проверять корректность работы измерительного прибора без прерывания процесса. Поверку в любой момент можно задокументировать.

#### <span id="page-22-0"></span>Система проверки датчика (SCS)

Система проверки датчиков (SCS) осуществляет мониторинг высокого импеданса стеклянных датчиков pH. Если значение импеданса опускается ниже минимального значения или превышает максимальное значение, выдается аварийный сигнал.

- Основной причиной падения значений высокого импеданса является повреждение стекла
- К числу причин повышения значений импеданса относятся:
- Высыхание датчика
- Износ мембраны стеклянного датчика pH

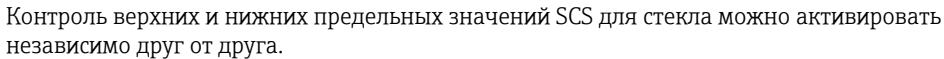

#### Система проверки процесса (PCS)

Система проверки процесса (PCS) обеспечивает проверку сигнала измерения на предмет стагнации. При отсутствии изменения сигнала измерения в течение определенного временного интервала (несколько значений измеряемой величины) выдается аварийный сигнал.

Основные причины стагнации значений измеряемых величин:

- Загрязнение датчика или нахождение датчика за пределами среды
- Повреждение датчика
- Ошибка процесса (например, в системе управления)

#### Функции самодиагностики

Токовые входы деактивируются в случае перегрузки по току и повторно активируются по окончании этой перегрузки. Выполняется измерение напряжений и температуры платы.

### USP и EP

В программное обеспечение для измерения проводимости встроены функции предельных значений для воды, используемой в фармацевтической промышленности, в соответствии со спецификациями USP и EP.

- Вода для инъекций (WFI) согласно USP <645> и EP
- Сверхчистая вода (HPW) согласно EP
- Очищенная вода (PW) согласно EP

Некомпенсированное значение проводимости и температура измеряются для функций предельных значений согласно USP и EP. Значения измеряемых величин сравниваются с таблицами, приведенными в соответствующих стандартах. При превышении предельного значения подается аварийный сигнал. Кроме того, можно настроить заблаговременный аварийный сигнал о нежелательных рабочих условиях, который будет подаваться до их возникновения.

#### Chemoclean Plus

Полностью программируемое управление последовательностью

- Например, можно запрограммировать автоматическую очистку датчиков в выдвижных арматурах в целях получения более надежных результатов измерения в процессах с высокой вероятностью загрязнения
- Индивидуальная активация 4 выходов, например реле, по заданному времени
- Запуск, прекращение или приостановка операций по сигналу с цифрового входа или по цифровой шине, например, от предельных переключателей

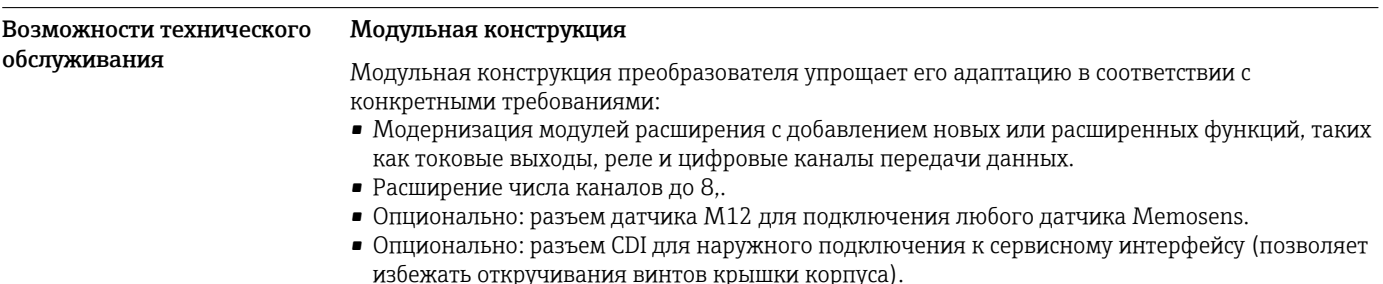

A0042346

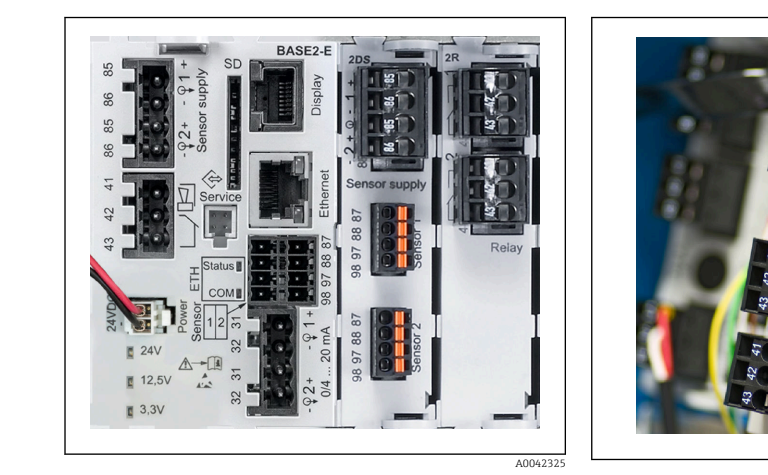

 *12 CM444: пример*

 *13 Модуль расширения*

### Функция регистратора данных

- Настраиваемое время сканирования: 1...3600 с (1 ч)
- Журналы регистрации данных:
	- До 8 журналов регистрации данных
	- До 150 000 записей на журнал
	- Графическое отображение (кривые нагрузки) или нумерованный список
- Журнал калибровки: до 75 записей
- Журнал регистрации версий аппаратного обеспечения:
	- Конфигурация и изменения состава аппаратного обеспечения • До 125 записей
- Журнал регистрации версий программного обеспечения:
	- Например, операции обновления ПО
	- До 50 записей
- Журнал операций: до 250 записей
- Журнал диагностики: до 250 записей

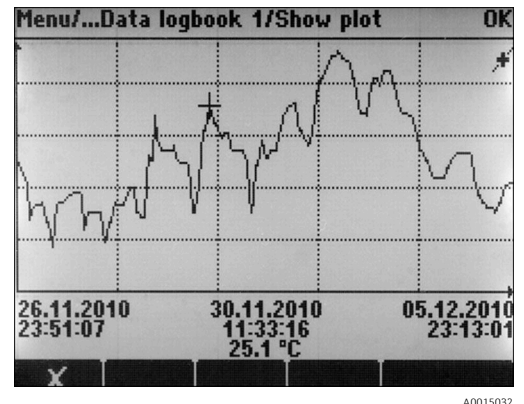

 *14 Журнал регистрации данных: графическое отображение*

При обновлении программного обеспечения журнал регистрации данных сохраняется без f изменений.

# SD-карта

Сменный накопитель данных позволяет осуществлять следующие функции:

- быстрое и удобное обновление (модификация) программного обеспечения;
- хранение данных внутренней памяти прибора (например, журналы событий);
- полный перенос данных конфигурации на прибор с идентичными настройками (функция резервного копирования);
- передача данных конфигурации без обозначения прибора и адреса шины на приборы с идентичными настройками (функция копирования);
- сохранение снимков экрана для целей документирования.

Endress+Hauser предлагает соответствующие отраслевым стандартам карты SD в качестве аксессуаров. Эти карты памяти обеспечивают максимальную целостность и безопасность данных.

Также можно использовать другие SD-карты промышленного качества емкостью от 1 до 32 ГБ и массой не более 5 г. Однако Endress+Hauser не несет ответственности за безопасность данных на этих картах.

#### Внешние сигналы для управления прибором и активации внешних устройств

Аппаратные опции позволяют получать следующие возможности (на примере модуля "DIO" с 2 входами и 2 цифровыми выходами или модуля цифровой шины "485").

- С использованием входного сигнала:
	- переключение диапазона измерения для измерения проводимости (необходим код обновления, см. раздел "Аксессуары")
	- переключение между различными наборами данных для калибровки в случае использования оптических датчиков
- функция удержания со стороны
- активация интервала очистки
- активация и деактивация контроллера PID, с использованием, например, бесконтактного переключателя арматуры CCA250
- использование входа в качестве "аналогового входа" для частотно-импульсной модуляции (ЧИМ)
- С использованием цифрового выходного сигнала:
	- статическая (по аналогии с реле) передача состояния диагностики, состояние реле уровня и т.д.
	- динамическая (по аналогии с неизнашивающимся "аналоговым выходом") передача сигналов ЧИМ, например, для управления дозировочными насосами.

### FieldCare и Field Data Manager

### FieldCare

Программное обеспечение для настройки и управления парком приборов, созданное на основе технологии FDT/DTM

- Полная настройка прибора при подключении через FXA291 и служебный интерфейс
- Доступ к большому числу параметров настройки и данным идентификации, измерений и диагностики при подключении через модем HART
- Возможность загрузки журналов регистрации в формате CSV или двоичном формате для программного обеспечения Field Data Manager

#### Field Data Manager

Программное средство визуализации и база данных для данных измерения, калибровки и настройки

- База данных SQL с защитой от манипулирования
- Функции импорта, сохранения и печати журналов регистрации
- Кривые нагрузки для отображения значений измеряемых величин

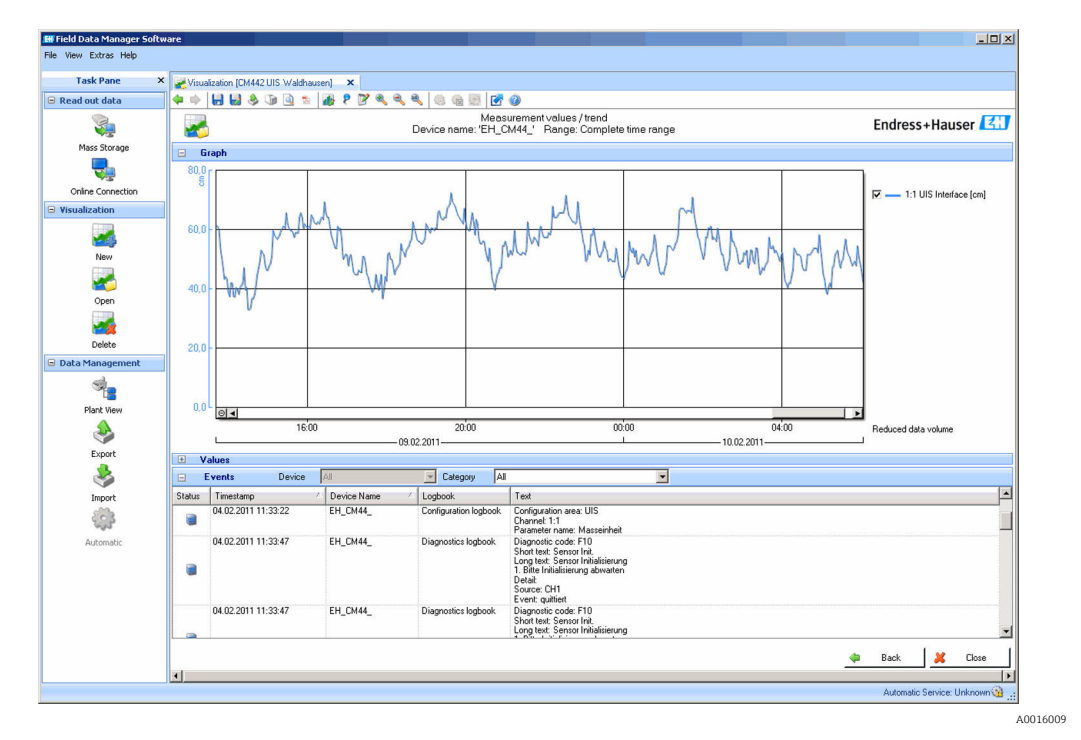

 *15 Field Data Manager: кривые нагрузки*

#### Виртуальные параметры процесса (математические функции)

Помимо «реальных» значений процесса, поступающих от подключенных физических датчиков или аналоговых входов, можно использовать математические функции для вычисления до 8 «виртуальных» значений процесса.

«Виртуальные» значения процесса могут использоваться следующими способами:

- вывод через токовый выход или полевую шину;
- в качестве управляемых переменных;
- назначение датчику предельного значения в качестве измеряемых величин;
- в качестве измеряемых величин для запуска очистки;
- отображение в пользовательских меню измерения.

Доступны следующие математические функции:

- подсчет pH на основе двух значений проводимости в соответствии со стандартом 405 VGB, например  в питательной котловой воде;
- расхождение между двумя измеренными значениями, полученными от различных источников, например  для мониторинга мембраны;
- дифференциальная проводимость, например  для контроля эффективности ионообменников;
- проводимость при дегазации, например  для управления технологическими процессами на электростанциях;
- резервирование мониторинг двух или трех одновременно работающих датчиков;
- расчет rH на основе измеренных значений от датчика pH и ОВП;
- расчет оставшегося ресурса катионного обменника;
- редактор формул.

### Таблицы концентраций

При поставке прибор содержит в себе сохраненные таблицы, что позволяет настраивать индуктивные измерения проводимости для концентраций определенных веществ. Также можно создать до 4 пользовательских таблиц.

*Доступны следующие заводские таблицы концентраций:*

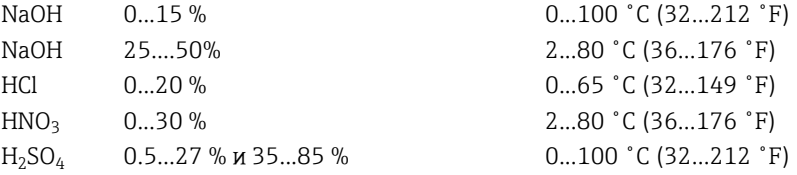

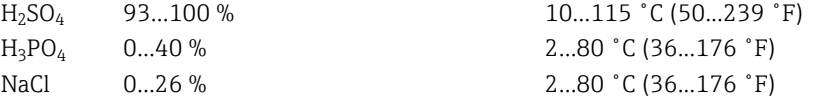

<span id="page-26-0"></span>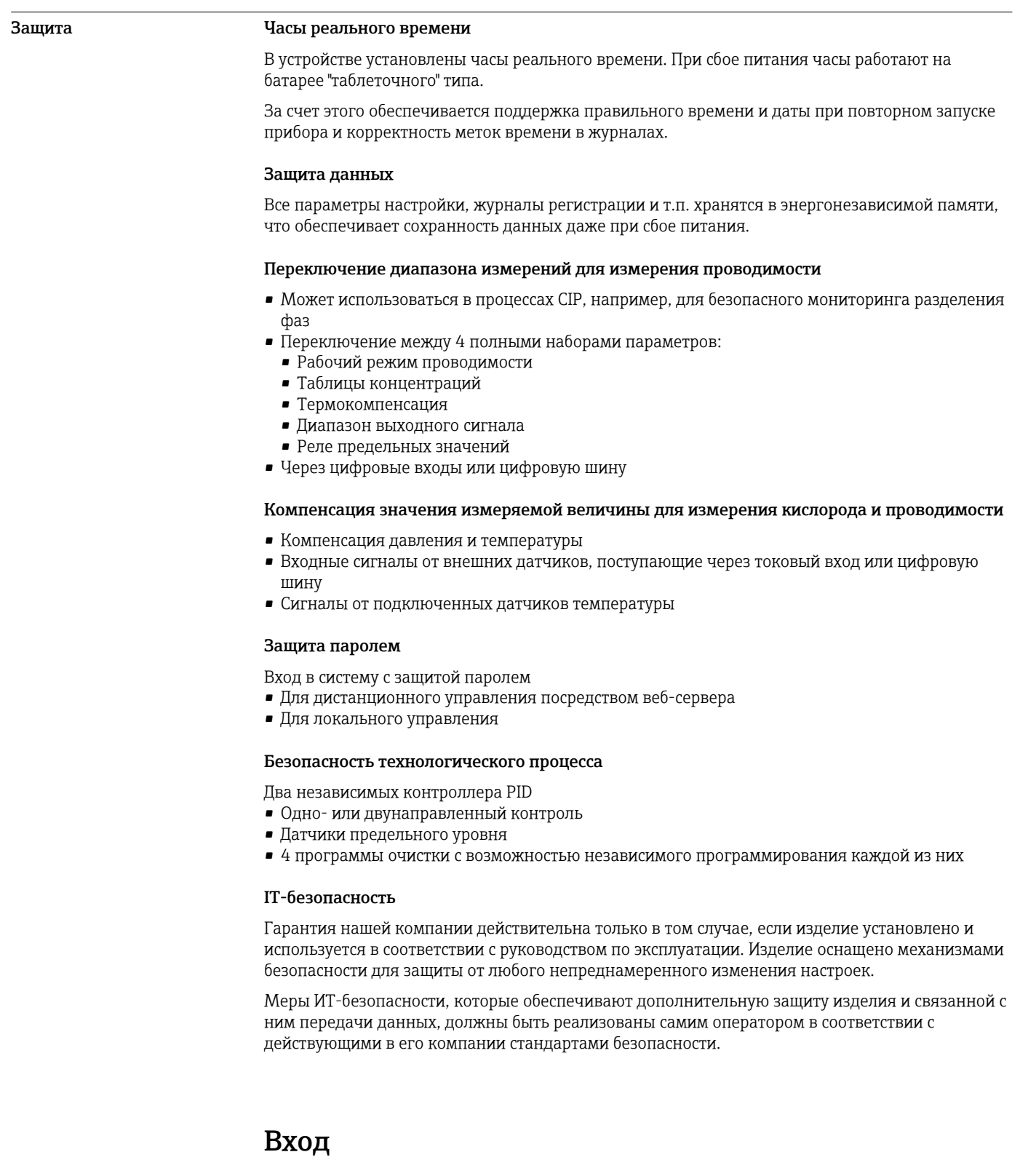

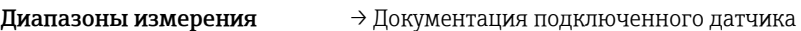

Измеряемые переменные → Документация подключенного датчика

<span id="page-27-0"></span>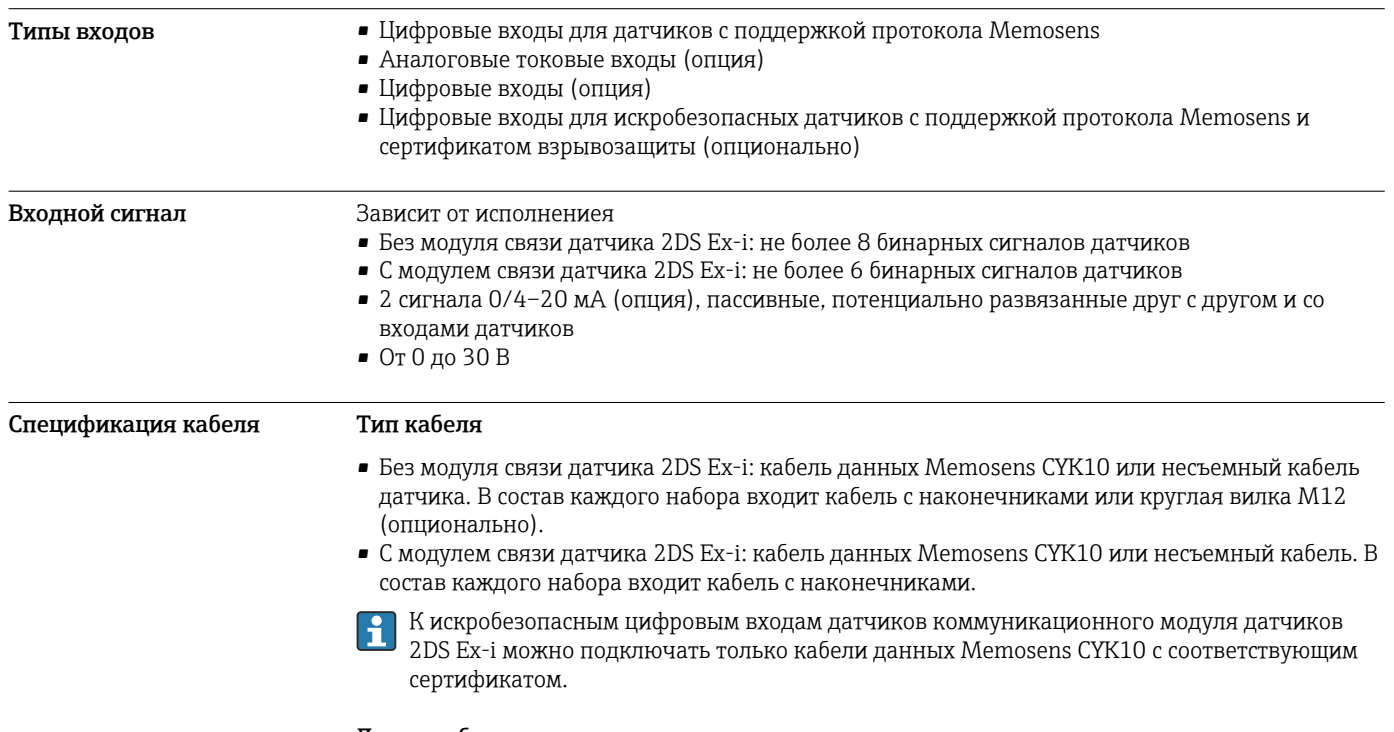

# Длина кабеля

Макс. 100 м (330 футов)

# Цифровые входы, пассивные

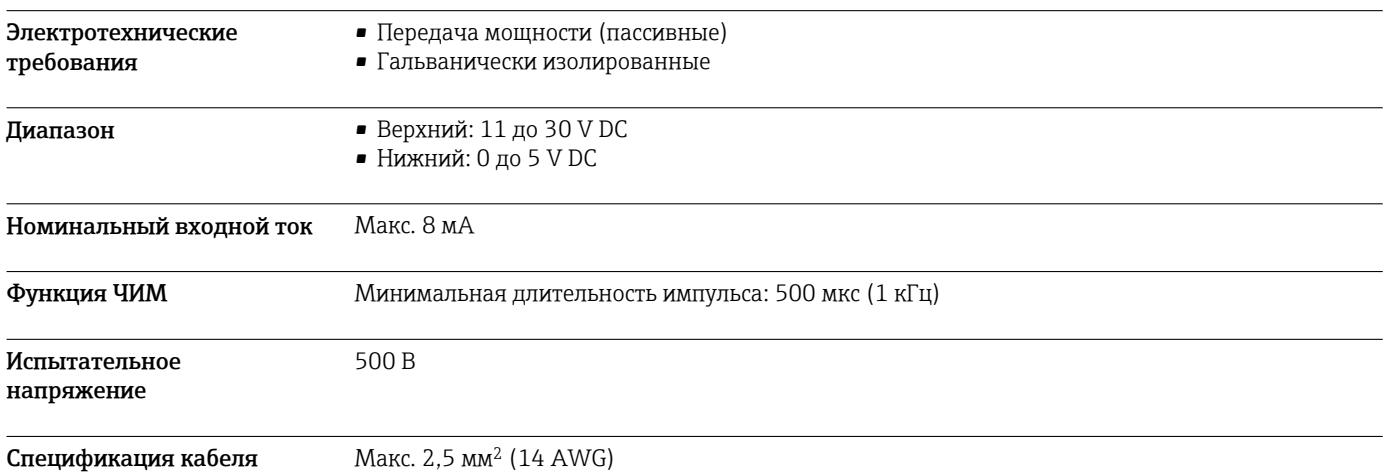

# Токовый вход, пассивный

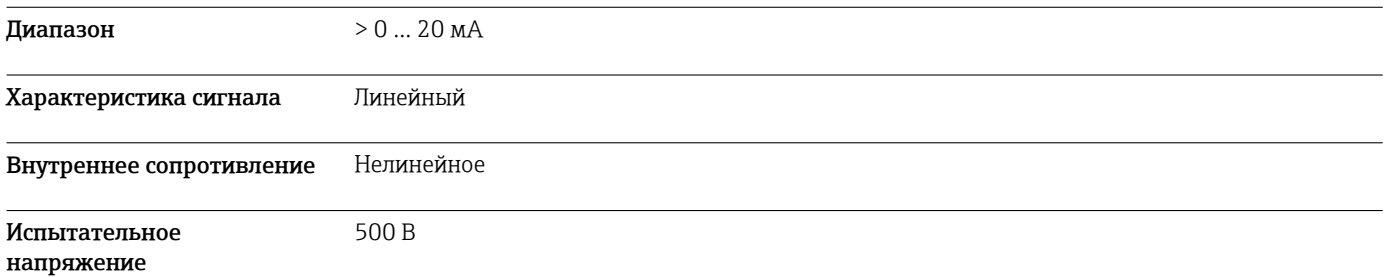

# Выход

<span id="page-28-0"></span>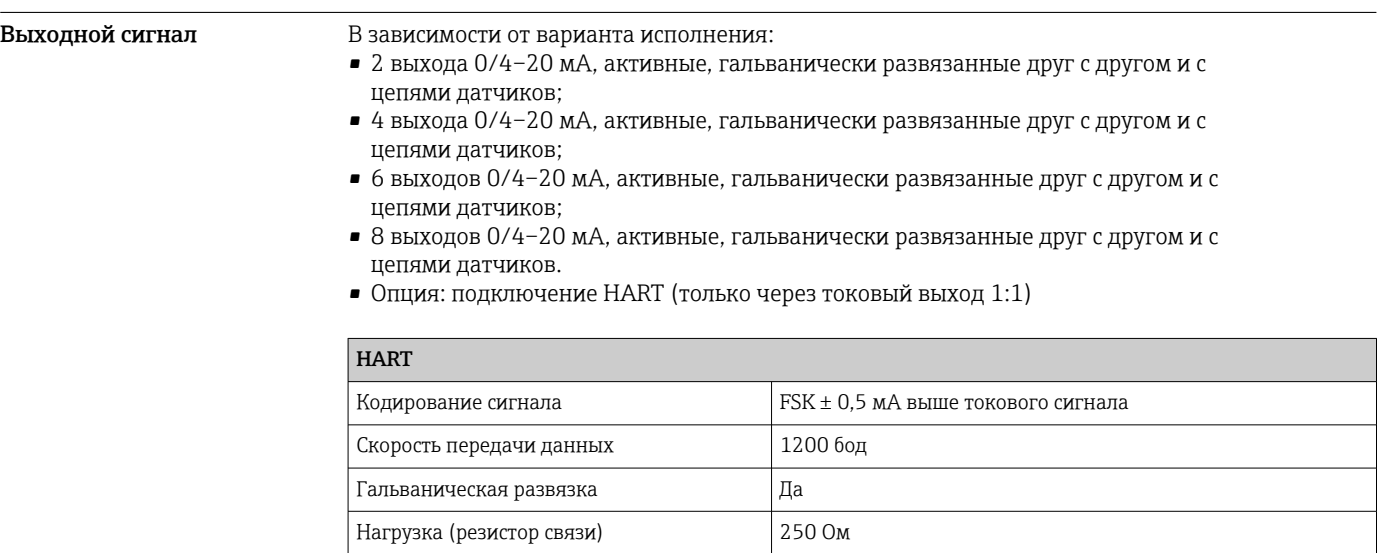

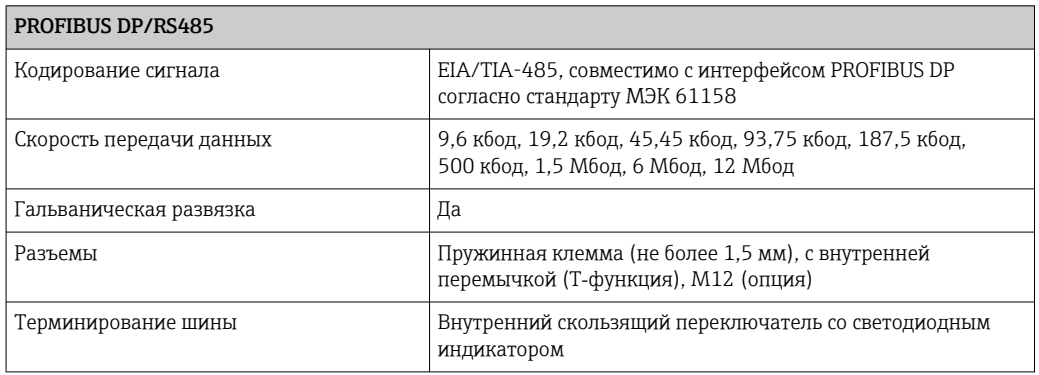

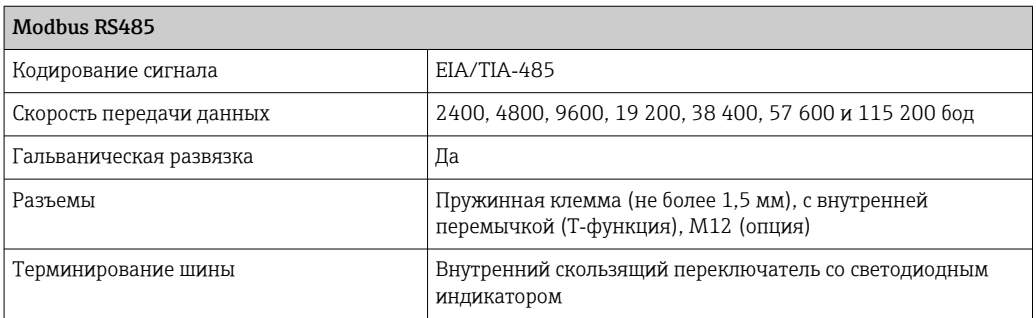

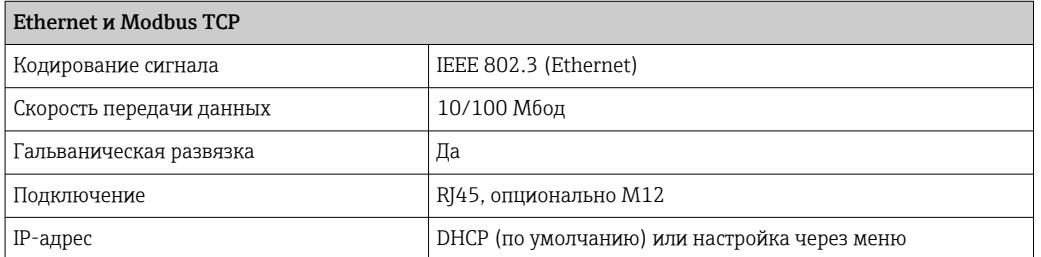

<span id="page-29-0"></span>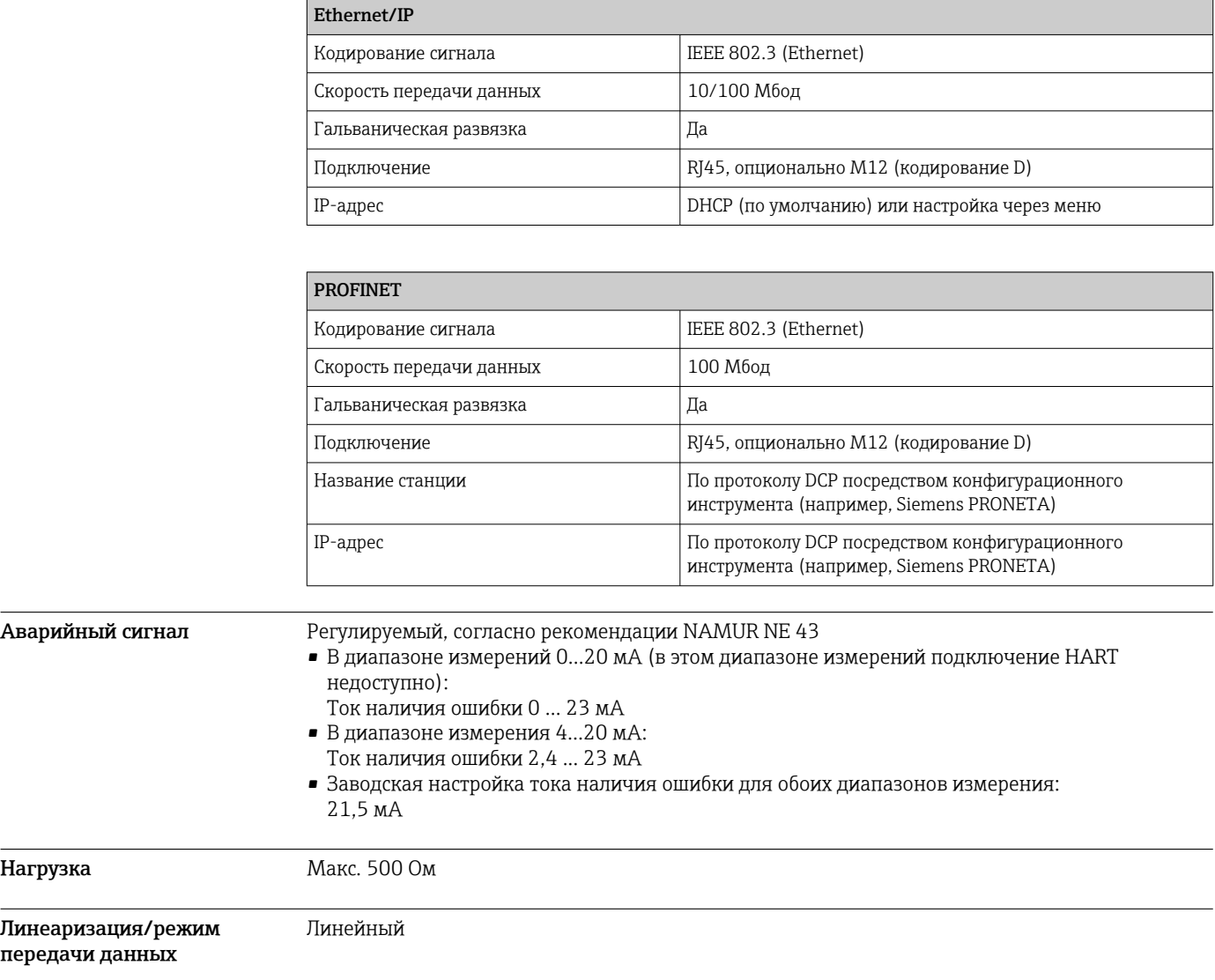

# Цифровые выходы, пассивные

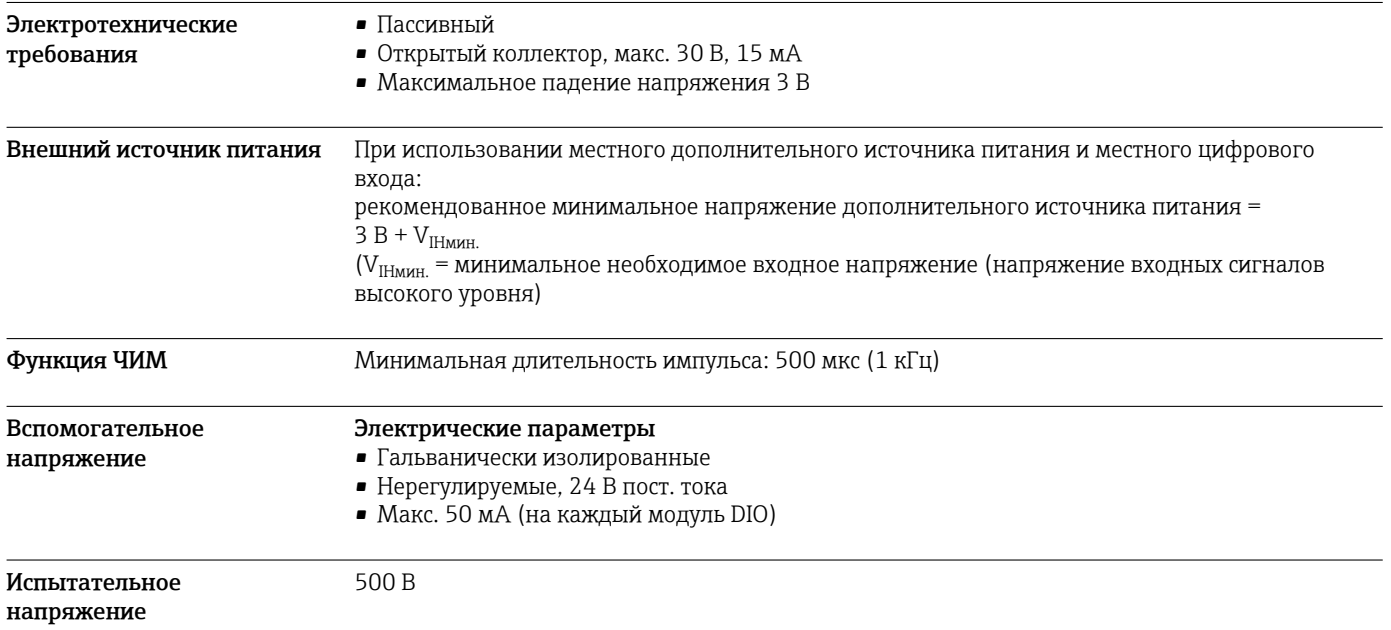

<span id="page-30-0"></span>Спецификация кабеля Макс. 2,5 мм<sup>2</sup> (14 AWG)

# Токовые выходы, активные

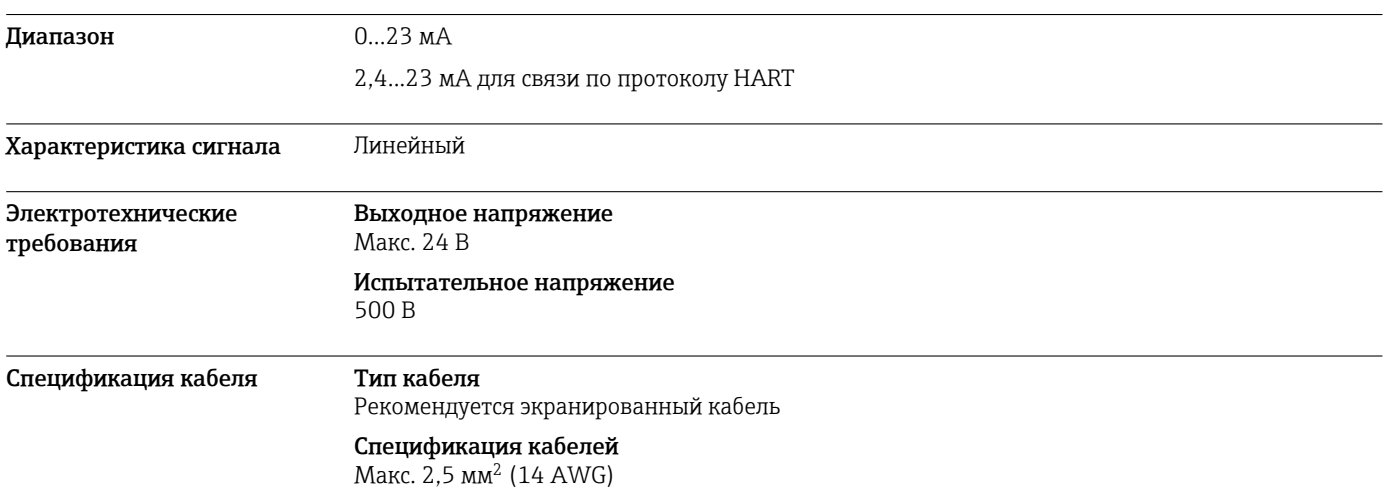

# Релейные выходы

### Электротехнические требования

## Типы реле

• 1 одноштырьковый переключающий контакт (сигнальное реле)

• 2 или 4 одноштырьковых переключающих контакта (опция, с модулями расширения)

# Максимальная нагрузка

• Сигнальное реле: 0,5 А

• Все остальные реле: 2,0 А

# Коммутационная способность реле

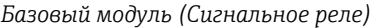

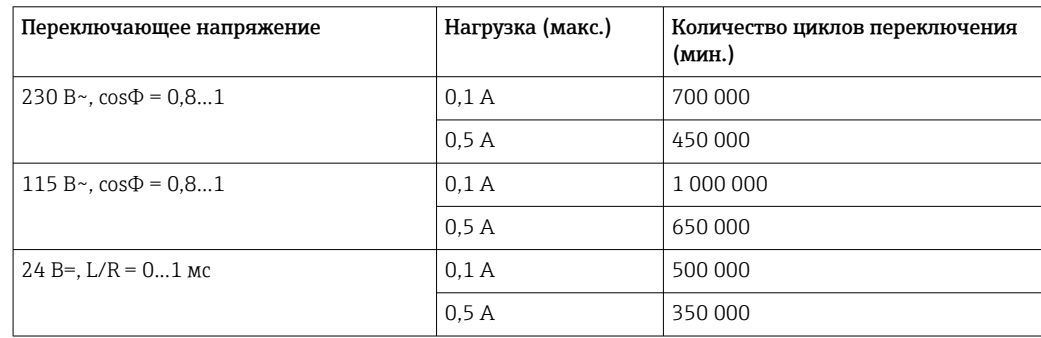

| Переключающее напряжение          | Нагрузка (макс.) | Количество циклов переключения<br>(мин.) |
|-----------------------------------|------------------|------------------------------------------|
| $230 B^{\sim}$ , $cos\Phi = 0.81$ | 0.1A             | 700 000                                  |
|                                   | 0.5A             | 450 000                                  |
|                                   | 2 A              | 120 000                                  |
| 115 B~, $cos\Phi = 0.81$          | 0.1A             | 1 000 000                                |
|                                   | 0.5A             | 650 000                                  |
|                                   | 2 A              | 170 000                                  |
| $24 B = L/R = 01$ MC              | 0.1A             | 500 000                                  |
|                                   | 0.5A             | 350 000                                  |
|                                   | 2 A              | 150,000                                  |

<span id="page-31-0"></span>*Модули расширения*

Спецификация кабеля Макс. 2,5 мм<sup>2</sup> (14 AWG)

# Данные протокола

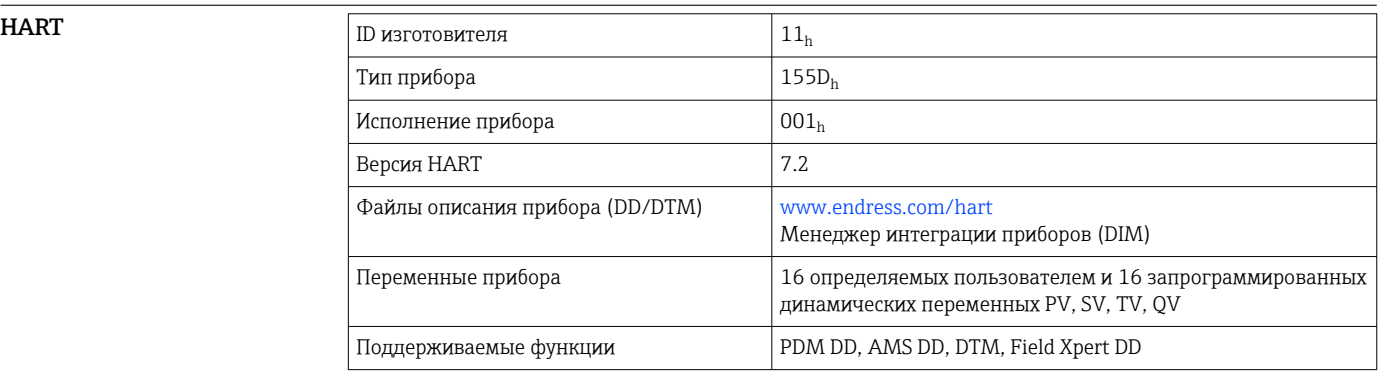

PROFIBUS DP

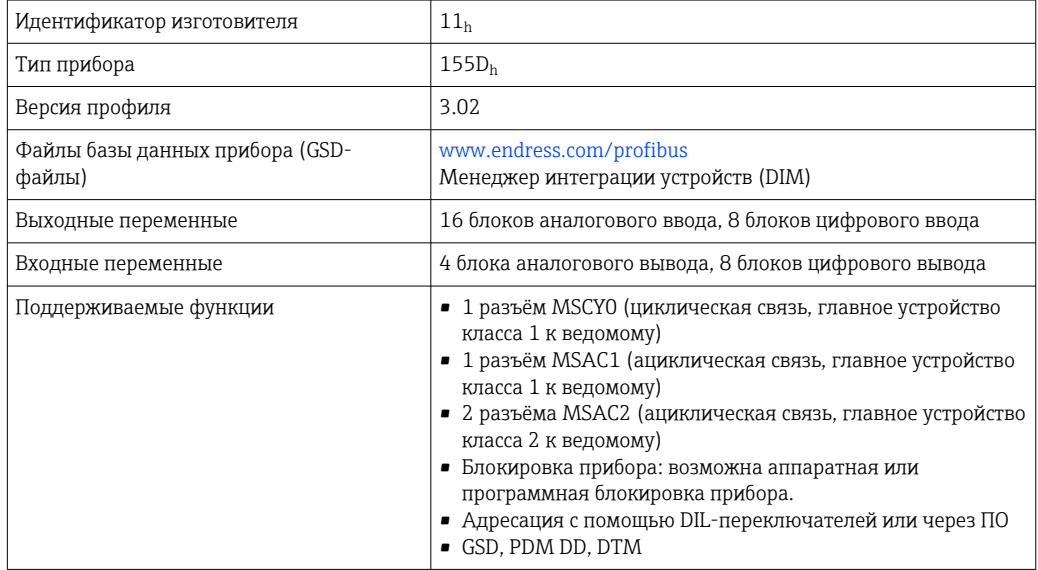

# <span id="page-32-0"></span>Modbus RS485

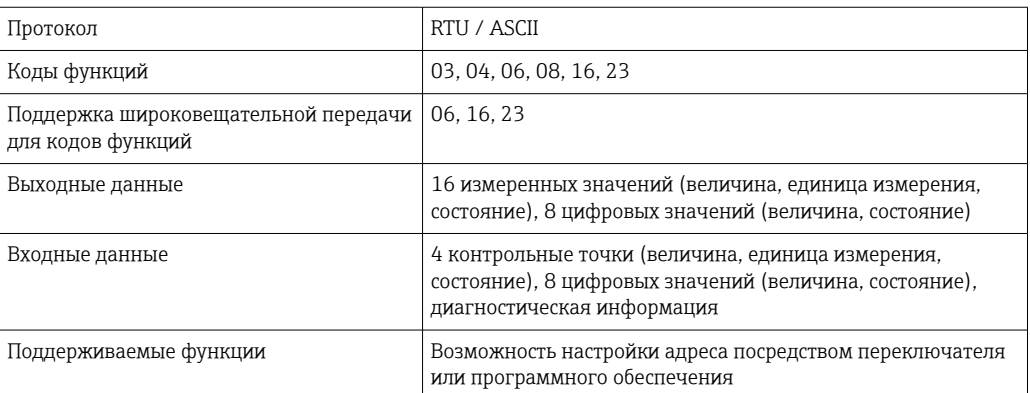

# Modbus TCP

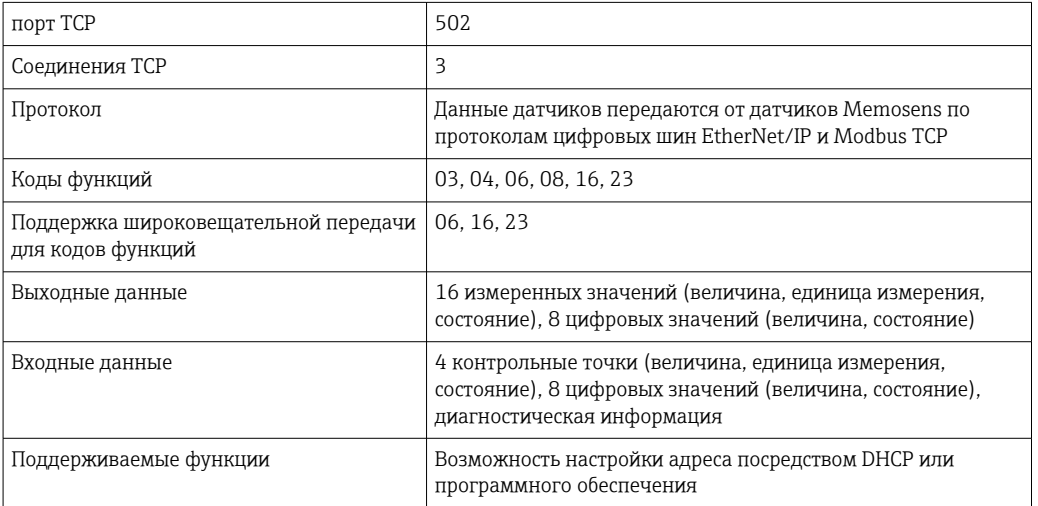

# $EtherNet/IP$

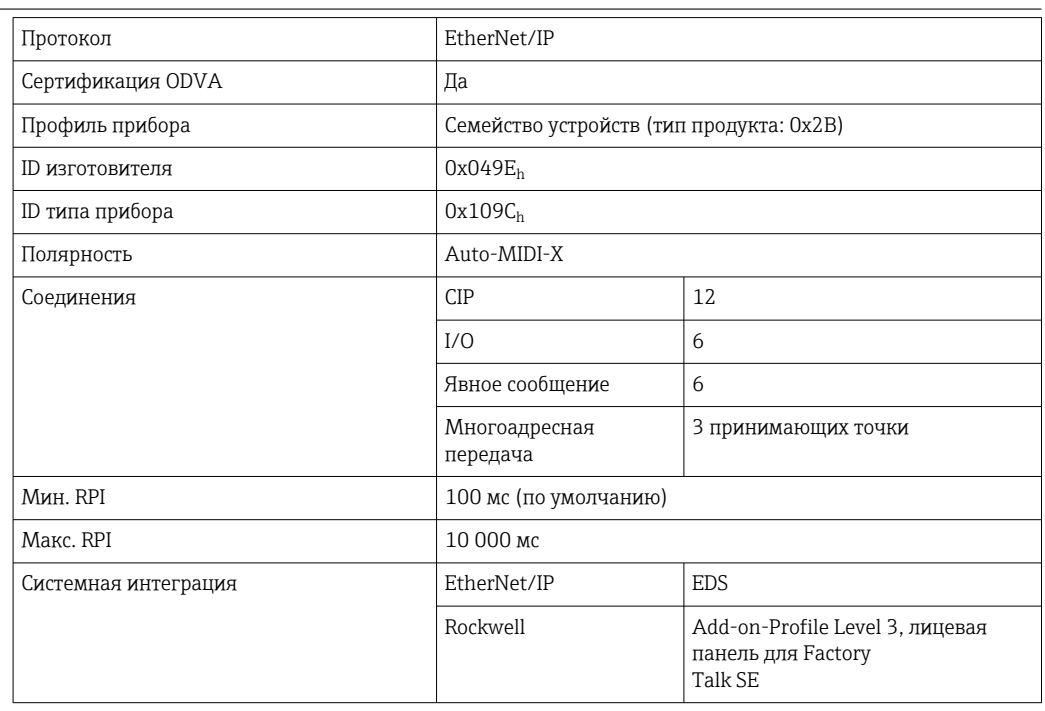

<span id="page-33-0"></span>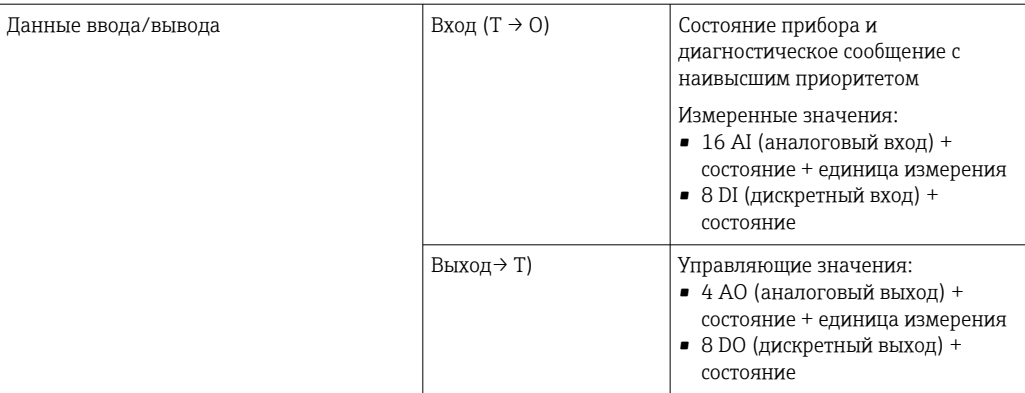

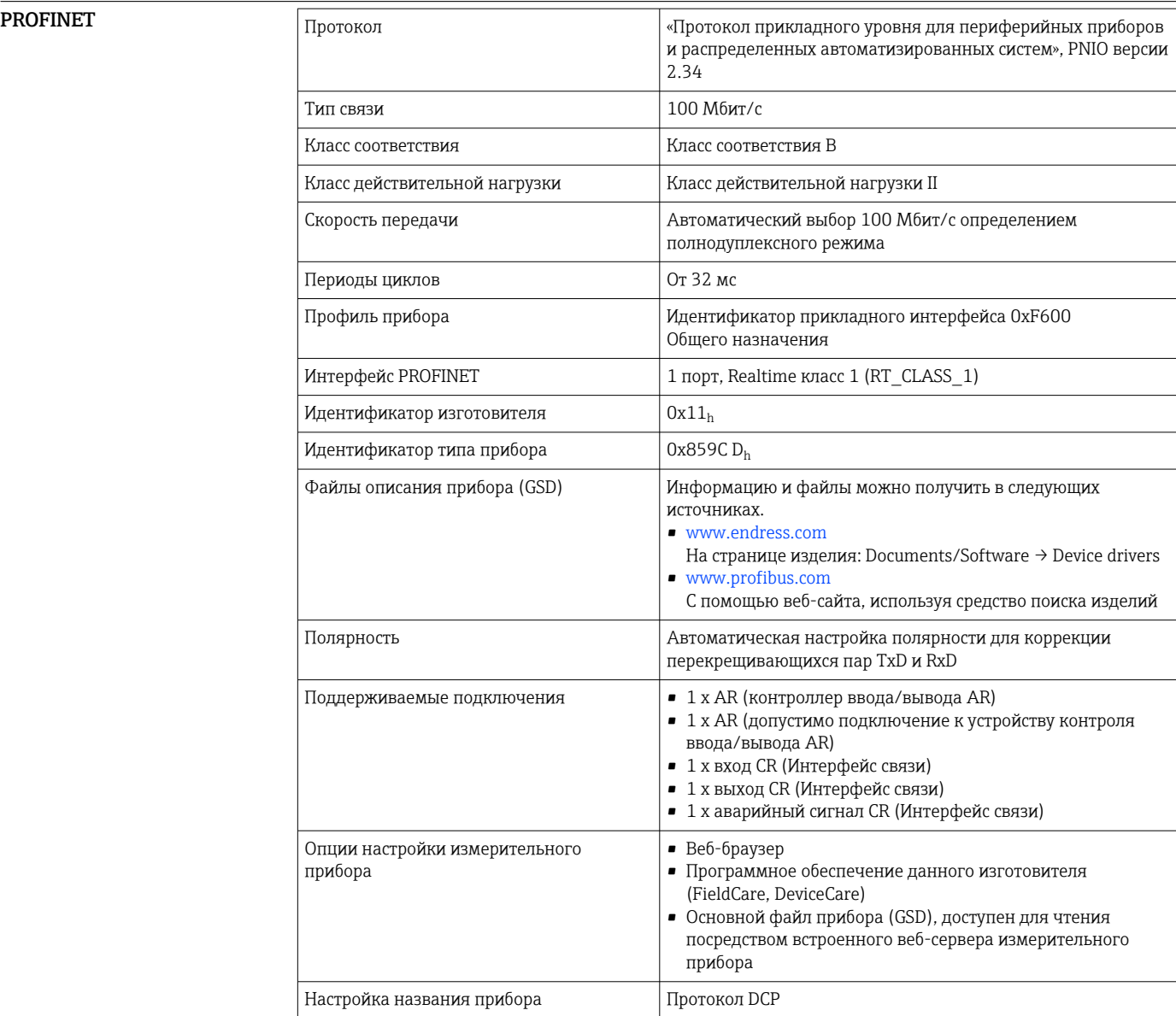

<span id="page-34-0"></span>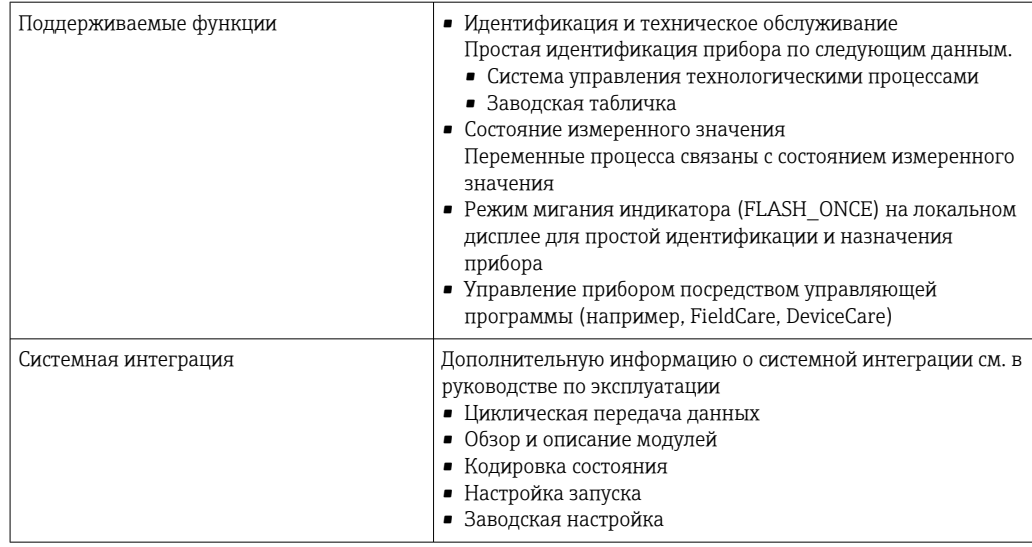

Веб-сервер Веб-сервер обеспечивает полный доступ к настройке прибора, измеренным значениям, диагностическим сообщениям, журналам и сервисным данным через стандартные маршрутизаторы WiFi/WLAN/LAN/GSM или 3G с помощью IP-адреса, заданного пользователем.

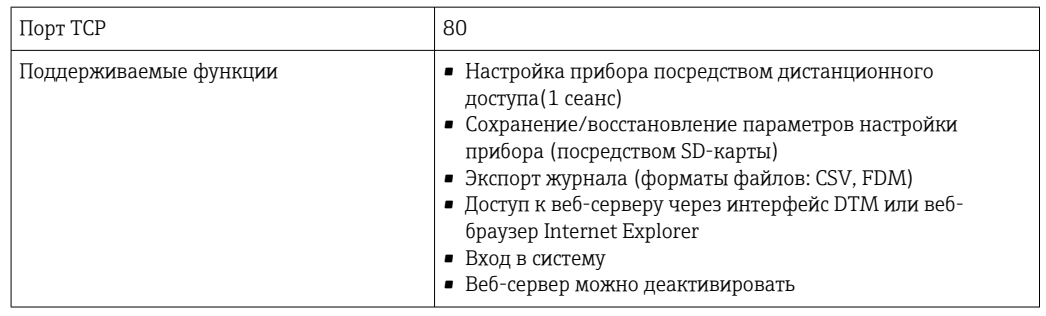

# Источник питания

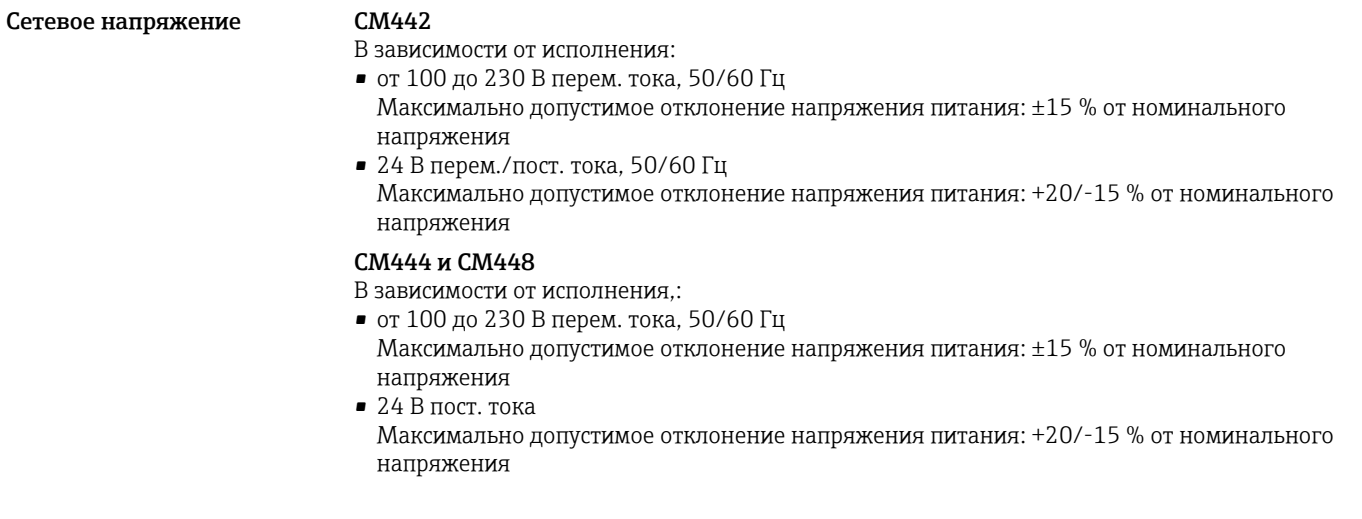

<span id="page-35-0"></span>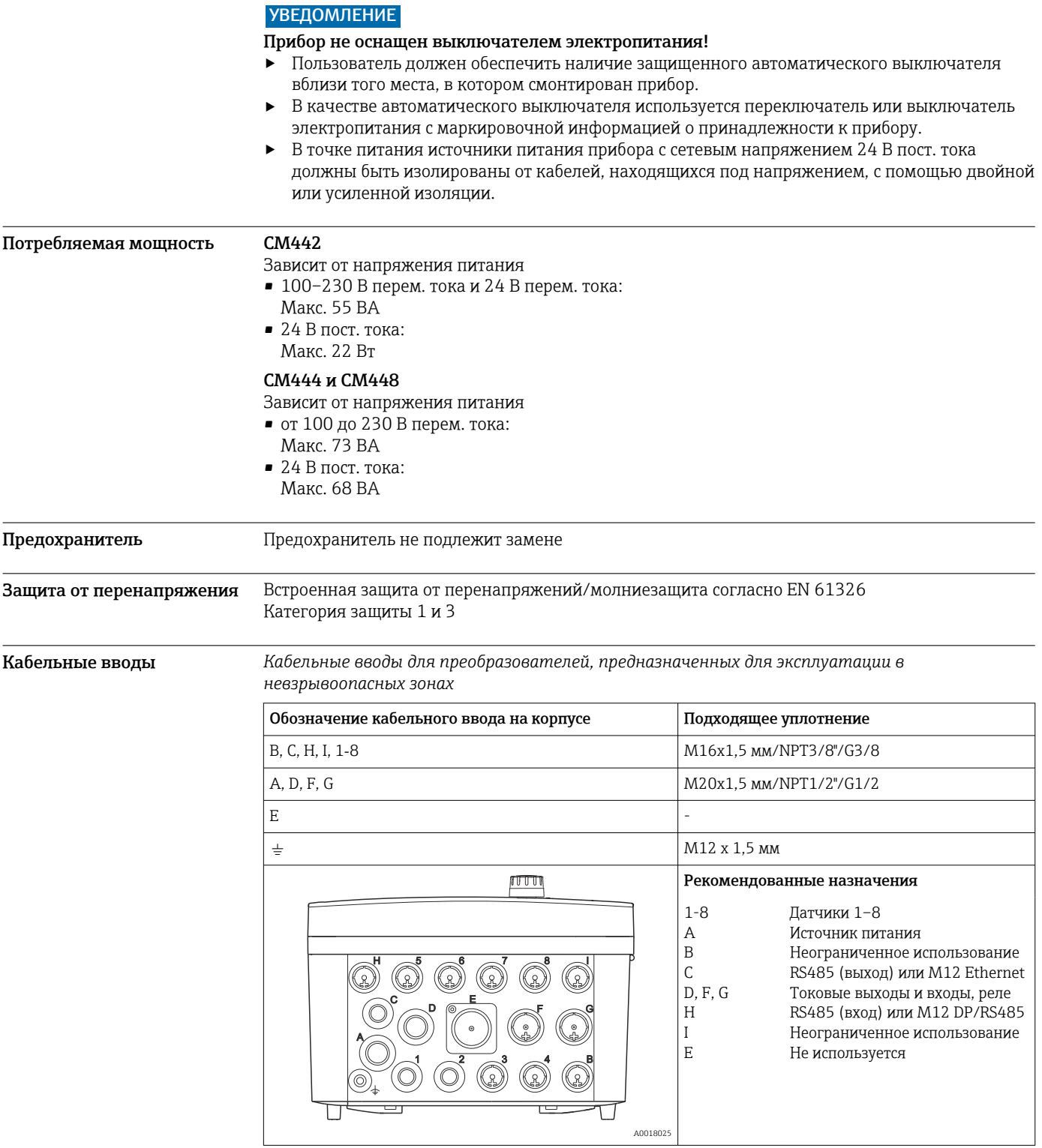

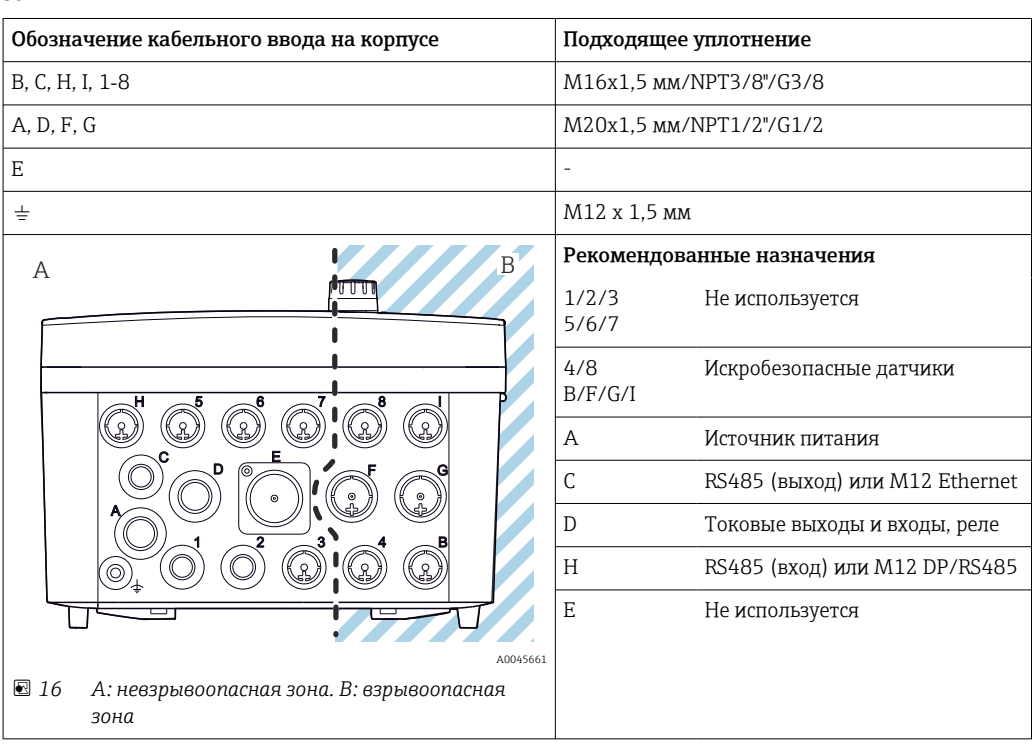

<span id="page-36-0"></span>*Кабельные вводы для преобразователя с модулем связи датчика 2DS Ex-i, для взрывоопасных зон*

Не перекрещивайте кабели, предназначенные для невзрывоопасных зон и предназначенные для взрывоопасной зоны, в корпусе. Выберите кабельный ввод, пригодный для подключения.

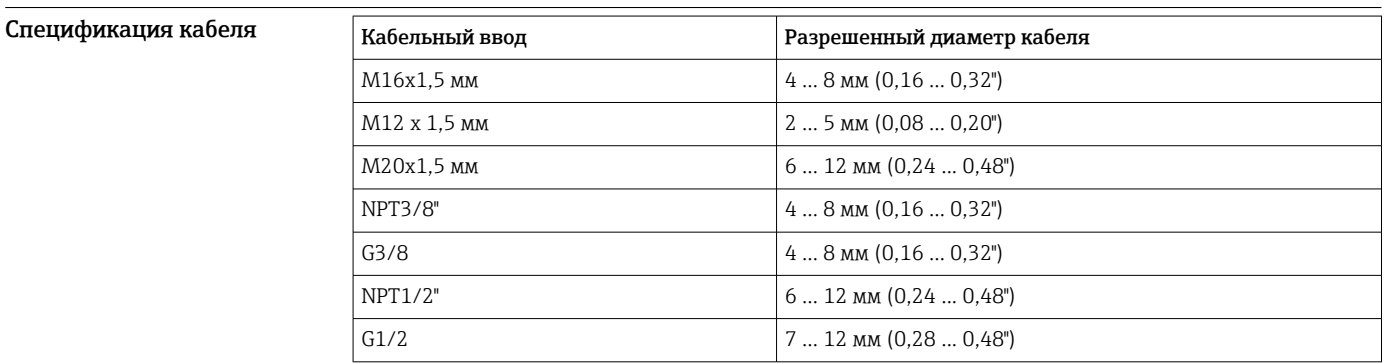

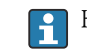

Кабельные вводы, установленные производителем, затянуты с моментом 2 Нм.

#### <span id="page-37-0"></span>Электрическое подключение

# Базовый модуль

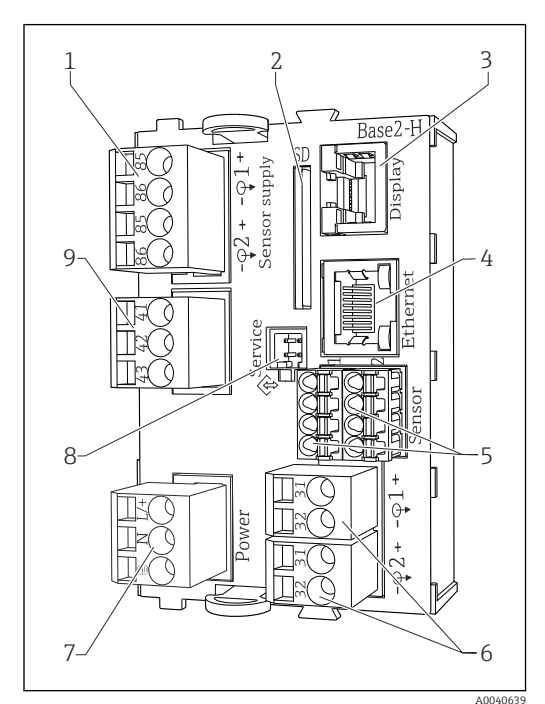

- *17 Базовый модуль BASE2-H или -L (двухканальное устройство)*
- *Источник питания для стационарных цифровых кабельных датчиков с протоколом Memosens*
- *Гнездо карты SD*
- *Гнездо для кабеля дисплея 1)*
- *Интерфейс Ethernet*
- *Соединения для 2 датчиков Memosens*
- *Токовые выходы*
- *Подключение питания*
- *Сервисный интерфейс*
- *Подключение сигнального реле*

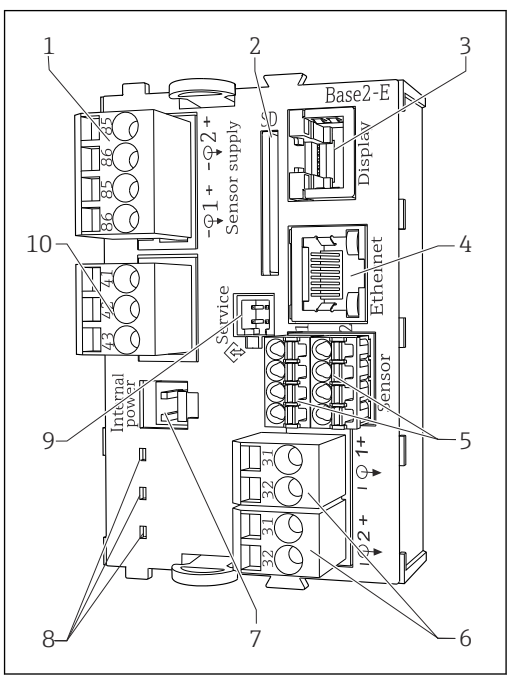

- *18 Базовый модуль BASE2-E (четырех- и восьмиканальное устройство)*
- *Источник питания для стационарных цифровых кабельных датчиков с протоколом Memosens*

A0040640

- *Гнездо карты SD*
- *Гнездо для кабеля дисплея 1)*
- *Интерфейс Ethernet*
- *Соединения для 2 датчиков Memosens*
- *Токовые выходы*
- *Гнездо для кабеля внутреннего источника питания 1)*
- *Светодиоды*
- *Сервисный интерфейс*
	- *Подключение сигнального реле*

1) Внутреннее подключение прибора. Не отсоединяйте вилку!

## Подключение электропитания к прибору CM442

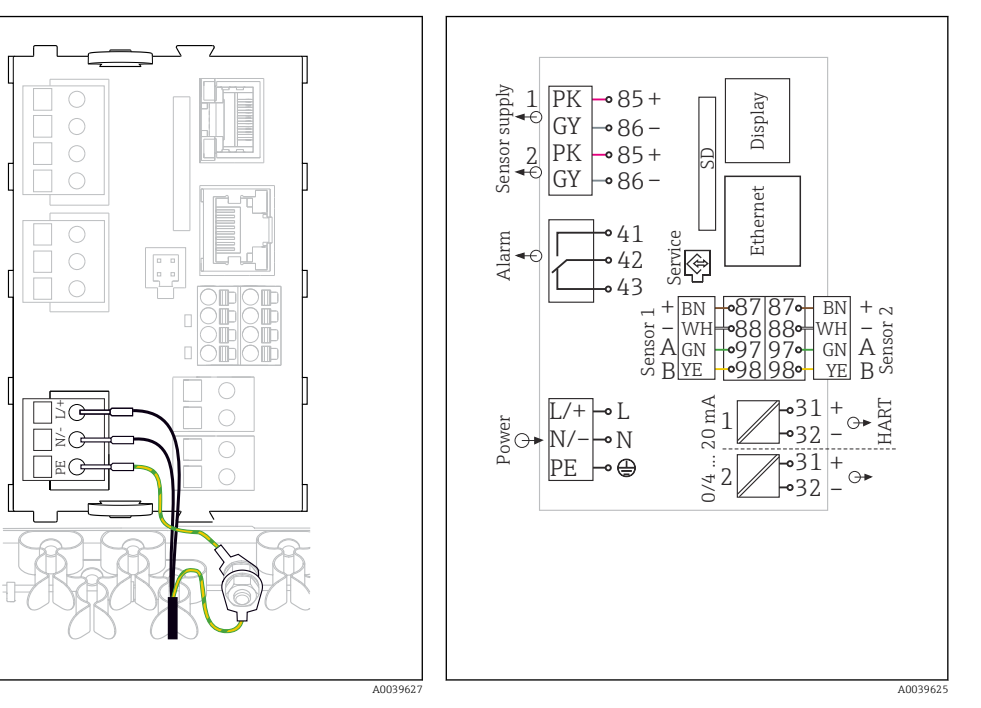

- *19 Подключение электропитания на примере модуля BASE2-H или -L*
- *H Блок питания от 100 до 230 В перем. тока*
- *L Блок питания 24 В перем. тока или 24 В пост. тока*

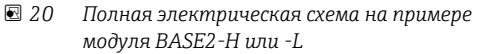

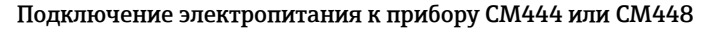

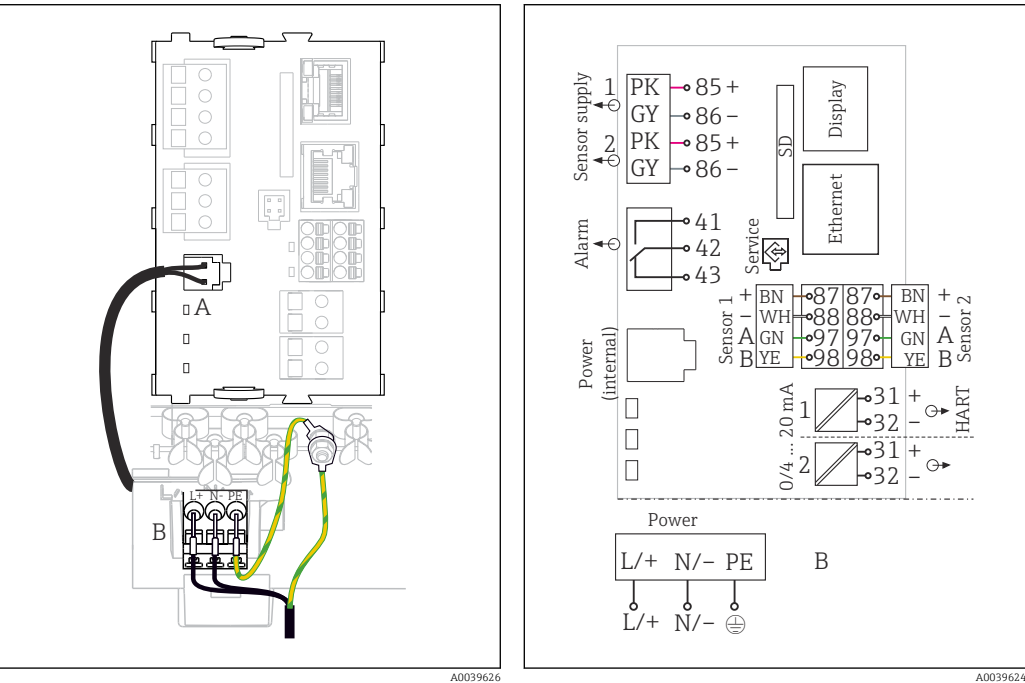

- *21 Подключение электропитания на примере модуля BASE2-E*
- *A Внутренний кабель питания*
- *B Дополнительный блок питания*
- *22 Полная электрическая схема на примере модуля BASE2-E и выносного блока питания (B)*

<span id="page-39-0"></span>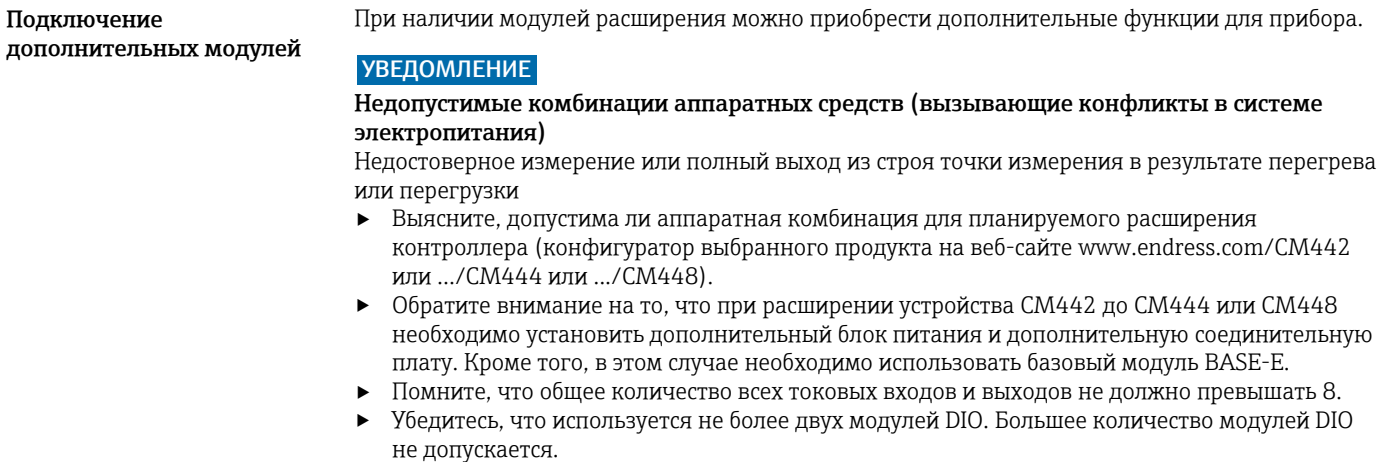

‣ При наличии любых вопросов свяжитесь с региональным торговым представительством Endress+Hauser.

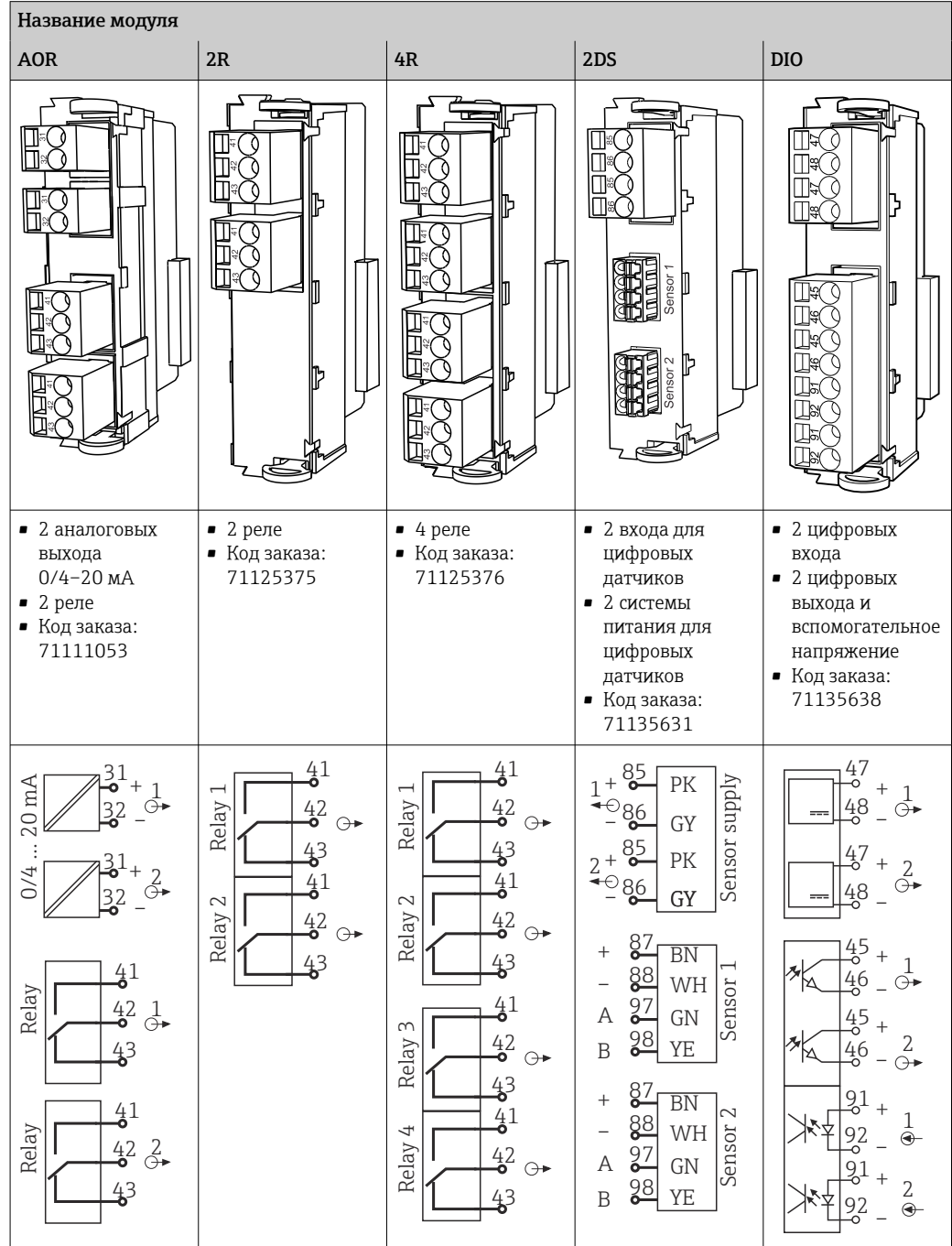

*Обзор всех доступных модулей*

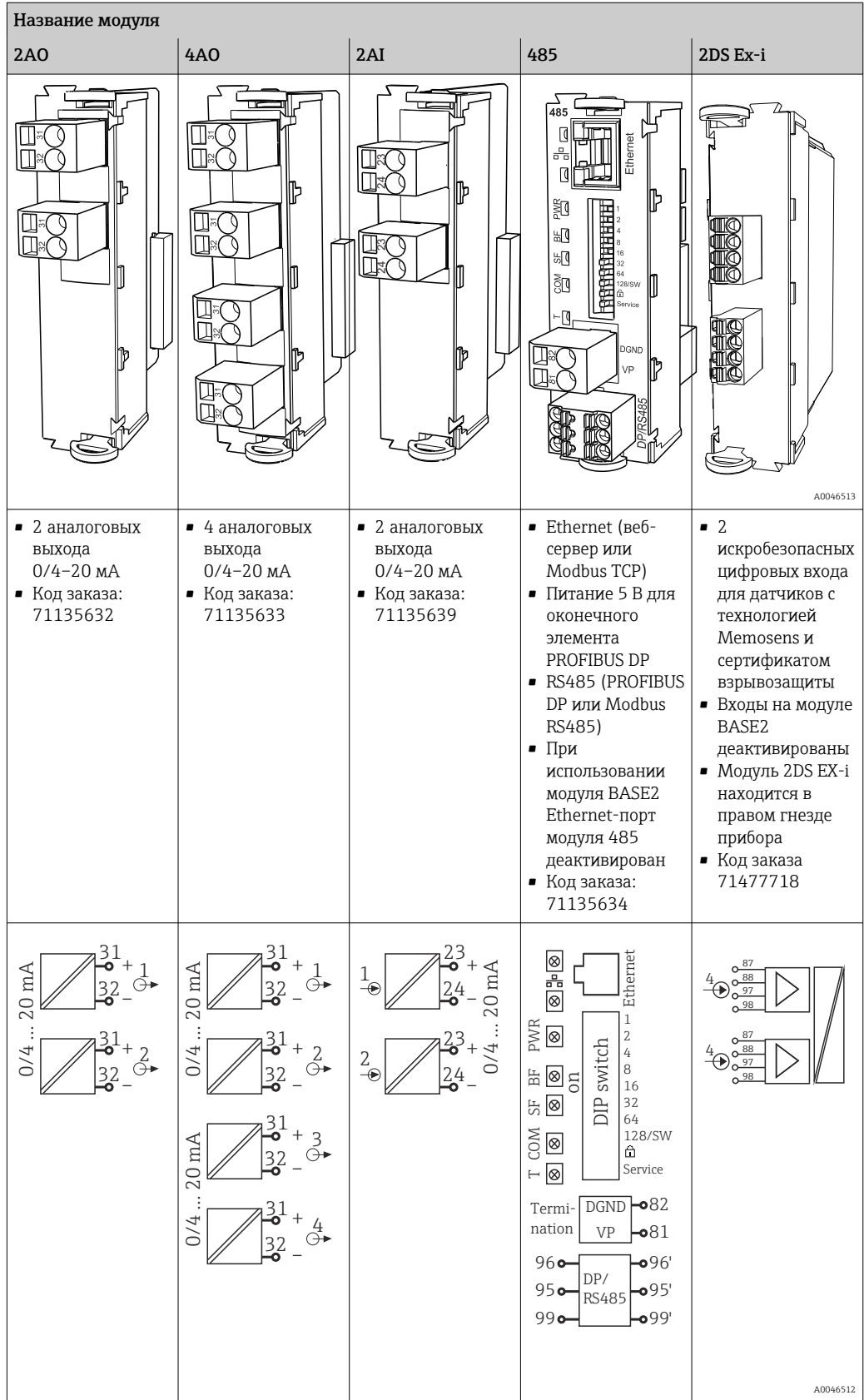

#### PROFIBUS DP (модуль 485)

Контакты 95, 96 и 99 в вилке соединены перемычками. Это позволяет избежать прерывания связи по протоколу PROFIBUS при отсоединении разъема.

<span id="page-42-0"></span>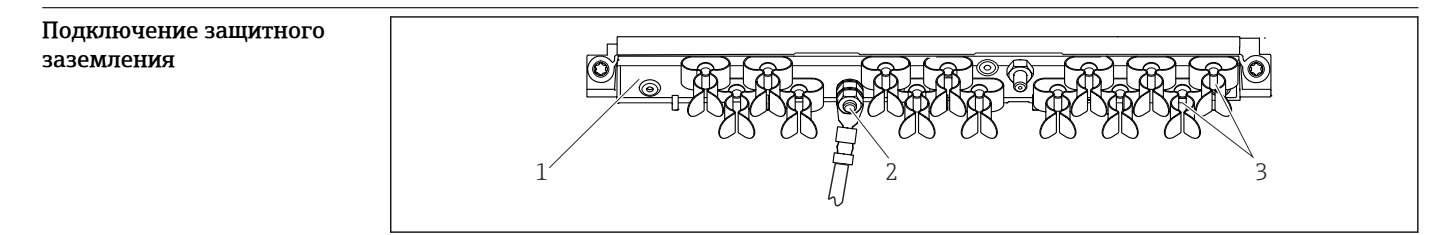

 *23 Рейка для монтажа кабеля и соответствующая функция*

- 
- *1 Монтажная рейка для кабеля 3 Кабельные зажимы (для фиксации и заземления кабелей датчиков)*

 *A0048299*

*2 Болт с резьбой (точка присоединения защитного заземления, центральная точка заземления)*

# Подключение датчика Типы датчиков с поддержкой протокола Memosens для невзрывоопасных зон

#### *Датчики с протоколом Memosens*

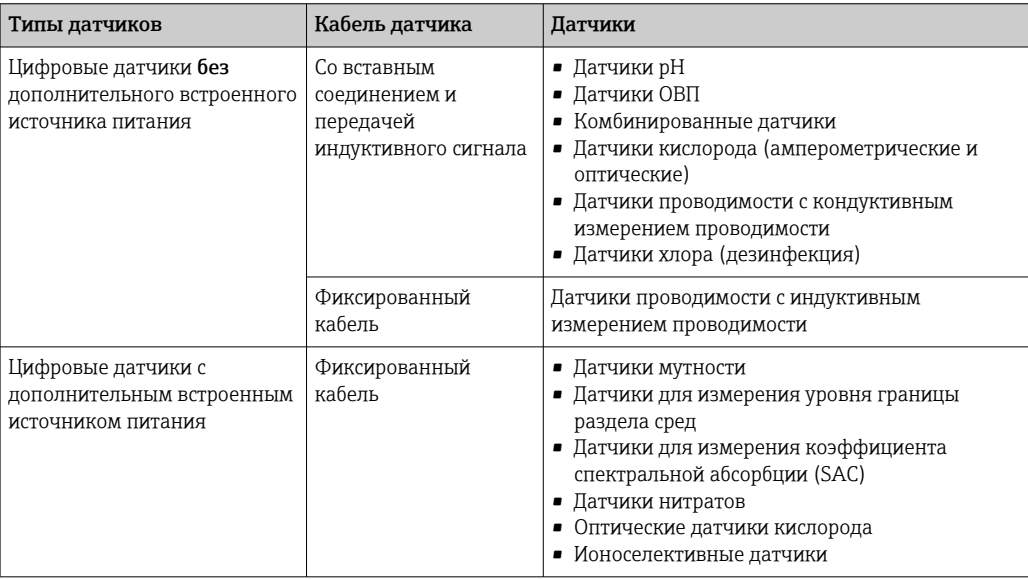

При подключении датчиков CUS71D применяется следующее правило.

- CM442
	- Возможно подключение только одного CUS71D; дополнительный датчик не допускается.
	- Второй вход датчика также может не использоваться для другого типа датчика.
- CM444
	- Без ограничений. При необходимости могут использоваться все входы датчиков.
- CM448
	- Если подключен датчик CUS71D, максимальное количество входов датчиков, которые могут использоваться, ограничено 4.
	- Из них все 4 входа могут использоваться для датчиков CUS71D.
	- Возможны любые сочетания датчика CUS71D и других датчиков при условии, что общее количество подключенных датчиков не превышает 4.

#### Типы подключения

- Прямое подключение кабеля датчика к клеммному соединителю исполнения с , базовым модулем-L, -Н или -Е  $(\rightarrow \blacksquare 24$  и далее).
- Опционально: разъем кабеля датчика подсоединяется к гнезду датчика M12 в нижней части прибора.

При таком типе подключения подсоединение прибора выполняется уже на заводе (→  $\blacksquare$  27).

#### <span id="page-43-0"></span>Подключение кабеля датчика напрямую

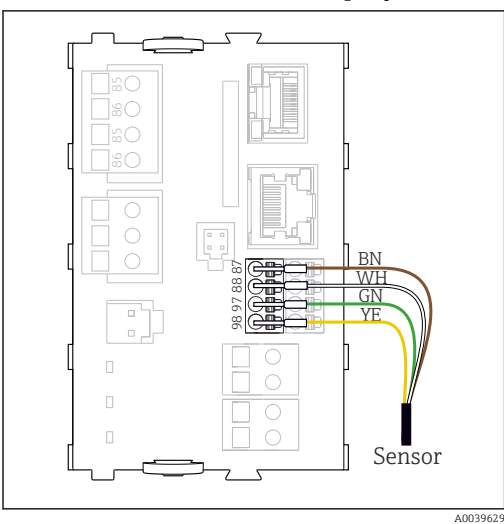

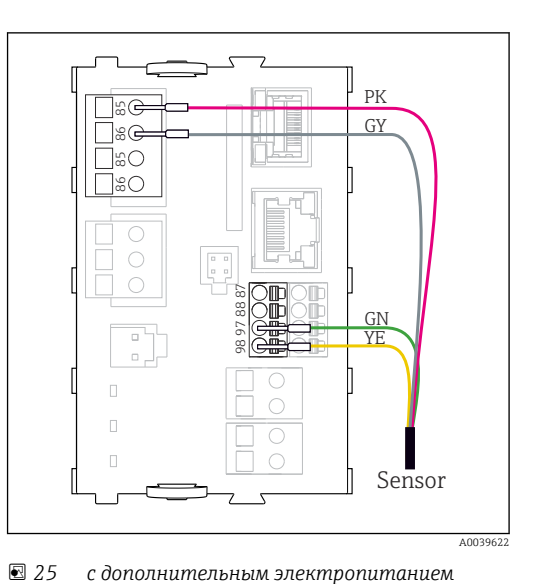

 *24 без дополнительного электропитания*

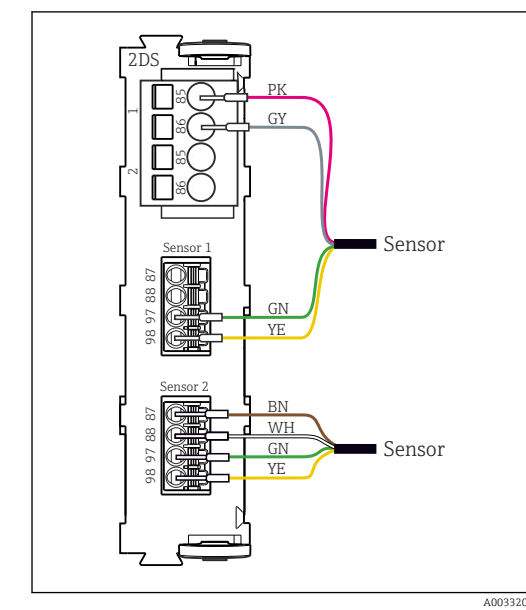

 *26 Датчики с дополнительным источником питания и без него на модуле датчика 2DS*

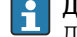

Для одноканального прибора

Левый вход Memosens на базовом модуле следует обязательно использовать!

# <span id="page-44-0"></span>Соединение посредством разъема M12

Только для подключения в невзрывоопасной зоне.

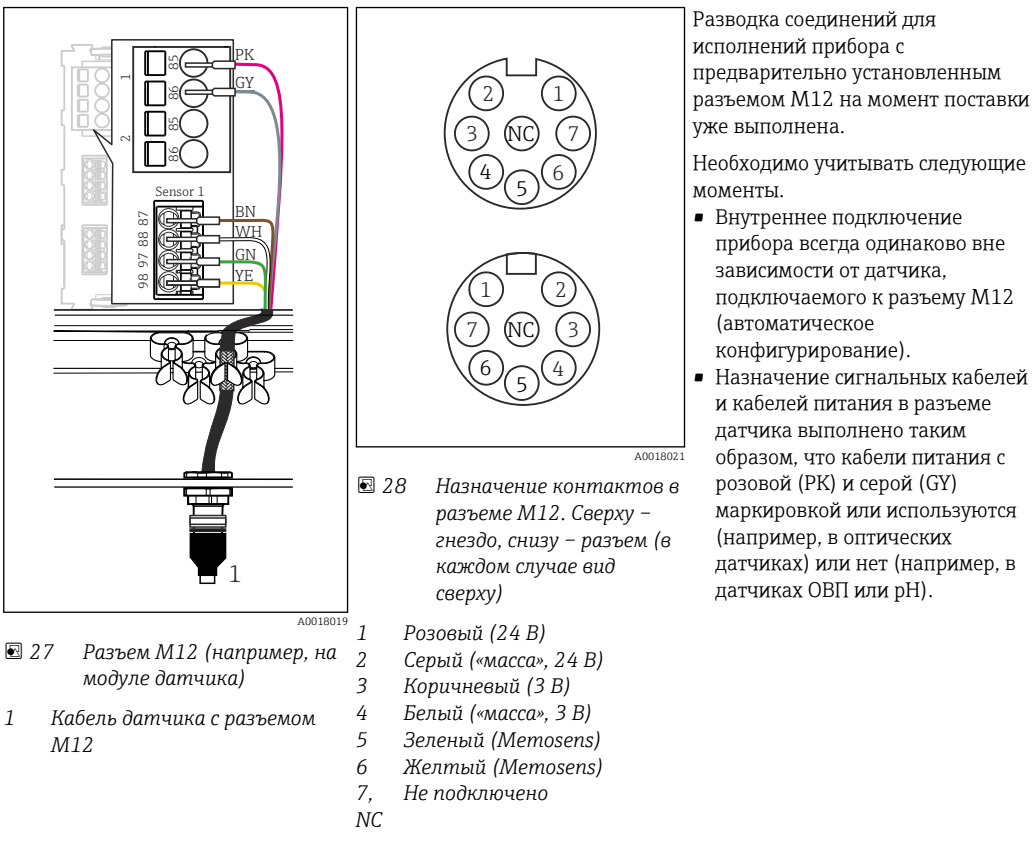

Если искробезопасные датчики подключаются к преобразователю с коммуникационным модулем датчика 2DS Ex-i, то подключение через разъем M12 не допускается.

Подключение искробезопасных датчиков к коммуникационному модулю датчиков 2DS Ex-i

Подключение кабеля датчика напрямую

‣ Подсоедините кабель датчика к клеммному разъему коммуникационного модуля датчика 2DS Ex-i.

<span id="page-45-0"></span>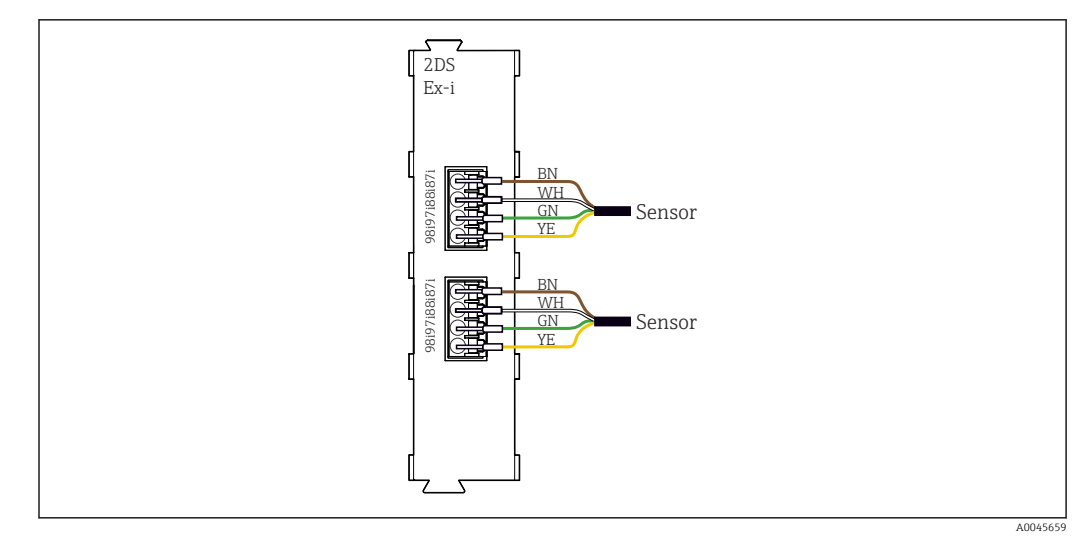

 *29 Датчики без дополнительного источника питания на коммуникационном модуле датчика 2DS Ex-i*

Искробезопасные датчики для использования во взрывоопасной среде можно подключать  $\vert \mathbf{f} \vert$ только к коммуникационному модулю датчика 2DS Ex-i. Можно подключать только датчики с соответствующими сертификатами (см. документацию категории XA).

# Рабочие характеристики

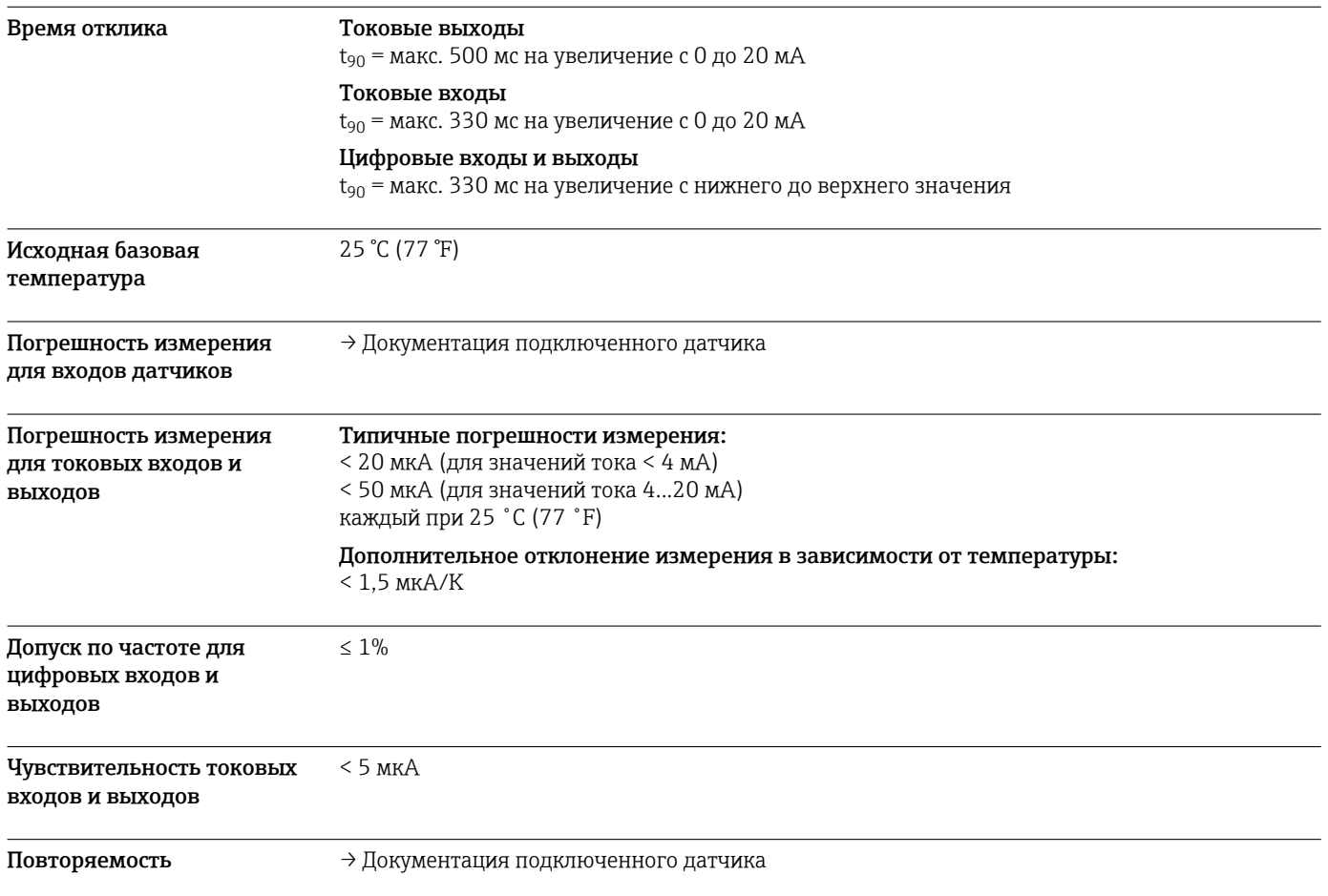

# Монтаж

<span id="page-46-0"></span>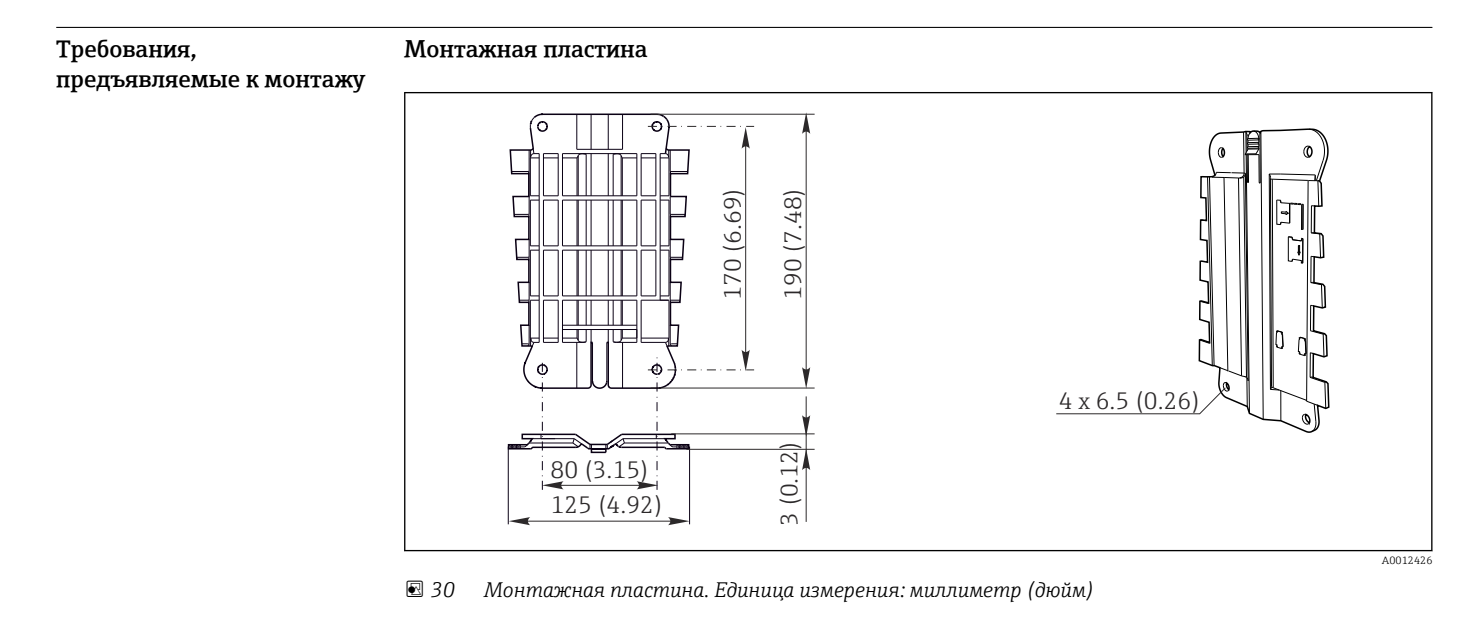

# Защитный козырек от погодных явлений

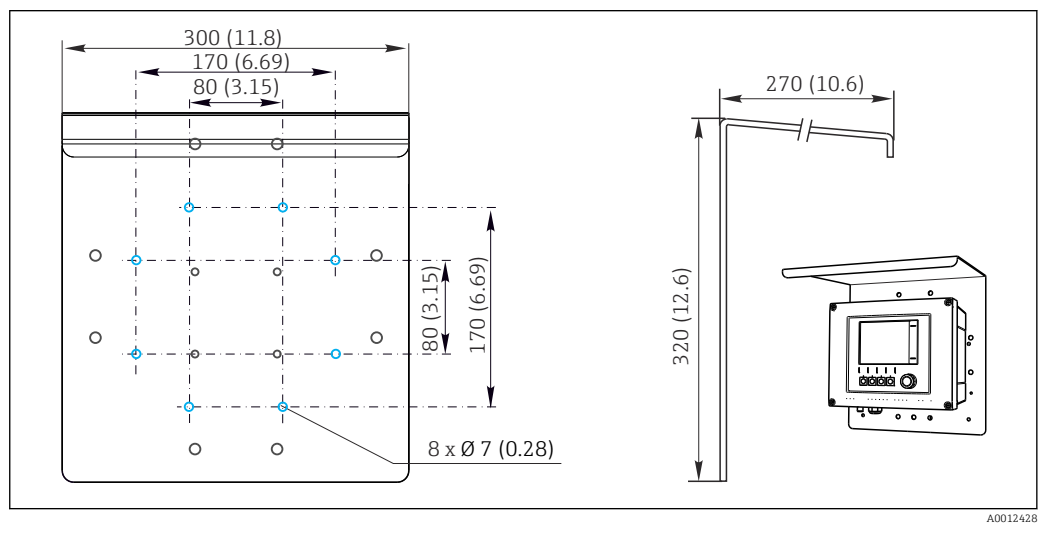

 *31 Размеры в мм (дюймах)*

Монтаж Монтаж на стойку

Для монтажа прибора на трубопроводе, опоре или направляющей (квадратной или круглой, диапазон размеров зажимаемой детали от 20 до 61 мм (от 0,79 до 2,40 дюйма)) необходим комплект для монтажа на опоре (дополнительно).

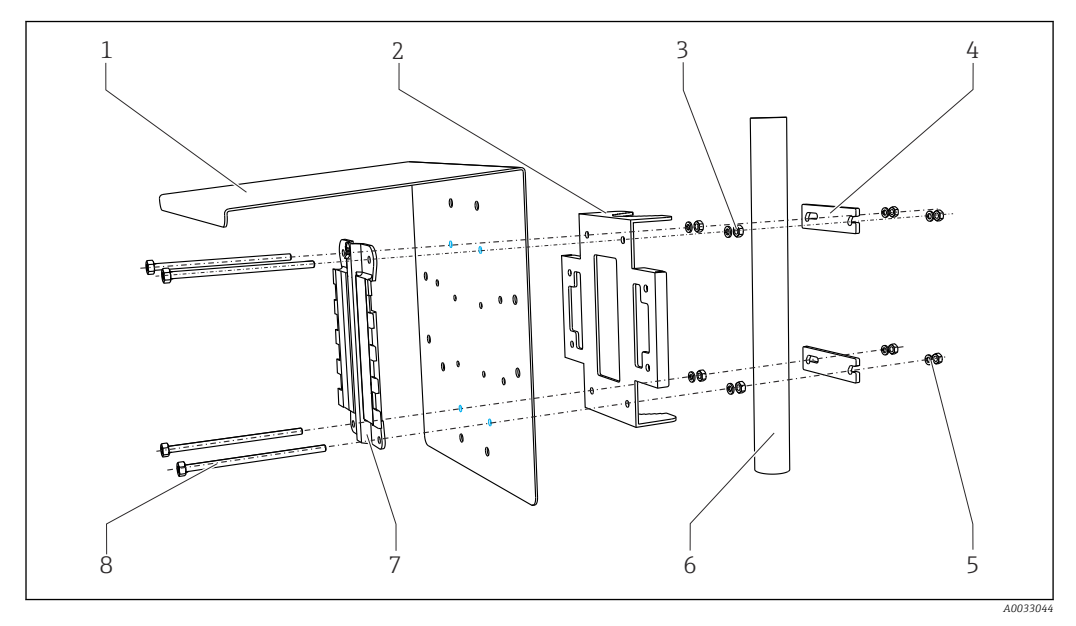

### *32 Монтаж на опоре*

Монтаж на направляющей

- *2 Пластина для монтажа на опоре (комплект для монтажа на опоре)*
- *3 Пружинные шайбы и гайки (комплект для монтажа на опоре)*
- *4 Зажимы для трубопроводов (комплект для монтажа на опоре)*
- *1 Защитный козырек (дополнительно) 5 Пружинные шайбы и гайки (комплект для монтажа на опоре)*
	- *6 Трубопровод или рейка (круглого/ квадратного сечения)*
	- *7 Монтажная пластина*
		- *8 Резьбовые стержни (комплект для монтажа на опоре)*

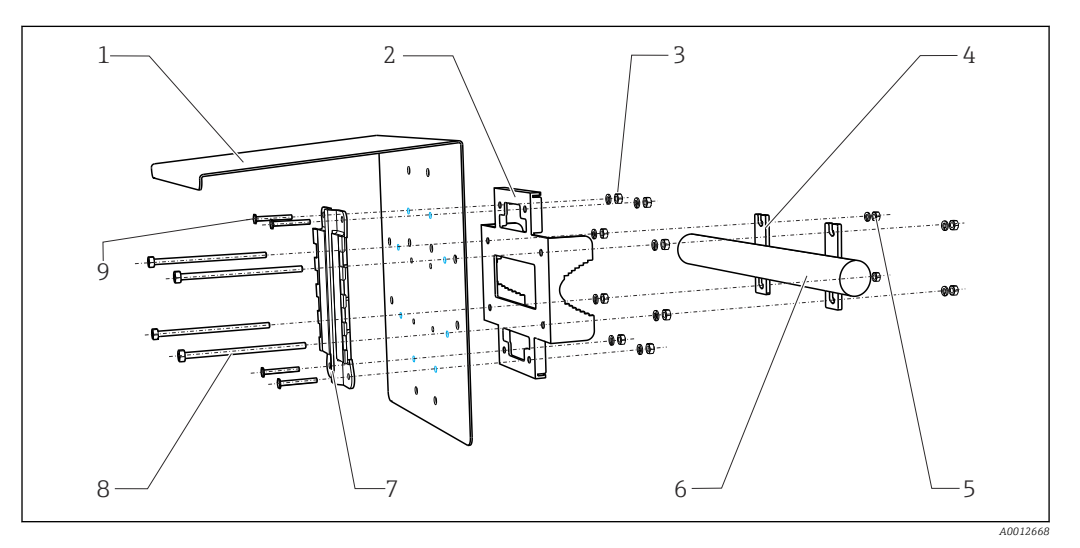

#### *33 Монтаж на направляющих*

*1 Защитный козырек (дополнительно) 6 Трубопровод или рейка (круглого/*

- *2 Пластина для монтажа на опоре (комплект для монтажа на опоре)*
- *3 Пружинные шайбы и гайки (комплект для монтажа на опоре)*
- *4 Зажимы для трубопроводов (комплект для монтажа на опоре)*
- *5 Пружинные шайбы и гайки (комплект для монтажа на опоре)*
- *квадратного сечения)*
- *7 Монтажная пластина*
- *8 Резьбовые стержни (комплект для монтажа на опоре)*
- *9 Винты (комплект для монтажа на опоре)*

### <span id="page-48-0"></span>Настенный монтаж

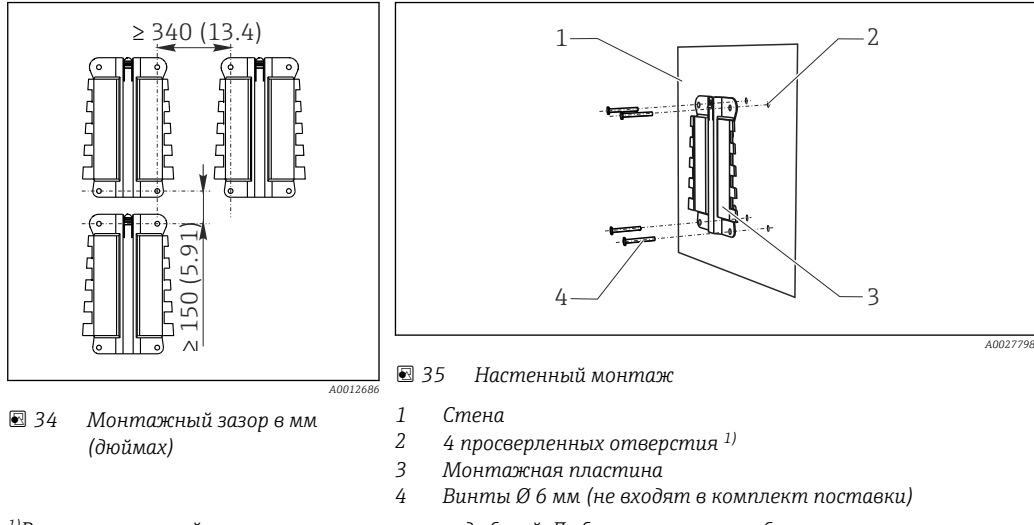

*1)Размер отверстий зависит от используемых дюбелей. Дюбели и винты приобретаются заказчиком самостоятельно.*

# Условия окружающей среды

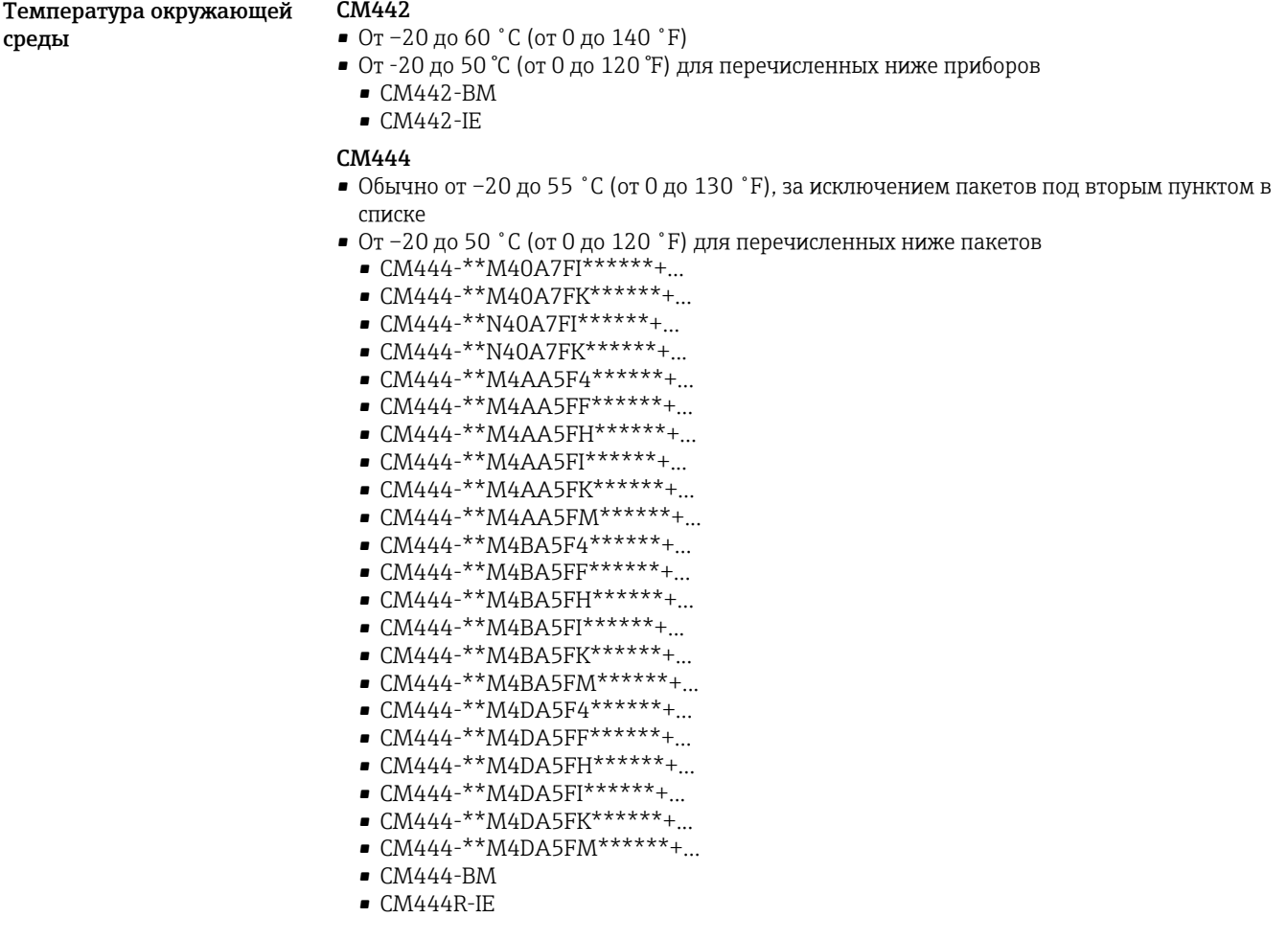

### <span id="page-49-0"></span>CM448

- Обычно от –20 до 55 ˚C (от 0 до 130 ˚F), за исключением пакетов под вторым пунктом в списке
- От –20 до 50 ˚C (от 0 до 120 ˚F) для перечисленных ниже пакетов
	- $\bullet$  CM448-\*\*\*\*6AA\*\*\*\*\*\*+...
	- $\bullet$  CM448-\*\*\*8A4\*\*\*\*\*\*+...
	- $\bullet$  CM448-\*\*\*8A5\*\*\*\*\*\*+...
	- $\bullet$  CM448-\*\*28A3\*\*\*\*\*\*+...  $\bullet$  CM448-\*\*38A3\*\*\*\*\*\*+...
	- $\bullet$  CM448-\*\*48A3\*\*\*\*\*\*+...
	- $\bullet$  CM448-\*\*58A3\*\*\*\*\*\*+...
	- $\bullet$  CM448-\*\*68A3\*\*\*\*\*\*+...
	- $\bullet$  CM448-\*\*26A5\*\*\*\*\*\*+...
	- $\bullet$  CM448-\*\*36A5\*\*\*\*\*\*+...
	- $\bullet$  CM448-\*\*46A5\*\*\*\*\*\*+...
	- $\bullet$  CM448-\*\*56A5\*\*\*\*\*\*+...
	- $\bullet$  CM448-\*\*66A5\*\*\*\*\*\*+...
	- $\bullet$  CM448-\*\*22A7\*\*\*\*\*\*+...
	- $\bullet$  CM448-\*\*32A7\*\*\*\*\*\*+...
	- $\bullet$  CM448-\*\*42A7\*\*\*\*\*\*+...
	- $\bullet$  CM448-\*\*52A7\*\*\*\*\*\*+...
	- $\bullet$  CM448-\*\*62A7\*\*\*\*\*\*+...
	- $\bullet$  CM448-\*\*A6A5\*\*\*\*\*\*+...  $\bullet$  CM448-\*\*A6A7\*\*\*\*\*\*+...
	- $\bullet$  CM448-\*\*B6A5\*\*\*\*\*\*+...
	- $\bullet$  CM448-\*\*B6A7\*\*\*\*\*\*+...
	- $\bullet$  CM448-\*\*C6A5\*\*\*\*\*\*+...
	- $\bullet$  CM448-\*\*C6A7\*\*\*\*\*\*+...
	- $\bullet$  CM448-\*\*D6A5\*\*\*\*\*\*+...
	- $\bullet$  CM448-\*\*D6A7\*\*\*\*\*\*+...
	- CM448-BM
	- CM448-IE

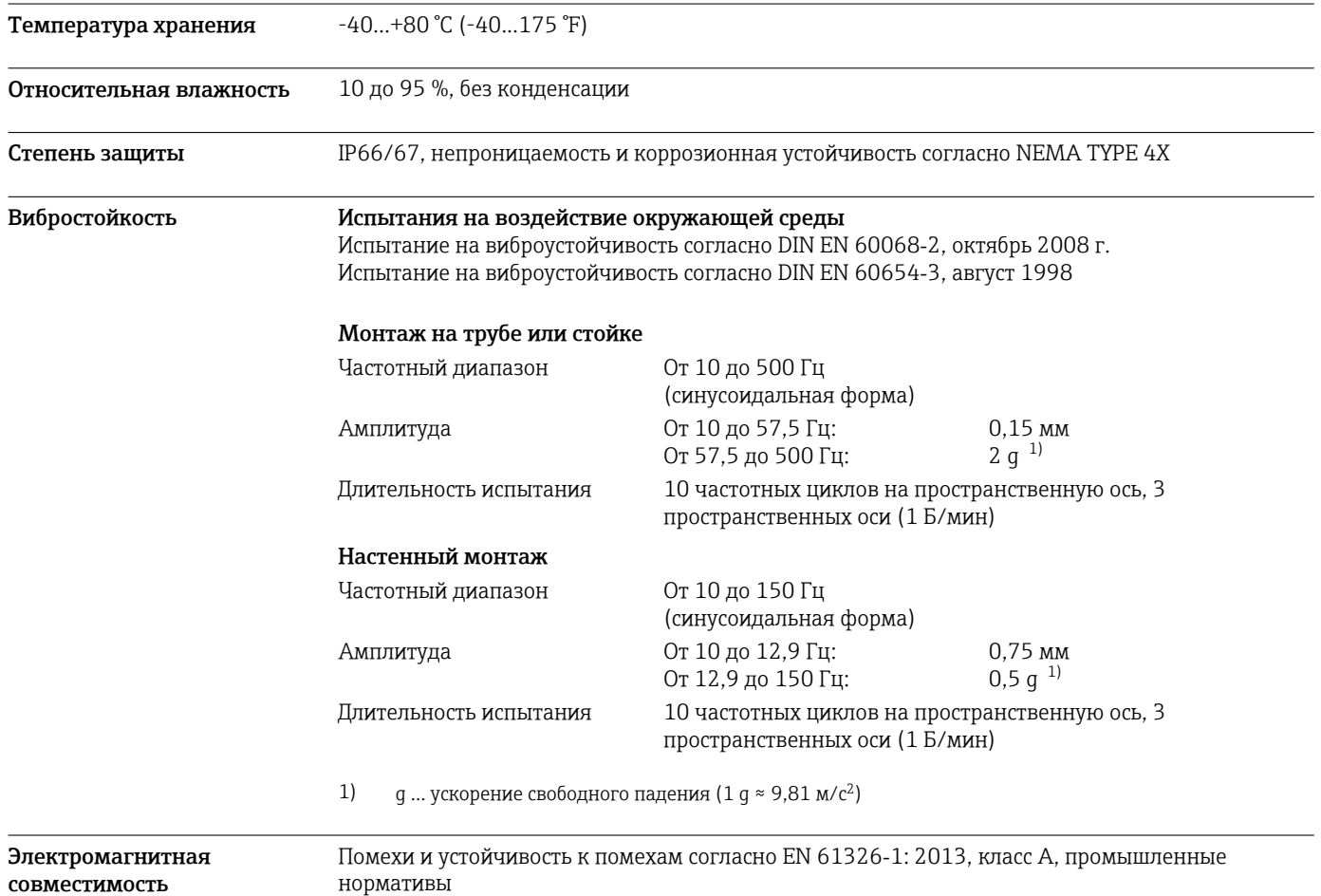

<span id="page-50-0"></span>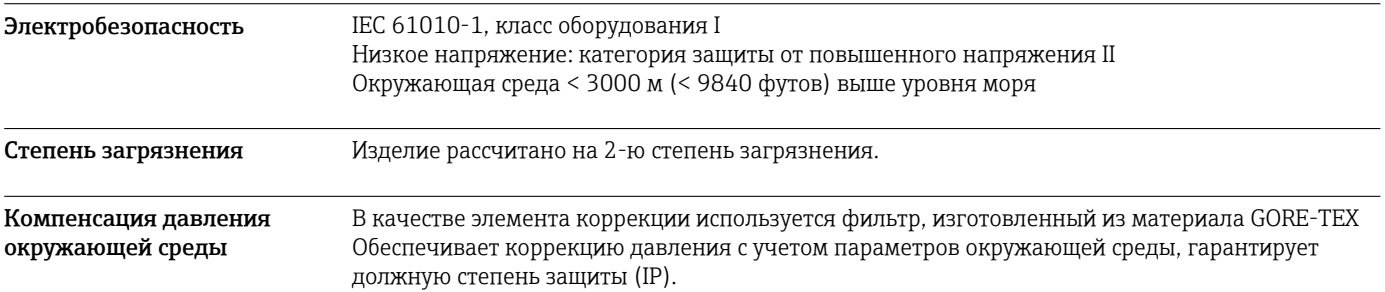

# Механическая конструкция

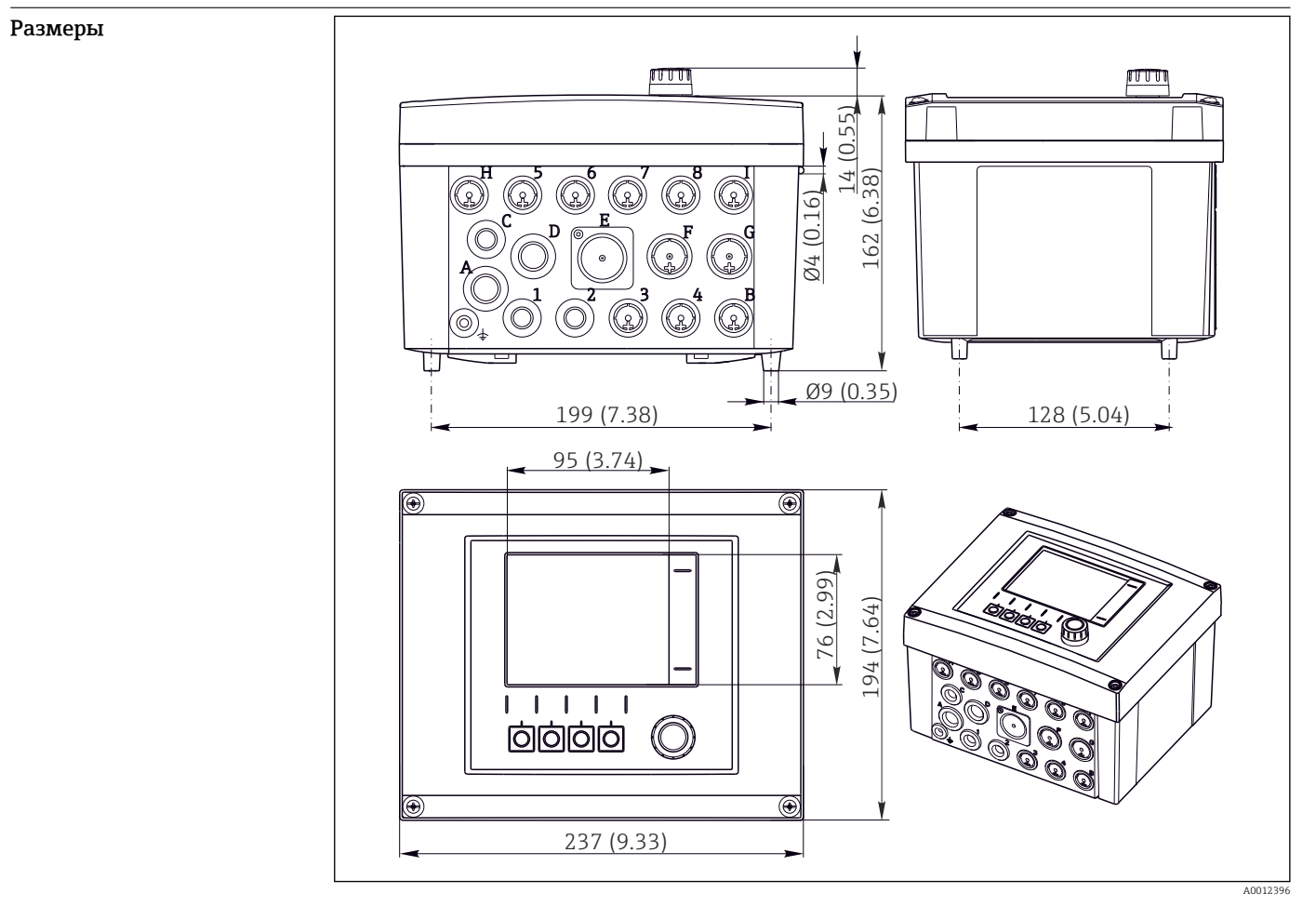

 *36 Размеры полевого корпуса в мм (дюймах)*

Масса Укомплектованный прибор Примерно 2,1 кг (4,63 фунта), в зависимости от исполнения Отдельный модуль Примерно 0,06 кг (0,13 фунта)

# <span id="page-51-0"></span>Материалы

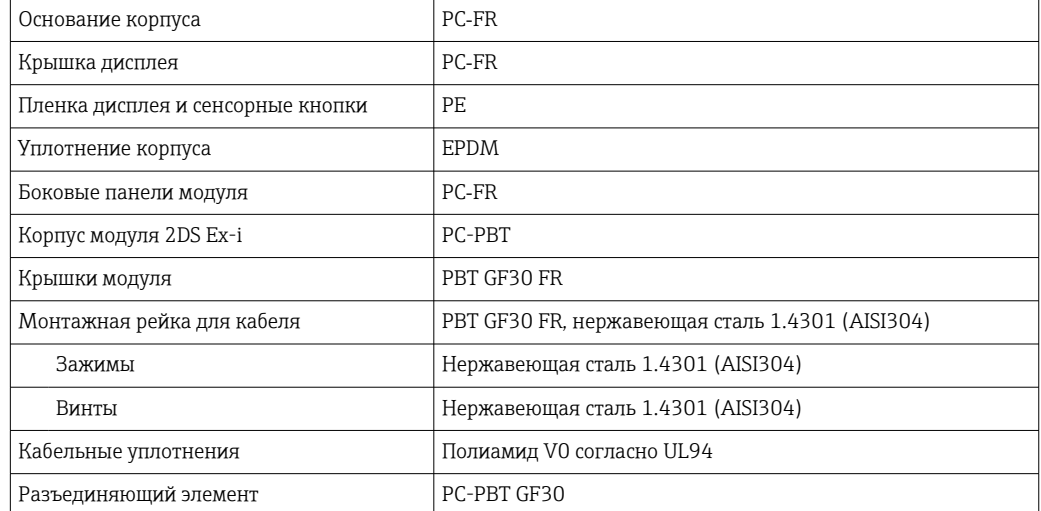

# Управление

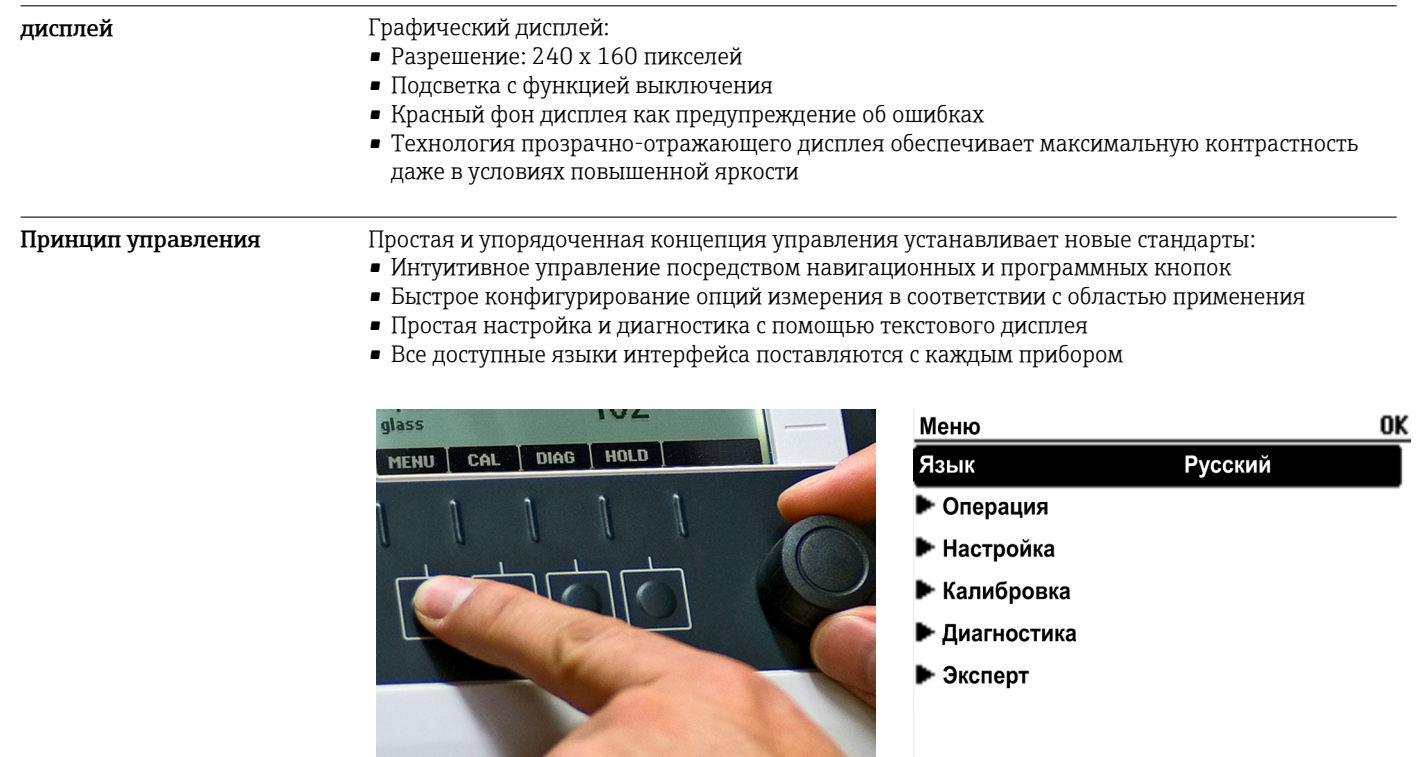

 *37 Простое управление 38 Текстовое меню*

**ESC** 

 $\sqrt{\kappa A}$ либ $\sqrt{\kappa A}$ 

 $\overline{\mathbf{r}}$ 

A0025228

#### <span id="page-52-0"></span>Локальное управление

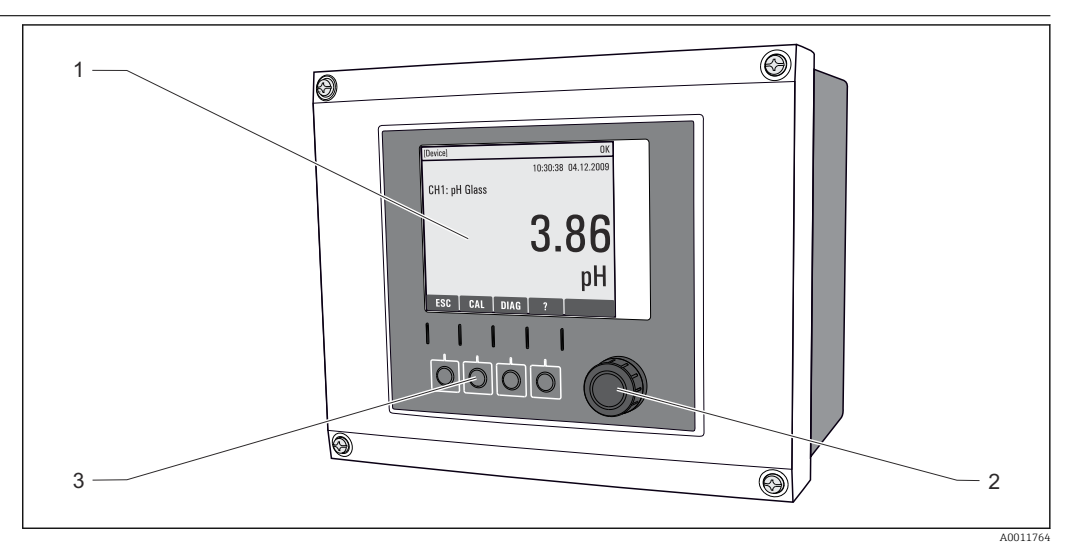

 *39 Обзор процесса управления*

- *1 Дисплей (при появлении сбоя красный фон)*
- *2 Навигатор (функции быстрой коммутации/манипулятора и нажатия/удержания)*
- *3 Программируемые клавиши (функции зависят от меню)*

#### Дистанционное управление Посредством HART (например, с помощью модема HART и FieldCare)

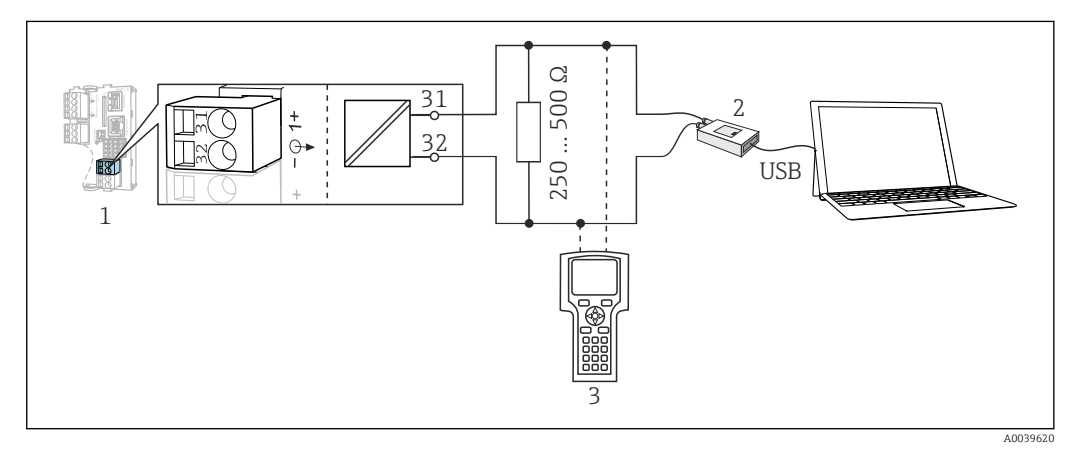

 *40 Передача данных по протоколу HART посредством модема*

- *1 Модуль прибора Base2-L, -H или -E: токовый выход 1 с интерфейсом HART*
- *2 Модем HART для подключения к ПК, например Commubox FXA191 (RS232) или FXA195 1) (USB)*
- *3 Портативный терминал HART*
- 1) Выключенное положение выключателя (заменяет резистор)

Языковые пакеты Предварительно заданным языком управления является язык, выбранный при заполнении комплектации изделия. Выбор других языков осуществляется при помощи меню.

- Английский (США)
- Немецкий
- Китайский (упрощенный, КНР)
- Чешский
- Голландский
- Французский
- Итальянский
- Японский
- Польский
- Португальский
- Русский
- Испанский
- Шведский
- Турецкий
- <span id="page-53-0"></span>• Венгерский
- Хорватский
- Вьетнамский

Доступность других языков можно проверить в разделе комплектации изделия на веб-сайте www.endress.com/cm442 или .../cm444 или .../cm448.

# Сертификаты и свидетельства

Те сертификаты и свидетельства, которые уже получены для изделия, перечислены в конфигураторе выбранного продукта на веб-сайте www.endress.com.

- 1. Выберите изделие с помощью фильтров и поля поиска.
- 2. Откройте страницу изделия.
- 3. Откройте вкладку Конфигурация.

# Информация о заказе

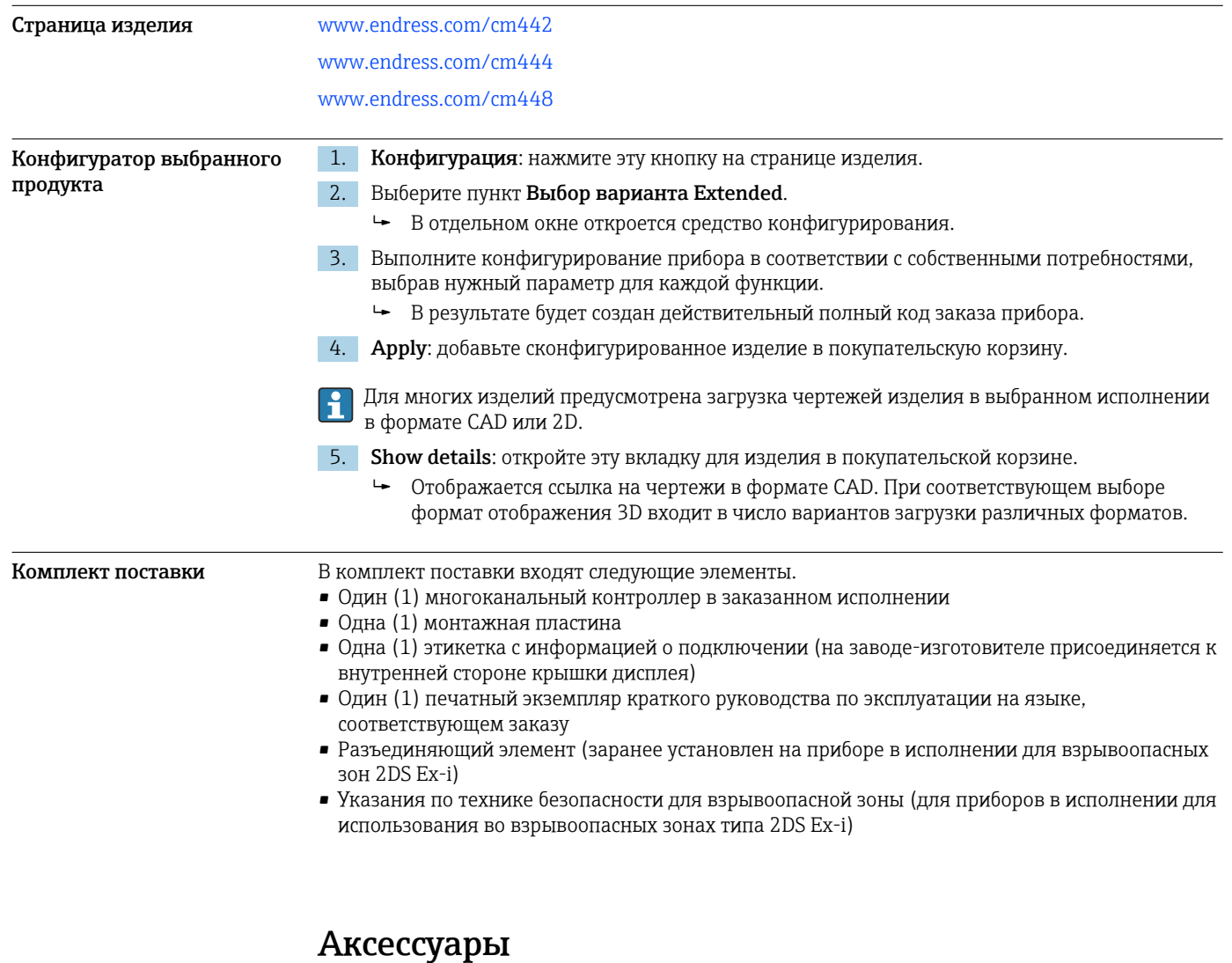

Далее перечислены наиболее важные аксессуары, доступные на момент выпуска настоящей документации.

‣ Для получения информации о не указанных здесь аксессуарах обратитесь в сервисный центр или отдел продаж.

<span id="page-54-0"></span>Аксессуары, специально предназначенные для прибора

#### Защитный козырек от погодных явлений

#### CYY101

- Защитный козырек от атмосферных явлений, для полевых приборов
- Необходим для полевого монтажа
- Материал: нержавеющая сталь 1.4301 (AISI 304)
- Код заказа: CYY101-A

#### Комплект для монтажа на опоре

#### Комплект для монтажа на опоре CM44x

- Предназначен для крепления полевого корпуса на горизонтальных и вертикальных опорах и трубах
- Код заказа: 71096920

#### Измерительный кабель

#### Кабель данных Memosens CYK10

- Для цифровых датчиков с поддержкой технологии Memosens
- $\bullet$  Конфигуратор выбранного продукта на странице изделия: [www.endress.com/cyk10](http://www.endress.com/cyk10)

Техническая информация TI00118C.  $|\mathbb{m}|$ 

#### Кабель данных Memosens CYK11

- Удлинительный кабель для цифровых датчиков, подключаемых по протоколу Memosens.
- Product Configurator на странице изделия: [www.endress.com/cyk11](http://www.endress.com/cyk11).

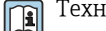

ическое описание TI00118C

#### Датчики

*Стеклянные электроды*

#### Memosens CPS11E

- Датчик измерения pH для стандартных применений в промышленности и экотехнологиях
- Цифровой датчик с технологией Memosens 2.0
- Конфигуратор выбранного продукта на странице изделия: [www.endress.com/cps11e](https://www.endress.com/cps11e)

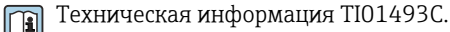

### Memosens CPS41E

- Датчик pH для технологического процесса.
- С керамической диафрагмой и жидким электролитом KCl.
- Цифровой датчик с технологией Memosens 2.0
- Конфигуратор выбранного продукта на странице изделия: [www.endress.com/cps41e](https://www.endress.com/cps41e)

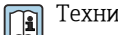

Техническая информация TI01495C.

#### Memosens CPS71E

- Датчик pH для химико-технологического применения
- С ионной ловушкой для устойчивого к отравлению электрода сравнения
- Цифровой датчик с технологией Memosens 2.0
- Конфигуратор выбранного продукта на странице изделия: [www.endress.com/cps71e](https://www.endress.com/cps71e)

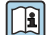

# Техническая информация TI01496C.

#### Memosens CPS91E

- Датчик уровня pH для сильнозагрязненных сред
- С открытой диафрагмой
- Цифровой датчик с технологией Memosens 2.0
- Конфигуратор выбранного продукта на странице изделия: [www.endress.com/cps91e](https://www.endress.com/cps91e)

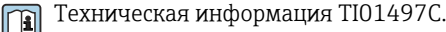

### Memosens CPS31E

- Датчик pH для стандартного применения в сферах подготовки питьевой воды и воды для бассейнов
- Цифровой датчик с поддержкой технологии Memosens 2.0
- Конфигуратор выбранного продукта на странице изделия: [www.endress.com/cps31e](https://www.endress.com/cps31e)

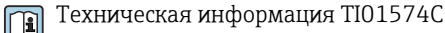

#### Memosens CPS61E

- Датчик pH для биореакторов в сфере биотехнологии и пищевой промышленности
- Цифровой датчик с технологией Memosens 2.0
- Конфигуратор выбранного продукта на странице изделия: [www.endress.com/cps61e](https://www.endress.com/cps61e)

Техническое описание TI01566C m

#### Memosens CPF81E

- Датчик измерения pH для горнодобывающей промышленности, для очистки промышленных и сточных вод
- Цифровой, с технологией Memosens 2.0
- Конфигуратор выбранного продукта на странице изделия: [www.endress.com/cpf81e](https://www.endress.com/cpf81e)

Техническое описание TI01594C m

#### *Эмалированные pH-электроды*

#### Ceramax CPS341D

- Датчик pH с чувствительной к pH эмалью.
- Соответствует самым высоким требованиям в отношении точности измерения, давления, температуры, стерильности и прочности.
- Product Configurator на странице изделия: www.endress.com/cps341d.

Техническое описание TI00468C. m

#### *Датчики ОВП*

#### Memosens CPS12E

- Датчик измерения ОВП для стандартных применений в промышленности и экотехнологиях
- Цифровой датчик с поддержкой технологии Memosens 2.0
- Конфигуратор выбранного продукта на странице изделия: [www.endress.com/cps12e](https://www.endress.com/cps12e)

Техническая информация TI01494C m

#### Memosens CPS42E

- Датчик ОВП для технологического процесса
- Цифровой датчик с поддержкой технологии Memosens 2.0
- Конфигуратор выбранного продукта на странице изделия: [www.endress.com/cps42e](https://www.endress.com/cps42e)

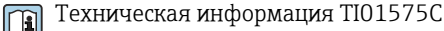

#### Memosens CPS72E

• Датчик ОВП для применения в химико-технологической сфере

- Цифровой датчик с поддержкой технологии Memosens 2.0
- Конфигуратор выбранного продукта на странице изделия: [www.endress.com/cps72e](https://www.endress.com/cps72e)

Техническая информация TI01576C  $\sqrt{2}$ 

#### Memosens CPF82E

- Датчик измерения ОВП для горнодобывающей промышленности, для очистки промышленных и сточных вод
- Цифровой, с технологией Memosens 2.0
- Конфигуратор выбранного продукта на странице изделия: [www.endress.com/cpf82e](https://www.endress.com/cpf82e)

Техническое описание TI01595Cm

# Memosens CPS92E

- Датчик ОВП для сильно загрязненных сред
- Цифровой датчик с поддержкой технологии Memosens 2.0
- Конфигуратор выбранного продукта на странице изделия: [www.endress.com/cps92e](https://www.endress.com/cps92e)

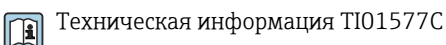

#### Memosens CPS62E

- Датчик измерения ОВП для гигиенических и стерильных условий применения
- Цифровой, с технологией Memosens 2.0

Техническое описание TI01604C

• Конфигуратор выбранного продукта на странице изделия: [www.endress.com/cps62e](https://www.endress.com/cps62e)

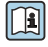

### *Датчики pH (ISFET)*

#### Memosens CPS47E

- Датчик измерения pH ISFET
- Цифровой, с технологией Memosens 2.0
- Конфигуратор выбранного продукта на странице изделия: [www.endress.com/cps47e](https://www.endress.com/cps47e)

Техническое описание TI01616C m

#### Memosens CPS77E

- Датчик ISFET для измерения pH, который можно подвергать процедурам стерилизации и автоклавирования
- Цифровой, с технологией Memosens 2.0
- Конфигуратор выбранного продукта на странице изделия: [www.endress.com/cps77e](https://www.endress.com/cps77e)
- Техническое описание TI01396 m

#### Memosens CPS97E

- Датчик измерения pH ISFET
- Цифровой, с технологией Memosens 2.0
- Конфигуратор выбранного продукта на странице изделия: [www.endress.com/cps97e](https://www.endress.com/cps97e)

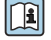

# Техническое описание TI01618C

*Комбинированные датчики pH и ОВП*

#### Memosens CPS16E

- Датчик измерения pH и ОВП для стандартных областей применения в промышленности и экотехнологиях
- Цифровой датчик с технологией Memosens 2.0
- Конфигуратор выбранного продукта на странице изделия: [www.endress.com/cps16e](http://www.endress.com/cps16e)

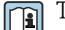

### Техническое описание TI01600C

#### Memosens CPS76E

- Датчик измерения pH и ОВП для использования в технологических процессах
- Цифровой датчик с технологией Memosens 2.0
- Конфигуратор выбранного продукта на странице изделия: [www.endress.com/cps76e](http://www.endress.com/cps76e)

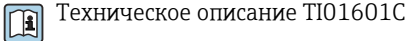

#### Memosens CPS96E

- Датчик измерения pH и ОВП для использования в условиях сильно загрязненной рабочей среды и взвешенных твердых частиц
- Цифровой датчик с технологией Memosens 2.0
- Конфигуратор выбранного продукта на странице изделия: [www.endress.com/cps96e](http://www.endress.com/cps96e)

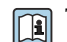

Техническое описание TI01602C

*Датчики проводимости, измеряющие проводимость индуктивным методом*

#### Indumax CLS50D

- Индуктивный датчик проводимости с высокой износостойкостью
- Для применения в безопасных и взрывоопасных зонах
- С поддержкой технологии Memosens
- Конфигуратор выбранного продукта на странице изделия: [www.endress.com/cls50d](http://www.endress.com/cls50d)

Техническое описание TI00182C m

#### Indumax H CLS54D

- Индуктивный датчик проводимости
- Сертифицированное гигиеническое исполнение для пищевой и фармацевтической промышленности и биотехнологий
- Product Configurator на странице изделия: [www.endress.com/cls54d](http://www.endress.com/cls54d)

Техническое описание TI00508C m

*Датчики проводимости, измеряющие проводимость кондуктивным методом*

#### Memosens CLS15E

- Цифровой датчик проводимости для измерения в чистой воде и в воде высшей степени очистки
- Кондуктивное измерение
- С технологией Memosens 2.0
- Конфигуратор выбранного продукта на странице изделия: [www.endress.com/cls15e](http://www.endress.com/cls15e)

Техническое описание TI01526C

#### Memosens CLS16E

- Цифровой датчик проводимости для измерения в чистой воде и в воде высшей степени очистки
- Кондуктивное измерение
- С технологией Memosens 2.0
- Конфигуратор выбранного продукта на странице изделия: [www.endress.com/cls16e](http://www.endress.com/cls16e)

Техническое описание TI01527C m

#### Memosens CLS21E

- Цифровой датчик проводимости для технологических сред со средней или высокой проводимостью
- Кондуктивное измерение
- С поддержкой технологии Memosens 2.0
- $\bullet$  Конфигуратор выбранного продукта на странице изделия: [www.endress.com/cls21e](http://www.endress.com/cls21e)

Техническая информация TI01528C m

#### Memosens CLS82E

- Гигиенический датчик проводимости
- Цифровой датчик с технологией Memosens 2.0
- Конфигуратор выбранного продукта на странице изделия: [www.endress.com/cls82e](http://www.endress.com/cls82e)

Техническое описание TI01529C m

#### *Датчики содержания кислорода*

#### Memosens COS22E

- Амперометрический датчик содержания кислорода для гигиенического применения с максимальной стабильностью измерения в течение многих циклов стерилизации
- Цифровой, с технологией Memosens 2.0
- Конфигуратор выбранного продукта на странице изделия: [www.endress.com/cos22e](http://www.endress.com/cos22e)

Техническое описание TI01619Cm

## Memosens COS51E

- Амперометрический датчик содержания кислорода для использования в секторах водоподготовки, водоотведения и коммунального хозяйства
- Цифровой, с технологией Memosens 2.0
- Конфигуратор выбранного продукта на странице изделия: [www.endress.com/cos51e](http://www.endress.com/cos51e)

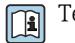

Техническое описание TI01620C

#### Oxymax COS61D

- Оптический датчик растворенного кислорода для измерений в питьевой и промышленной воде
- Принцип измерения: гашение
- С технологией Memosens
- Product Configurator на странице изделия: www.endress.com/cos61d

Техническое описание TI00387C  $\boxed{1}$ 

#### Memosens COS81E

- Гигиенический оптический датчик измерения содержания растворенного кислорода в воде с максимальной стабильностью в течение многих циклов стерилизации
- Цифровой с поддержкой технологии Memosens 2.0
- Конфигуратор выбранного продукта на странице изделия: [www.endress.com/cos81e](http://www.endress.com/cos81e)

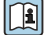

Техническое описание TI01558C

*Датчики дезинфекции*

#### Memosens CCS51D

- Датчик для измерения содержания свободного активного хлора
- Конфигуратор выбранного продукта на странице изделия: [www.endress.com/ccs51d](http://www.endress.com/ccs51d)

Техническое описание TI01423C m

*Ионоселективные датчики*

#### ISEmax CAS40D

- Ионоселективные датчики
- Product Configurator на странице изделия: www.endress.com/cas40d

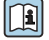

Техническое описание TI00491C

*Датчики мутности*

#### Turbimax CUS51D

- Для нефелометрического измерения мутности и содержания твердых веществ в сточных водах
- Метод 4 пучков рассеянного света
- С технологией Memosens
- Product Configurator на странице изделия: www.endress.com/cus51d

Техническое описание TI00461C  $\lceil \mathbf{r} \rceil$ 

#### Turbimax CUS52D

- Гигиенический датчик Memosens для измерения мутности в питьевой воде, технической воде и системах обеспечения
- С поддержкой технологии Memosens
- Product Configurator на странице изделия: www.endress.com/cus52d

Техническое описание TI01136C $\sqrt{2}$ 

<span id="page-59-0"></span>*Датчики спектрального коэффициента поглощения и содержания нитратов*

#### Viomax CAS51D

- Измерение спектрального коэффициента поглощения и концентрации нитратов в питьевой воде и сточных водах
- С технологией Memosens
- Product Configurator на странице изделия: www.endress.com/cas51d

Техническое описание TI00459C m

#### *Измерение уровня границы раздела фаз*

## Turbimax CUS71D

- Погружной датчик для измерения межфазного уровня
- Ультразвуковой датчик для определения межфазного уровня
- Product Configurator на странице изделия: www.endress.com/cus71d

Техническое описание TI00490C Ti

*Спектрометры*

### Memosens Wave CAS80E

- Измерение различных параметров жидкой технологической среды
- С технологией Memosens
- Конфигуратор выбранного продукта на странице изделия: [www.endress.com/cas80e](https://www.endress.com/cas80e)

*Флуоресцентные датчики*

#### Memosens CFS51

- Датчик для измерения методом флуоресценции
- С технологией Memosens
- Конфигуратор выбранного продукта на странице изделия: [www.endress.com/cfs51](https://www.endress.com/cfs51)

Техническое описание TI01630C  $\sqrt{1}$ 

Техническое описание TI01522C

#### Аксессуары для обеспечения связи

### Device Care SFE100

- Настройка приборов Endress+Hauser
- Простая и быстрая установка, онлайн-обновление приложений, доступ к прибору одним нажатием кнопки
- Автоматическое распознавание аппаратного обеспечения и обновление каталога драйверов
- Настройка прибора с помощью DTM

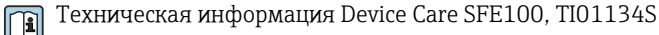

# Commubox FXA195

Искробезопасное устройство для связи по протоколу HART с FieldCare через интерфейс USB

Техническое описание TI00404F  $\mathbf{E}$ 

#### Commubox FXA291

Соединение CDI-интерфейсов измерительных приборов с USB-портом ПК или ноутбука

**ПА** Техническое описание Т100405С

### Беспроводной адаптер HART SWA70

- Беспроводное подключение приборов
- Простая интеграция, обеспечение защиты и безопасной передачи данных, может использоваться параллельно с другими беспроводными сетями, минимум кабельных соединений

Техническое описание TI00061S  $\sqrt{1}$ 

#### Программное обеспечение Field Data Manager MS20/21

- Программное обеспечение для ПК централизованное управление данными
- Визуализация серии измерений и событий в журнале регистрации
- Надежное хранение в базе данных SQL

## <span id="page-60-0"></span>FieldCare SFE500

- Универсальный инструмент для настройки и эксплуатации периферийного прибора
- Поставляется с комплектной библиотекой файлов DTM (Device Type Manager) для управления полевыми приборами Endress+Hauser
- Заказ в соответствии с комплектацией изделия
- www.endress.com/sfe500

#### Memobase Plus CYZ71D

- Программное обеспечение для ПК выполнение лабораторной калибровки
- Визуализация и документирование управления датчиками
- Сохранение данных калибровки датчиков в базе данных
- Средство конфигурирования изделия на странице прибора: www.endress.com/cyz71d

Техническое описание TI00502C m

Дополнительная функциональность

Аксессуары для обслуживания

#### *Модули аппаратного расширения*

#### Комплект, модуль расширения AOR

- 2 реле, 2 аналоговых выхода 0/4–20 мА
- Код заказа: 71111053

#### Комплект, модуль расширения 2R

- $\blacksquare$  2 реле
- Код заказа: 71125375

#### Комплект, модуль расширения 4R

- $-4$  реле
- Код заказа: 71125376

#### Комплект, модуль расширения 2AO

- 2 аналоговых выхода 0/4–20 мА
- Код заказа: 71135632

#### Комплект, модуль расширения 4AO

- 4 аналоговых выхода 0/4–20 мА
- Код заказа: 71135633

#### Комплект, модуль расширения 2DS

- 2 цифровых датчика, Memosens
- Код заказа: 71135631

### Комплект модуля расширения 2DS Ex-i

- 2 цифровых датчика с технологией Memosens и сертификатом взрывозащиты
- Код заказа 71477718

#### Комплект, модуль расширения 2AI

- 2 аналоговых входа 0/4–20 мА
- Код заказа: 71135639

#### Комплект, модуль расширения DIO

- 2 цифровых входа
- 2 цифровых выхода
- Источник вспомогательного напряжения для цифрового выхода
- Код заказа: 71135638

#### Комплект, модуль расширения 485

- Возможно расширение до интерфейса PROFIBUS DP или Modbus RS485. Для этого необходим
	- дополнительный код активации, который заказывается отдельно.
- Код заказа: 71135634

#### Комплект для модернизации, модуль расширения 485 с PROFIBUS DP

- Модуль расширения 485
- PROFIBUS DP (+ конфигурация Ethernet)
- Код заказа: 71140888

#### Комплект для модернизации, модуль расширения 485 с Modbus RS485

- Модуль расширения 485
- Modbus RS485 (+ конфигурация Ethernet)
- Код заказа: 71140889

#### Комплект CM442: комплект для модернизации до CM444/CM448

- Дополнительный блок питания 100–230 В перем. тока и дополнительная соединительная плата
- Базовый модуль BASE2-E
- При заказе комплекта необходимо указывать серийный номер прибора.
- Код заказа: 71470973

#### Комплект CM442: комплект для модернизации до CM444/CM448

- Дополнительный источник питания 24 В пост. тока и соединительная плата
- Базовый модуль BASE2-E
- При заказе комплекта необходимо указывать серийный номер прибора.
- Код заказа: 71470975

#### *Программное обеспечение и коды активации*

#### Карта SD с программным обеспечением Liquiline

- Промышленная флэш-память, 1 Гб
- Код заказа: 71127100

При заказе кода активации необходимо указывать серийный номер прибора.

#### Код активации для цифровой связи HART

Код заказа: 71128428

Код активации для интерфейса PROFIBUS DP Код заказа: 71135635

Код активации для интерфейса Modbus RS485 Код заказа: 71135636

Код активации для интерфейса PROFINET + веб-сервер для модуля BASE2 Код заказа: 71449901

Код активации для интерфейса Ethernet/IP + веб-сервер для модуля BASE2 Код заказа: 71449914

Код активации для интерфейса Modbus TCP + веб-сервер для модуля BASE2 Код заказа: 71449915

Код активации веб-сервера для модуля BASE2 Код заказа: 71449918

Комплект CM442: код активации второго входа для цифрового датчика Код заказа: 71114663

Комплект CM444/CM448: код модернизации до конфигурации 2 x 0/4...20 мА для модуля BASE2-E

По запросу

#### Код активации для функции управления прямой связью

- Требуется токовый вход или подключение по цифровой шине
- Код заказа: 71211288

#### Код активации для переключения диапазонов измерений

- Требуются цифровые входы или подключение по цифровой шине
- Код заказа: 71211289

#### Код активации для ChemocleanPlus

- Требуются релейные или цифровые выходы или подключение по цифровой шине, опционально – цифровые входы
- Код заказа: 71239104

#### Код активации Heartbeat Проверка и Мониторинг Код заказа: 71367524

#### Код активации для времени работы ионообменника

- Настройте математическую функцию
- Код заказа: 71367531

### Код активации для математических функций

- Редактор формул
- Код заказа: 71367541

<span id="page-62-0"></span>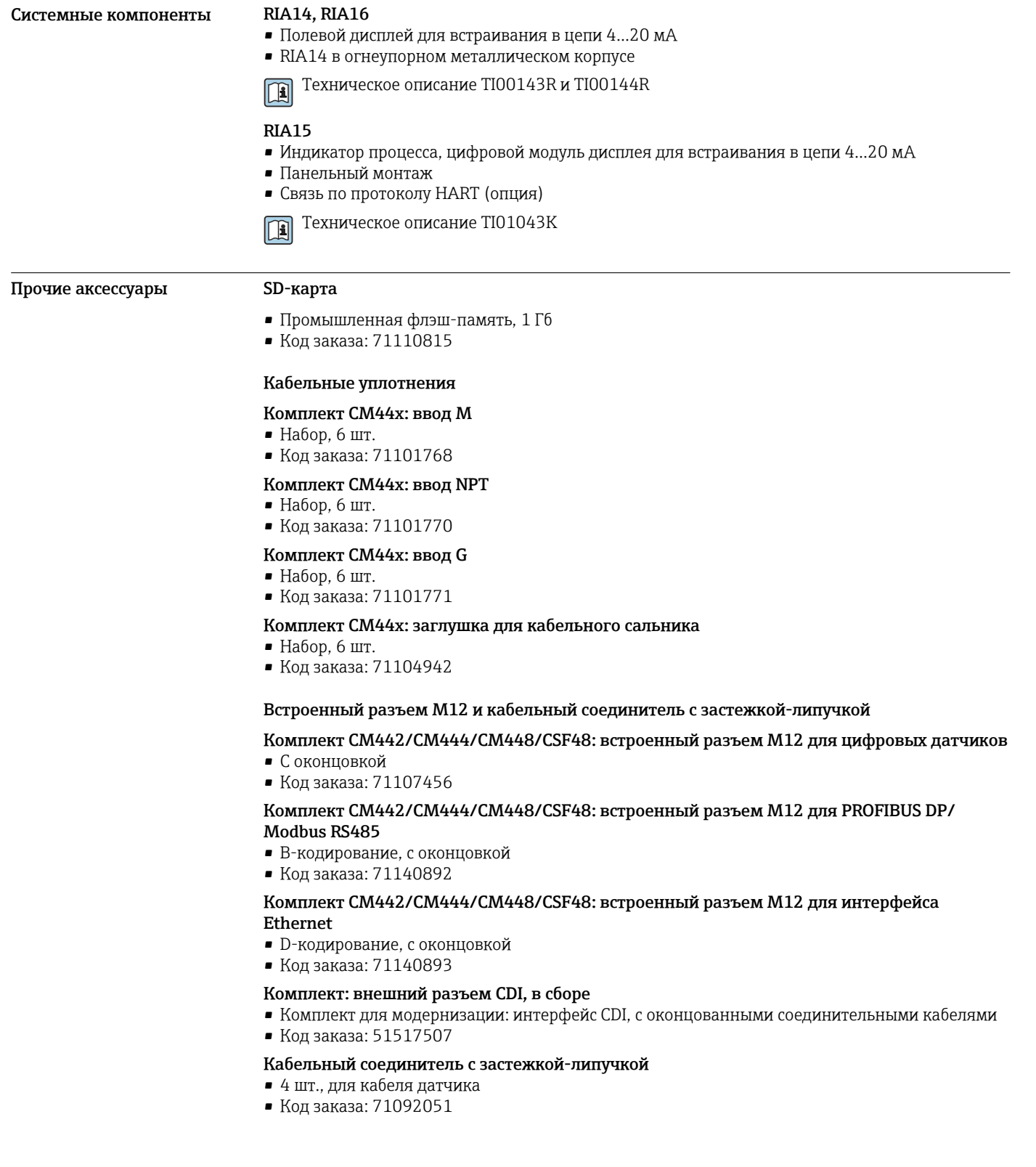

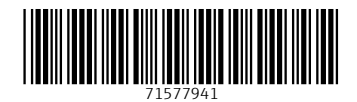

www.addresses.endress.com

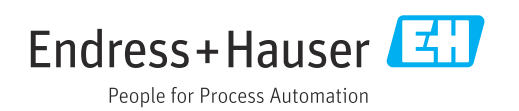